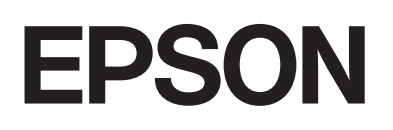

# dreamio.

# Home Entertainment Projector **EMP-DM1**

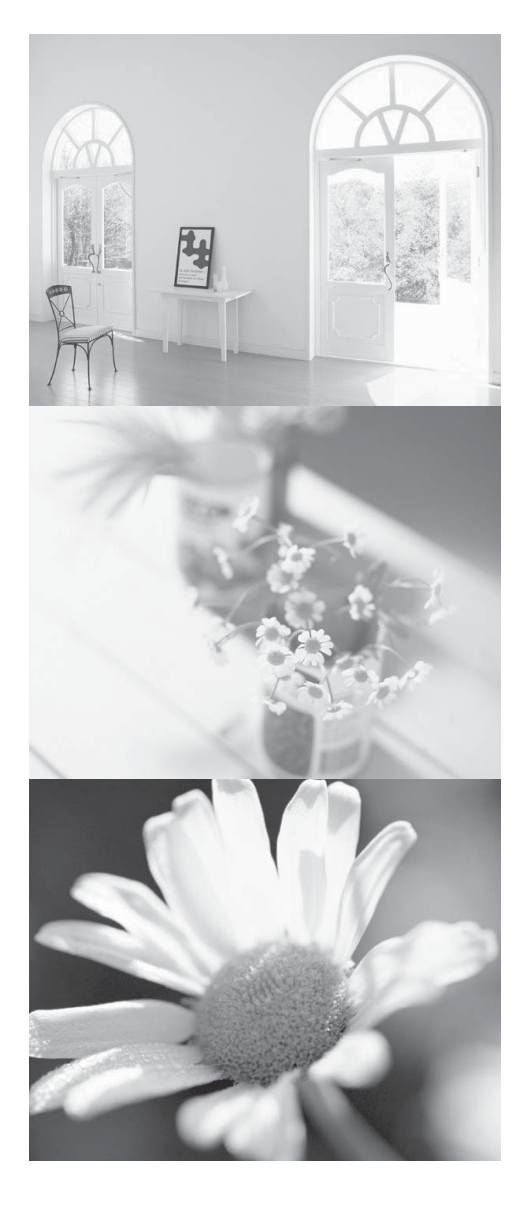

# **Manuale dell'utente**

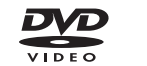

 $\blacksquare$ 

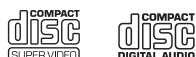

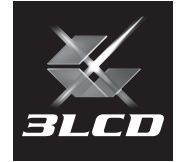

# Notazioni utilizzate nel presente manuale

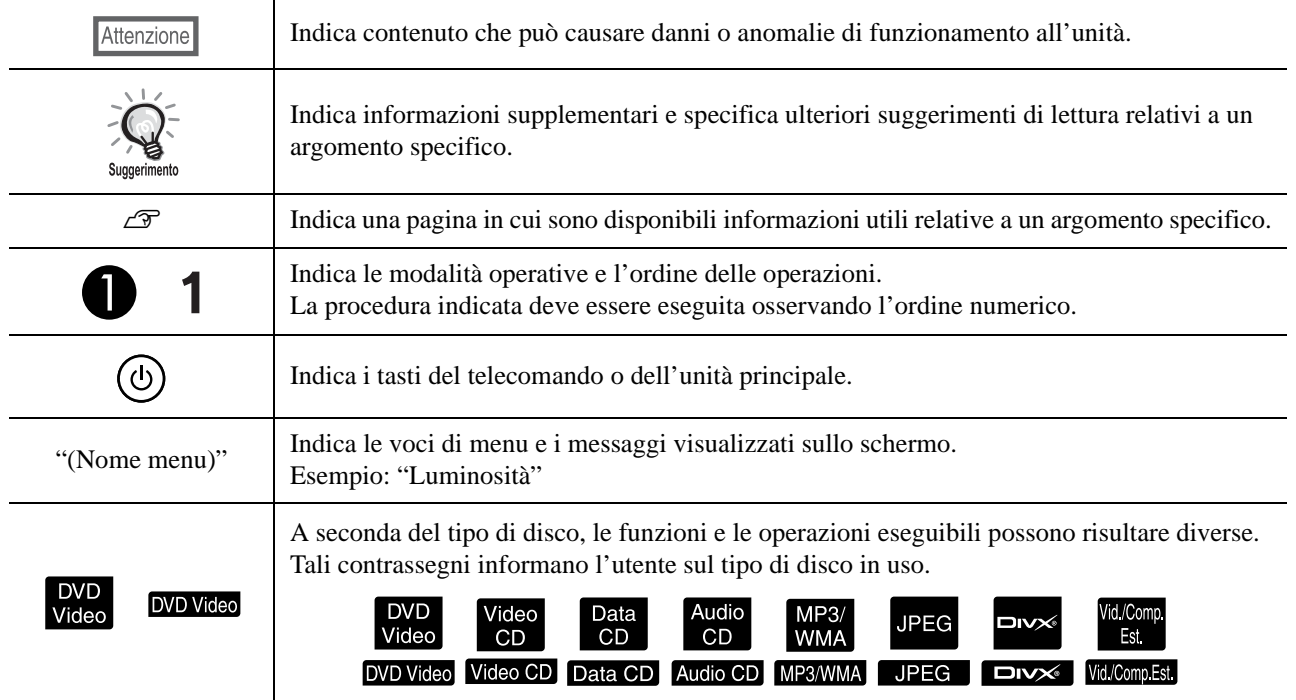

# **Sommario**

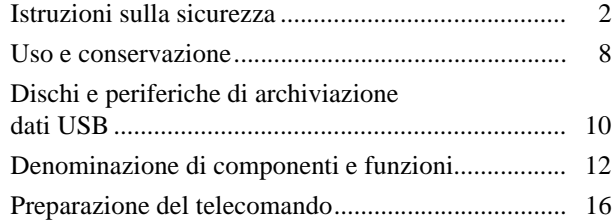

#### [Guida rapida](#page-18-0)

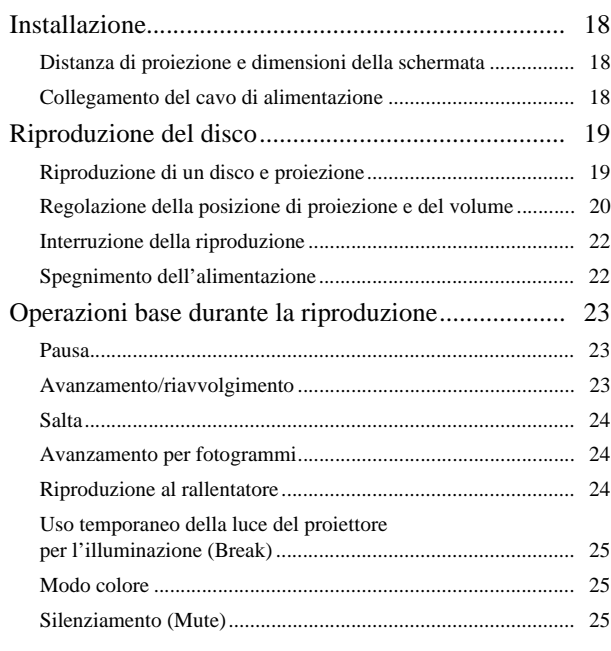

#### [Funzioni avanzate](#page-27-0)

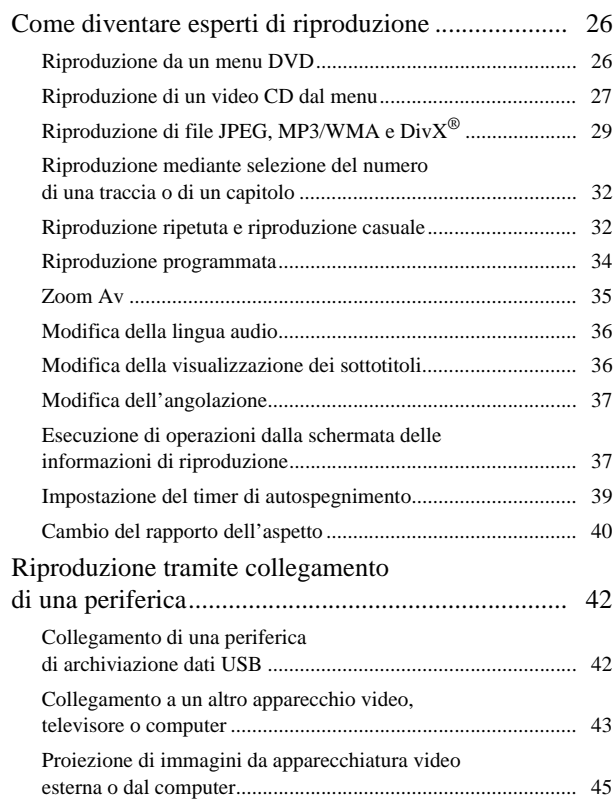

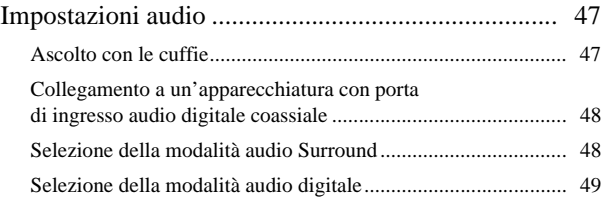

#### [Impostazioni e regolazioni](#page-51-0)

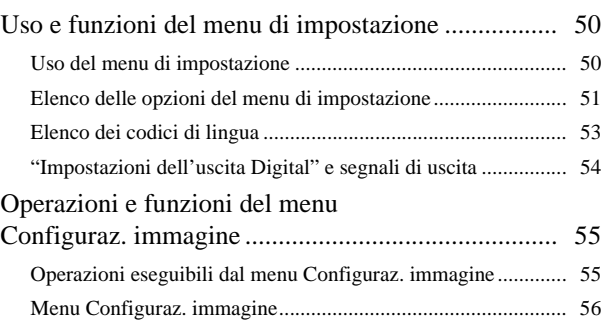

#### [Appendice](#page-59-0)

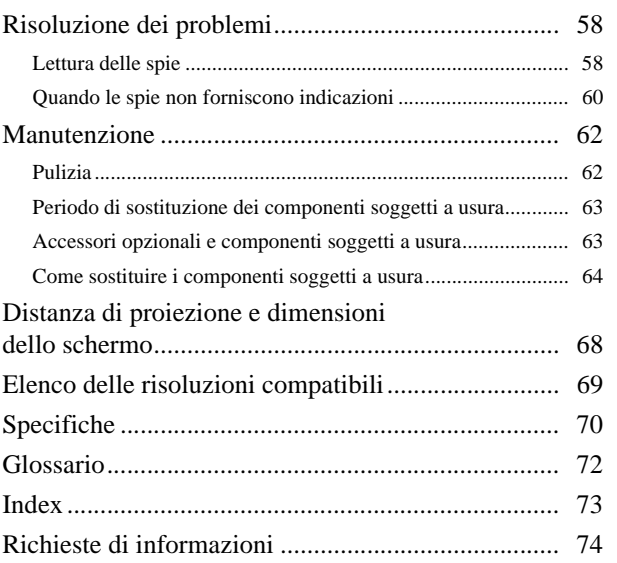

# <span id="page-3-0"></span>**Istruzioni sulla sicurezza**

Si raccomanda di leggere tutte le istruzioni sulla sicurezza e le istruzioni per l'uso prima di utilizzare l'unità. Al termine della lettura, conservare il presente fascicolo per consultazioni future.

Nella documentazione e sull'unità sono riportati dei simboli che indicano le procedure di utilizzo dell'unità in sicurezza. Fare attenzione a interpretare correttamente i simboli e rispettare le indicazioni per evitare infortuni o danni alle cose.

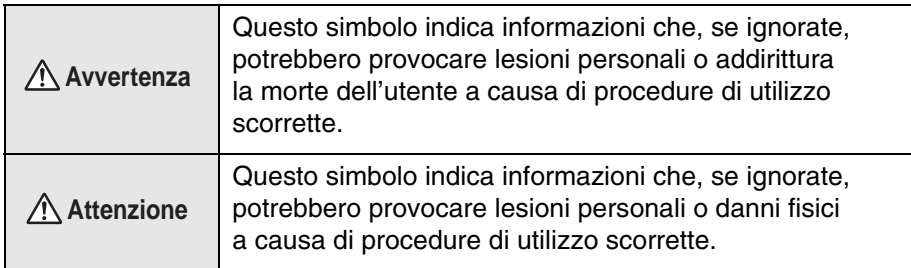

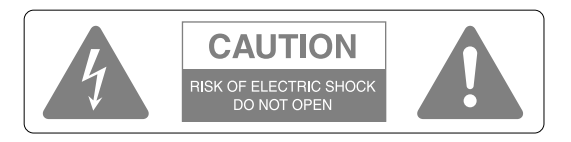

#### **Attenzione:**

Per ridurre il rischio di scossa elettrica, non rimuovere il coperchio (o il retro). Parti interne non riparabili dall'utente. Per assistenza, rivolgersi a personale qualificato.

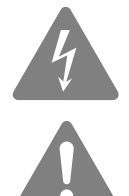

Questo simbolo viene riportato per avvisare l'utente della presenza di "tensione pericolosa" non isolata all'interno del telaio del prodotto, di potenza sufficiente a provocare scosse elettriche alle persone.

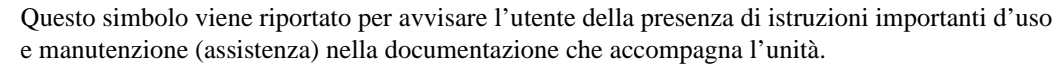

#### **Legenda dei simboli**

Simboli indicanti un'azione vietata

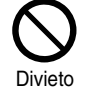

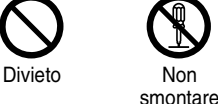

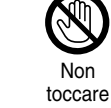

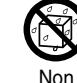

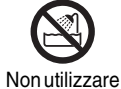

in ambienti umidi

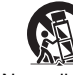

Non collocare su superfici instabili

Simboli indicanti un'azione obbligatoria

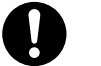

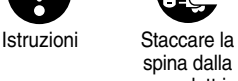

presa elettrica

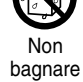

2

#### Istruzioni importanti per la sicurezza

Quando si installa e si utilizza il proiettore, attenersi alle istruzioni di sicurezza che seguono:

- Leggere queste istruzioni.
- Conservare queste istruzioni.
- Rispettare tutte le avvertenze.
- Seguire tutte le istruzioni.
- Non utilizzare questa apparecchiatura vicino all'acqua.
- Pulire esclusivamente con un panno asciutto.
- Non ostruire le aperture di ventilazione. Installare in conformità con le istruzioni del produttore.
- Non installare vicino a fonti di calore quali radiatori, stufe o altre apparecchiature (inclusi amplificatori) che emanano calore.
- Non escludere la funzione di sicurezza della spina polarizzata o con messa a terra. Una spina polarizzata presenta due lamine, una più ampia dell'altra. La spina con messa a terra presenta due lamine con un terzo spinotto di messa a terra. La lamina ampia e lo spinotto di messa a terra sono presenti per la sicurezza dell'utente. Se la spina fornita non entra nella presa, contattare un elettricista per la sostituzione della presa obsoleta.
- Evitare che il cavo di alimentazione venga calpestato o pizzicato specialmente in corrispondenza delle spine, delle prese e dei punti di uscita dall'unità.
- Utilizzare esclusivamente accessori/parti supplementari specificati dal produttore.
- Utilizzare esclusivamente il carrello, il treppiedi, la staffa o il tavolo specificati dal produttore o venduti con l'unità. Se si utilizza un carrello, prestare attenzione in fase di spostamento del gruppo carrello/unità per evitare lesioni a causa di ribaltamenti.

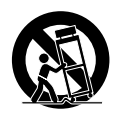

- Scollegare l'unità dalla presa di corrente durante temporali o quando non viene utilizzata per lunghi periodi di tempo.
- Per qualsiasi riparazione, rivolgersi esclusivamente a personale di assistenza qualificato. L'intervento dell'assistenza è necessario quando l'unità risulta in qualche modo danneggiata; ad esempio, se il cavo o la spina di alimentazione è danneggiata, se è stato versato del liquido o sono penetrati oggetti all'interno dell'apparecchiatura, se l'apparecchiatura è stata esposta alla pioggia o all'umidità, se l'apparecchiatura non funziona normalmente o è caduta.

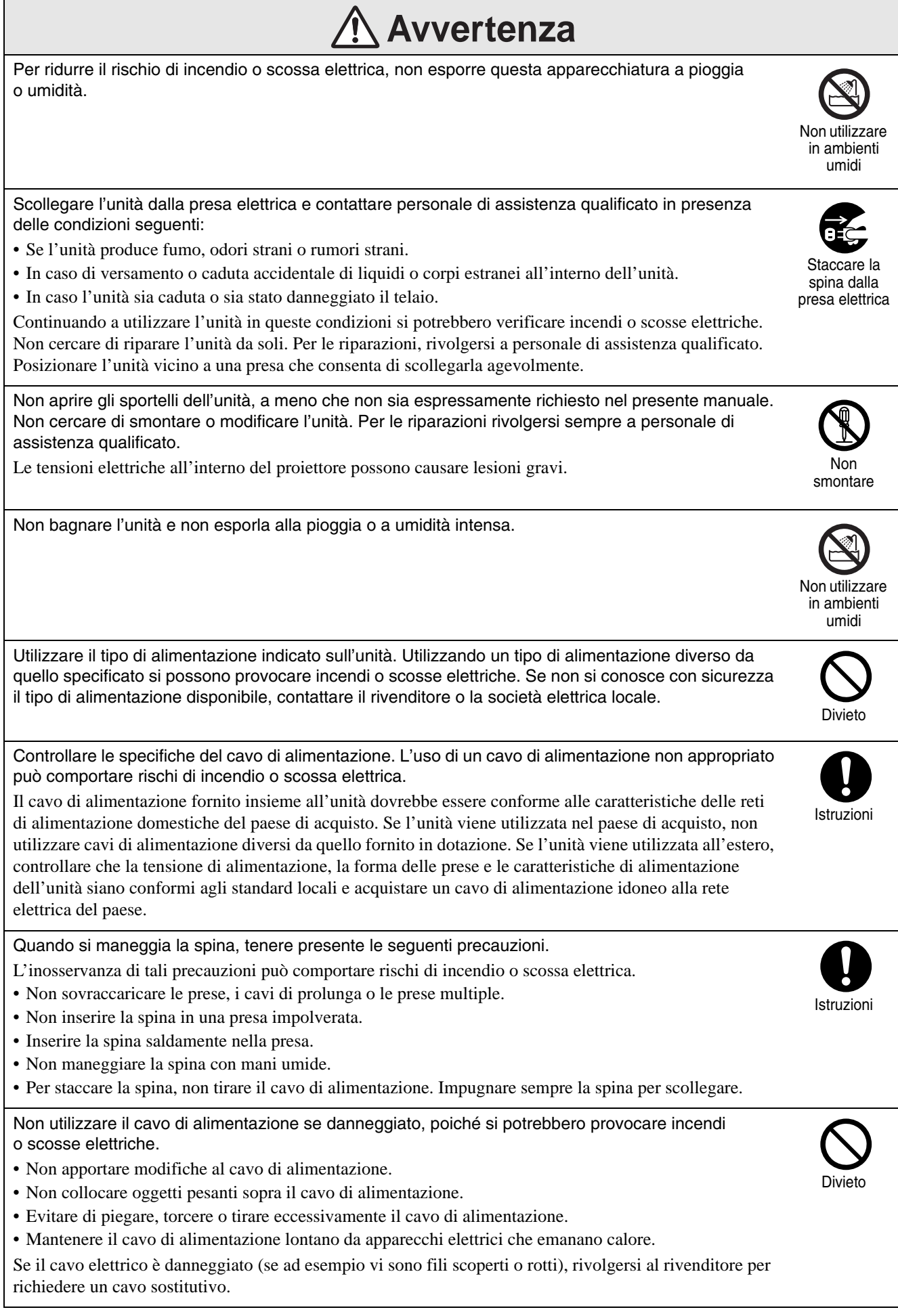

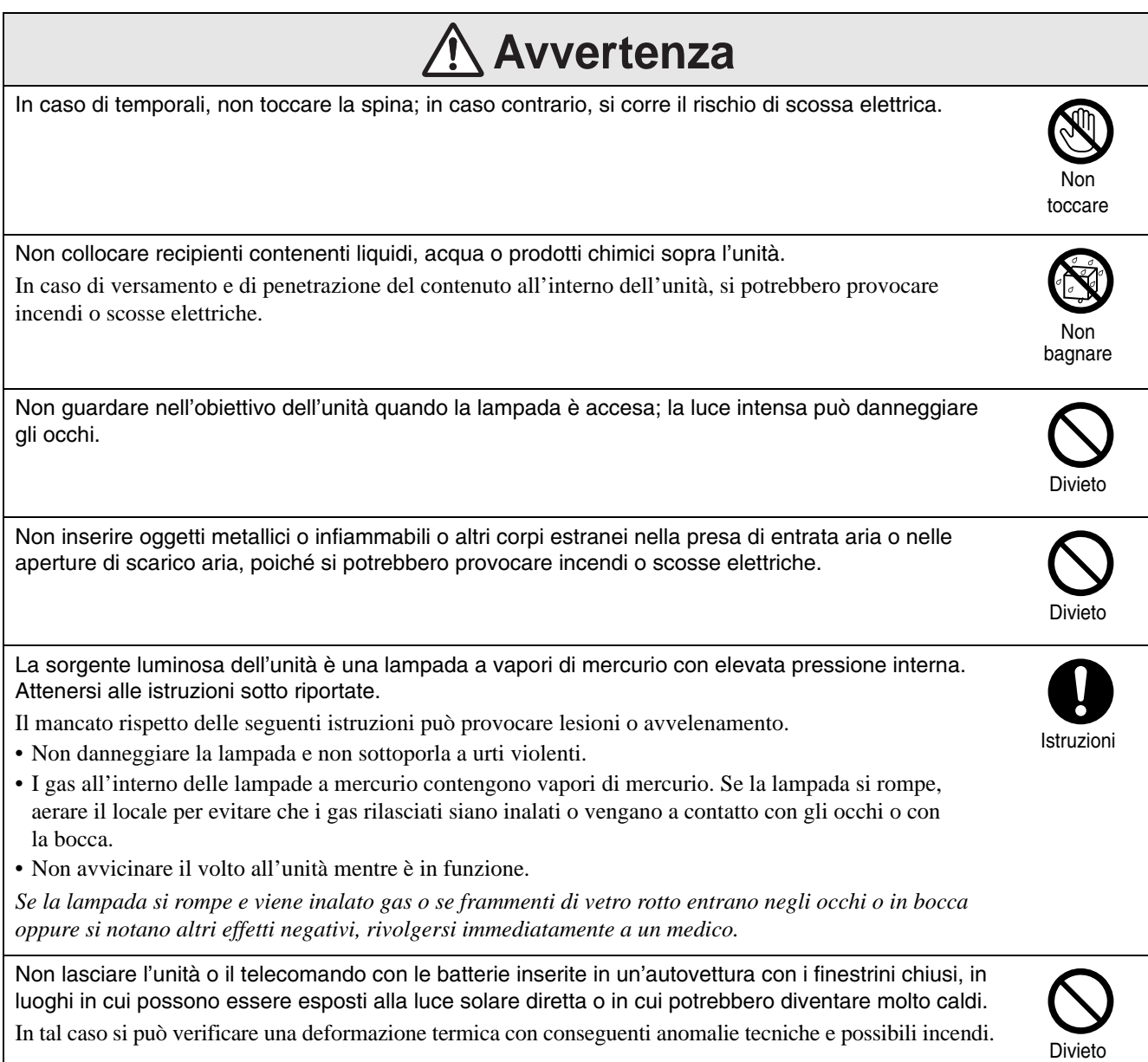

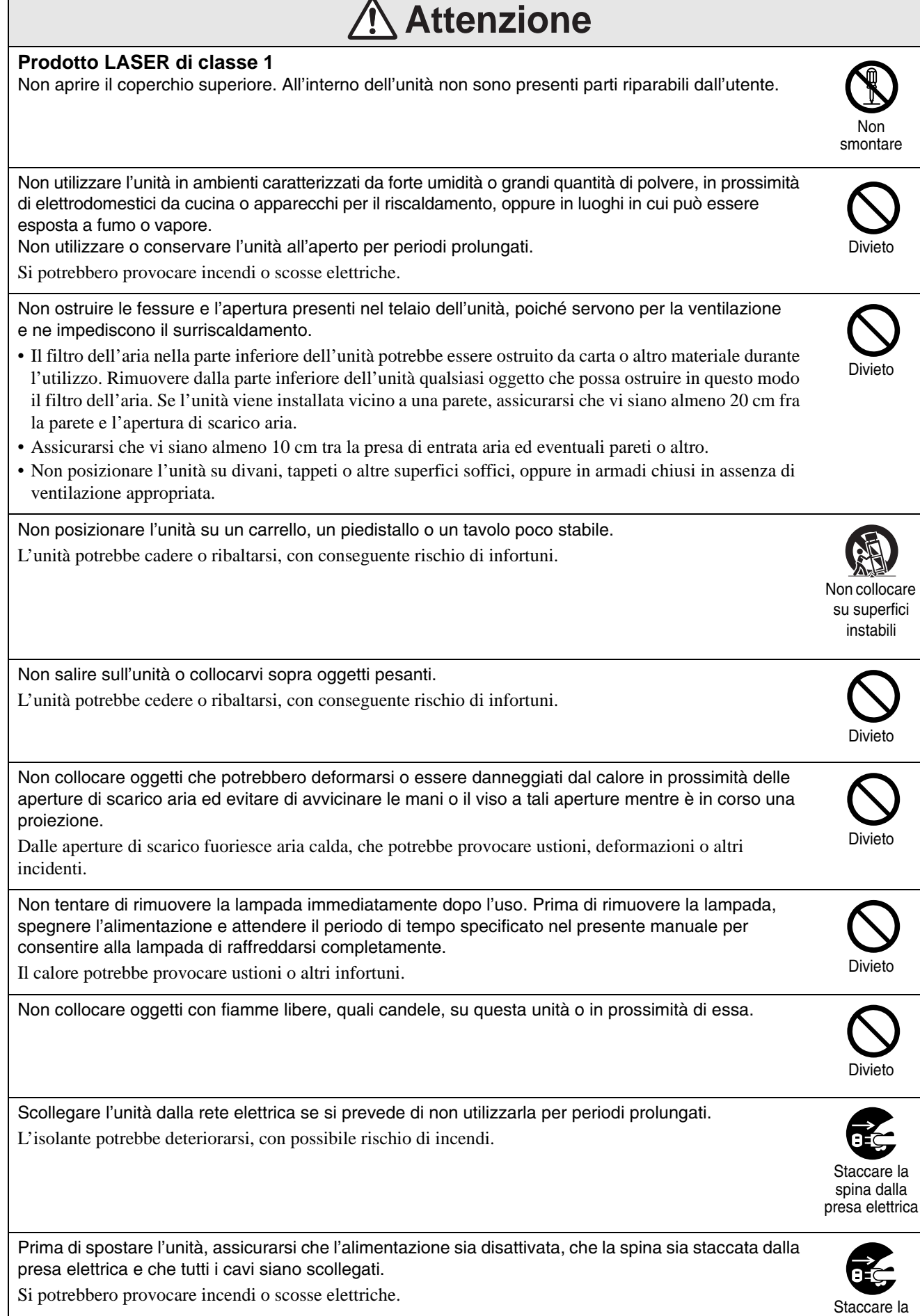

spina dalla presa elettrica

Г

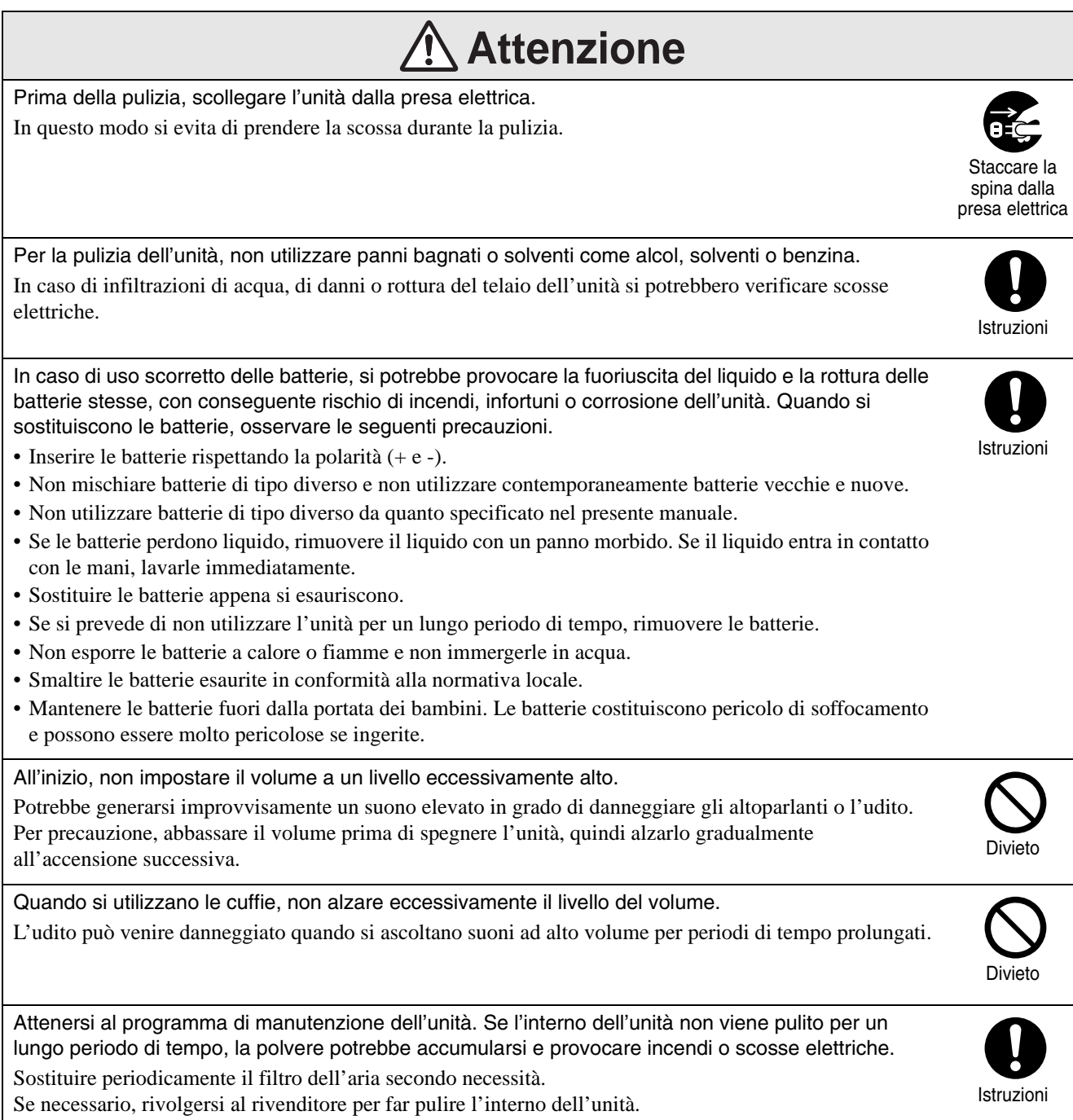

# <span id="page-9-0"></span>**Uso e conservazione**

Al fine di evitare funzionamenti difettosi e danni, tenere presente i suggerimenti che seguono.

## Note sulla gestione e la conservazione

- Assicurarsi che negli ambienti prescelti per l'uso e l'immagazzinamento del proiettore le temperature siano conformi alle temperature operative e di immagazzinamento riportate nel presente manuale.
- Non installare l'unità in luoghi in cui potrebbe essere soggetta a urti o vibrazioni.
- Non installare l'unità in prossimità di televisori, radio o apparecchiature video che generano campi magnetici.

In caso contrario, ciò potrebbe avere ripercussioni negative sulla qualità dell'audio e delle immagini riprodotte dall'unità e provocare anomalie di funzionamento. Nel caso si riscontrino tali sintomi, allontanare l'unità da televisori, radio e apparecchiature video.

• Non utilizzare il proiettore nelle condizioni seguenti. In caso contrario, si potrebbero verificare problemi operativi o incidenti.

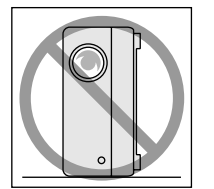

Con il proiettore in verticale, appoggiato su un lato

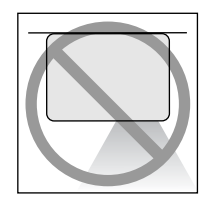

Con la parte inferiore del proiettore rivolta verso l'alto

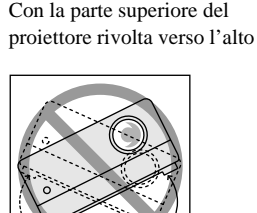

Con il proiettore inclinato su un lato

- Non spostare questa unità durante la riproduzione. Ciò potrebbe danneggiare il disco o causare un funzionamento difettoso.
- Evitare l'utilizzo o la conservazione di questa unità in luoghi densi di fumo (sigaretta o altro) o in stanze molto polverose.

Ciò può causare il deterioramento della qualità di immagine.

• Non toccare l'obiettivo a mani nude. Se vengono lasciate impronte digitali o segni sulla superficie dell'obiettivo, l'immagine non verrà proiettata in modo nitido. Quando l'unità non è in uso, si raccomanda di proteggere l'obiettivo con il copriobiettivo.

- EPSON non è responsabile per i danni derivanti dal funzionamento difettoso del proiettore o della lampada se non entro i termini specificati nella garanzia.
- L'unità può essere riposta in posizione verticale per occupare poco spazio su scaffali o simili, in quanto dispone di appositi piedini su un fianco. Per riporre l'unità in posizione verticale, disporla su una superficie stabile con i piedini di immagazzinamento posti sul lato inferiore. Per conservare l'unità, si raccomanda di riporla nell'apposita confezione fornita in dotazione, onde evitare l'ingresso di polvere nella presa di entrata aria.

# Condensa

Se si sposta questa unità da un luogo freddo a un luogo caldo o se la stanza in cui è collocata l'unità viene riscaldata rapidamente, può formarsi della condensa (umidità superficiale) all'interno o all'esterno della superficie dell'obiettivo. La formazione di condensa può causare non soltanto un funzionamento errato, quale l'indebolimento dell'immagine, ma anche danni al disco e/ o ai componenti. Al fine di prevenire la formazione di condensa, si consiglia di collocare questa unità nella sala destinata alla proiezione circa un'ora prima dell'utilizzo. Se nonostante le precauzioni si forma della condensa, scollegare il cavo di alimentazione principale dalla presa elettrica, quindi attendere  $1 - 2$  ore prima dell'utilizzo.

## Lampada

La sorgente luminosa dell'unità è una lampada a vapori di mercurio con elevata pressione interna. La lampada a vapori di mercurio ha le seguenti caratteristiche:

- L'intensità della luce tende a diminuire con l'uso.
- Quando raggiunge la fine della sua vita utile, la lampada potrebbe non accendersi più o rompersi emettendo un forte rumore.
- La vita utile della lampada può variare notevolmente a seconda delle caratteristiche della singola lampada e dell'ambiente di utilizzo. Si consiglia di avere sempre disponibile una lampada di riserva in caso di necessità.
- Quando è trascorso il periodo di sostituzione, le possibilità che la lampada si rompa aumentano. Quando viene visualizzato il messaggio di sostituzione della lampada, sostituirla prontamente con una nuova.
- Questo prodotto presenta un componente che contiene mercurio (Hg). Fare riferimento alla legislazione locale in materia di smaltimento e riciclaggio. Non smaltire questo prodotto alla stregua dei normali rifiuti.

### Pannello LCD

• Il pannello LCD è prodotto con tecnologie di altissima precisione.

Tuttavia, su di esso potrebbero comparire dei puntini neri, oppure talvolta potrebbero accendersi alcuni puntini rossi, blu o verdi molto luminosi. Inoltre, talvolta possono apparire delle strisce con irregolarità cromatiche o di luminosità. Ciò è una caratteristica intrinseca della tecnologia LCD, e non è indice di un'anomalia di funzionamento.

• Quando si proietta un'immagine fissa ad elevato contrasto, l'immagine può persistere sullo schermo per più di 15 minuti. Questo fenomeno è detto "bruciatura dello schermo".

Se si verifica tale fenomeno, proiettare l'immagine di uno schermo chiaro (se si utilizza un computer, l'immagine dello schermo bianco, nel caso di un video un'animazione più luminoso possibile) fino a quando l'immagine precedente non scomparirà. Ciò può richiedere da 30 a 60 minuti, a seconda delle entità della bruciatura. Se l'immagine non scompare, rivolgersi al rivenditore per richiedere assistenza.  $\mathcal{F}p.$  74

#### <span id="page-10-0"></span>Spostamento dell'unità

- Chiudere il copriobiettivo.
- Espellere il disco.
- Fare rientrare i piedini dell'unità, se sono allungati.
- Per trasportare l'unità, impugnarla per la maniglia come illustrato nella figura sotto.

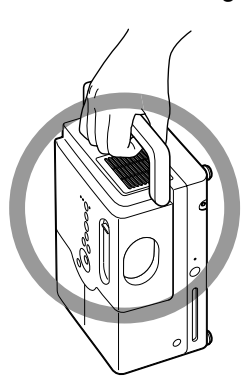

#### Precauzioni per il trasporto

- Questa unità è realizzata con diversi componenti di precisione e in vetro. Al fine di evitare impatti durante il trasporto, riutilizzare la confezione e il materiale di imballaggio forniti al momento dell'acquisto. Se non si dispone più dell'imballaggio originale, proteggere la parte esterna di questa unità con del materiale anti-urto e collocarla in una scatola resistente indicando chiaramente la presenza di apparecchiature di precisione
- Chiudere il copriobiettivo e imballare l'unità.
- Se per il trasporto si utilizza un corriere, informarlo che l'unità è composta da apparecchiature di precisione e deve essere maneggiata in modo appropriato.
- \* La garanzia non copre i danni derivanti dal trasporto di questo prodotto.

#### **Copyright**

La riproduzione di un disco al fine di trasmetterlo, proiettarlo in pubblico, utilizzarlo per performance musicali pubbliche o noleggiarlo (indipendentemente da compensi, remunerazioni o mancanza di ciò) senza il permesso del proprietario del copyright, è severamente vietato.

# <span id="page-11-0"></span>**Dischi e periferiche di archiviazione dati USB**

## Dischi CD-R/RW

#### **Tipi di dischi leggibili**

Possono essere letti i seguenti tipi di dischi.

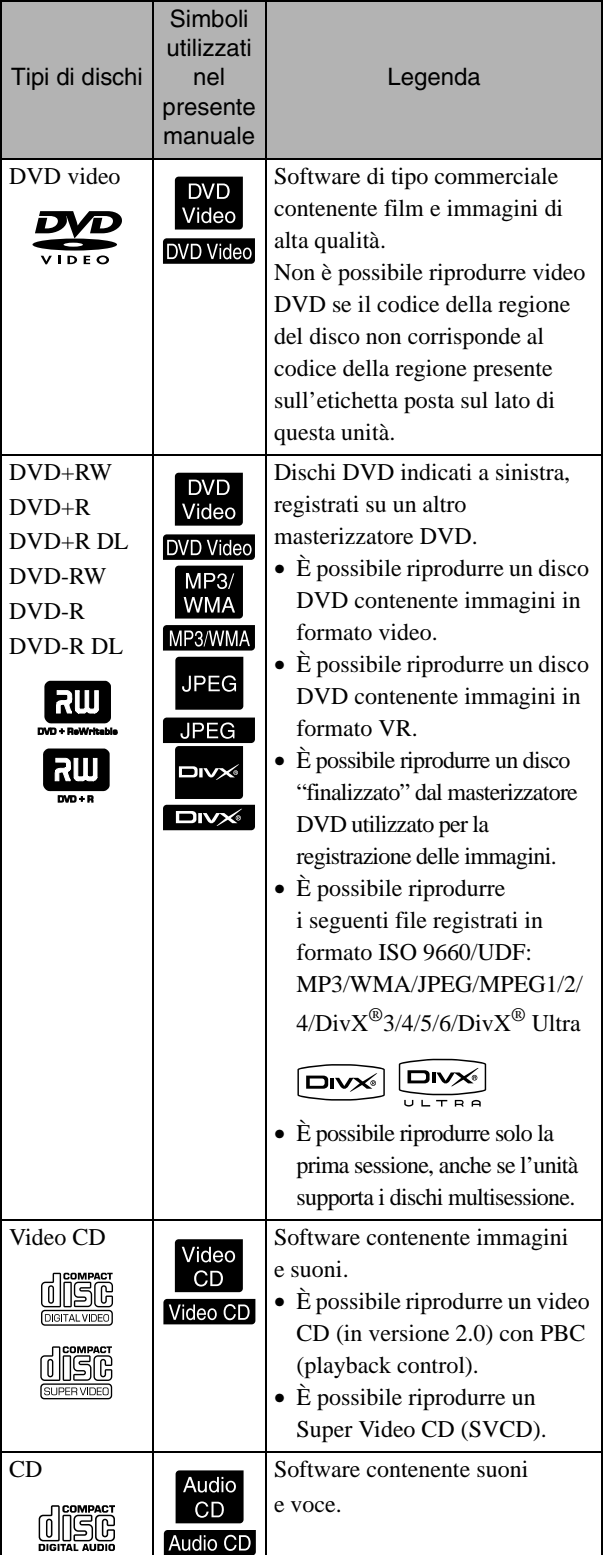

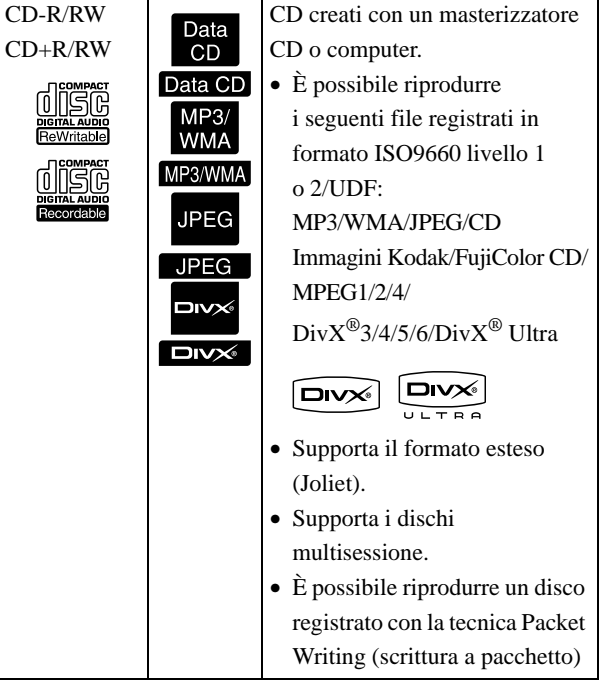

• Con la presente unità, le prestazioni e la qualità tonale dei CD copy-control non conformi allo standard compact disc (CD) non può essere garantita. I CD conformi allo standard CD riportano il seguente logo compact disc. Verificare quanto riportato sulla confezione del disco audio.

#### <u>disc</u>

- Questa unità è conforme ai formati di segnale televisivo NTSC e PAL.
- Nel caso di DVD video, SVCD e Video CD, le funzioni di riproduzione possono essere intenzionalmente limitate dai produttori del software. Durante la riproduzione dei contenuti di un disco, alcune funzioni potrebbero non essere disponibili. Consultare le istruzioni per l'utente allegate al disco da riprodurre.
- La riproduzione di dischi DVD-R/R DL/RW, DVD+R/R DL/RW, CD-R/RW e CD+R/RW potrebbe non essere possibile nel caso in cui questi ultimi siano graffiati, sporchi o deformati, o le condizioni di registrazione non siano state idonee. Inoltre, la lettura dei dati del disco potrebbe richiedere del tempo.
- Nel caso dei seguenti dischi è possibile riprodurre solo l'audio.
	- CD MISTO CD-G CD-EXTRA
	- CD TESTO

#### **Tipi di dischi non leggibili**

• I seguenti tipi di dischi non possono essere riprodotti.

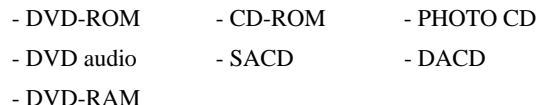

- Dischi circolari con diametro diverso da 8 cm o 12 cm.
- Dischi di forma irregolare.

#### **Gestione dei dischi**

- Evitare di toccare il lato di lettura a mani nude.
- Si consiglia di conservare i dischi nelle relative custodie quando non vengono utilizzati.
- Evitare di conservare i dischi in luoghi molto umidi o direttamente esposti alla luce solare.
- Se la superficie di lettura del disco presenta polvere o impronte digitali, la qualità video e audio potrebbe diminuire. Se la superficie di lettura risulta sporca, pulire delicatamente il disco con un panno morbido e asciutto, partendo dal centro del disco e quindi spostandosi verso l'esterno.

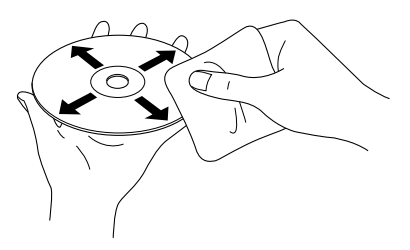

- Non utilizzare detergenti quali la benzolina o prodotti antistatici studiati per i dischi analogici.
- Non incollare carta o adesivi su un disco.

# Periferiche di archiviazione dati USB compatibili

- L'unità consente di collegare e riprodurre i contenuti delle seguenti periferiche di archiviazione USB 1.1:
	- Memoria USB (solo periferiche prive di funzione di sicurezza)
	- Lettore multischede
	- Fotocamera digitale (se compatibile con la classe di archiviazione di massa USB)
- Per il collegamento di una scheda di memoria SD o altro supporto all'unità, utilizzare un lettore multischede.
- I file system FAT16 e FAT32 non sono supportati.
- Alcuni file di sistema potrebbero non essere supportati. Se il supporto di archiviazione non

è supportato, formattarlo con il sistema operativo Windows prima dell'uso.

• Questa unità consente di riprodurre una sola scheda di memoria, anche se nel lettore di scheda sono presenti più schede di memoria. Inserire solo la scheda che si desidera riprodurre.

# Specifiche dei file riproducibili

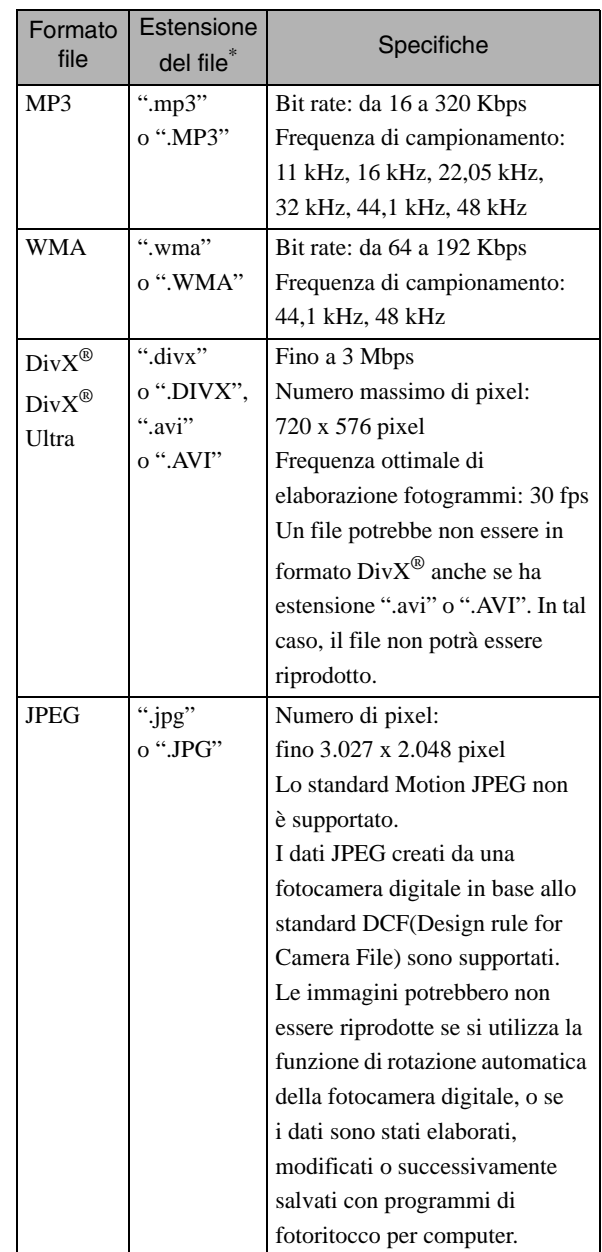

\*I file con nomi contenenti caratteri a byte doppio non verranno visualizzati correttamente.

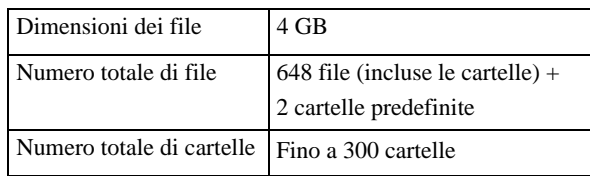

# <span id="page-13-0"></span>**Denominazione di componenti e funzioni**

# **Anteriore**

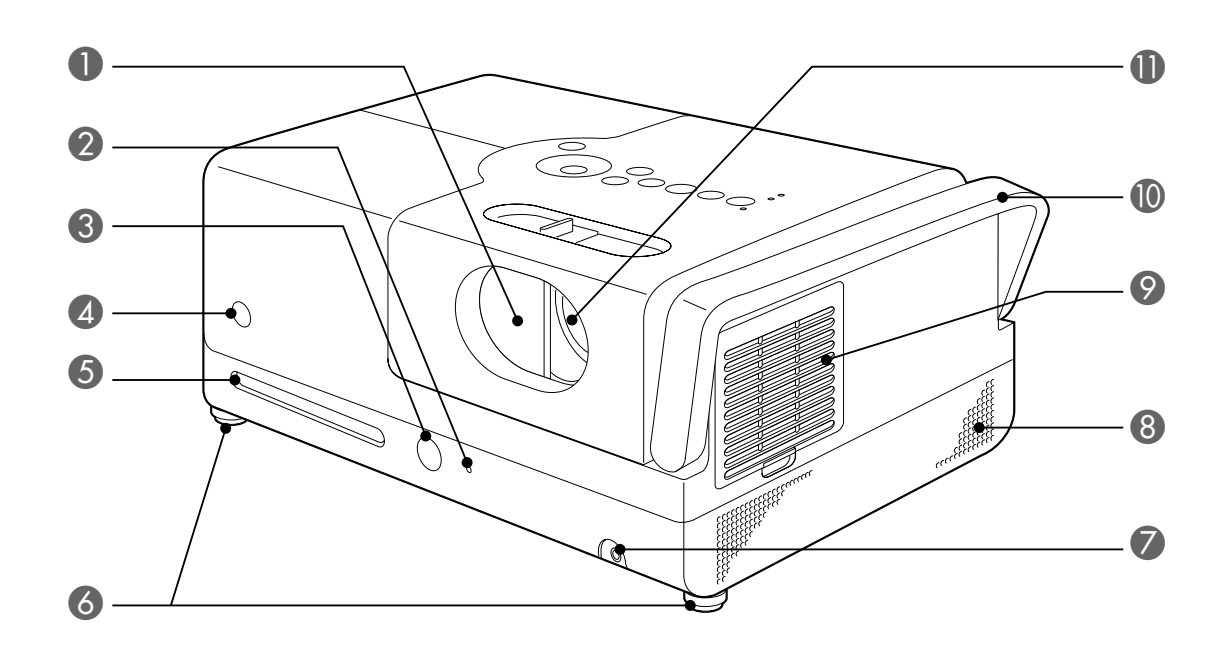

![](_page_13_Picture_175.jpeg)

# Posteriore

![](_page_14_Picture_1.jpeg)

![](_page_14_Picture_205.jpeg)

![](_page_15_Figure_1.jpeg)

![](_page_15_Picture_192.jpeg)

#### Telecomando

![](_page_16_Figure_1.jpeg)

![](_page_16_Picture_302.jpeg)

# <span id="page-17-0"></span>**Preparazione del telecomando**

## Inserimento delle batterie

![](_page_17_Picture_2.jpeg)

#### **Attenzione**

Verificare la posizione dei simboli (+) e (-) all'interno della custodia delle batterie per accertarsi che siano inserite correttamente.

Al momento dell'acquisto, le batterie non sono installate nel telecomando. Prima dell'utilizzo, inserire le batterie fornite assieme a questa unità.

![](_page_17_Picture_6.jpeg)

A Premere il fermo sul retro del telecomando, quindi sollevarlo verso l'alto.

![](_page_17_Picture_8.jpeg)

Inserire le batterie con la corretta polarità.

![](_page_17_Picture_10.jpeg)

Suggerimento

Se si verificano ritardi nella risposta del telecomando o se il telecomando non funziona dopo un certo periodo di utilizzo, è possibile che le batterie si stiano esaurendo, pertanto sarà necessario sostituirle. Tenere due batterie AA di ricambio pronte per l'uso in caso di necessità.

#### <span id="page-17-1"></span>Campo d'azione del telecomando

![](_page_17_Figure_14.jpeg)

#### Campo operativo (orizzontale)

Campo operativo (verticale)

![](_page_17_Figure_17.jpeg)

![](_page_17_Picture_18.jpeg)

Evitare che il ricevitore del segnale del telecomando di questa unità sia esposto alla luce solare diretta o proveniente da lampade fluorescenti. Il segnale proveniente dal telecomando potrebbe non essere ricevuto.

# <span id="page-18-0"></span>**Guida rapida**

![](_page_18_Picture_1.jpeg)

#### **Procedura di riproduzione**

Non è necessario eseguire collegamenti complicati. Inoltre, non è neppure necessario selezionare il tipo di televisione o modificare il tipo di ingresso.

È possibile riprodurre un DVD su grandi schermi attraverso i quattro semplici passaggi che seguono.

Gli altoparlanti standard supportano il sistema virtual surround, pertanto è possibile ascoltare l'audio con una qualità stereo surround reale tramite gli altoparlanti destro e sinistro.

![](_page_18_Figure_6.jpeg)

# <span id="page-19-0"></span>**Installazione**

## <span id="page-19-1"></span>Distanza di proiezione e dimensioni della schermata

Collocare l'unità in una posizione che consenta di proiettare l'immagine con dimensioni ottimali sullo schermo.

Se ad esempio si utilizza uno schermo tipo widescreen da 80" con rapporto di visualizzazione 16:9, collocare l'unità a circa 237 cm dallo schermo.

![](_page_19_Picture_4.jpeg)

Più l'unità viene allontanata dallo schermo, più l'immagine proiettata diventa grande. Per le distanze di proiezione specifiche, vedere  $\mathscr{D}$ [p. 68](#page-69-1)

![](_page_19_Picture_6.jpeg)

Collocare questa unità in modo che risulti parallela rispetto allo schermo.

![](_page_19_Picture_8.jpeg)

<span id="page-19-3"></span>Se l'unità non risulta parallela rispetto allo schermo, la forma dell'immagine proiettata si distorce e assume una forma trapezoidale.

# <span id="page-19-2"></span>Collegamento del cavo di alimentazione

<span id="page-19-4"></span>![](_page_19_Figure_11.jpeg)

# <span id="page-20-0"></span>**Riproduzione del disco**

### <span id="page-20-1"></span>Riproduzione di un disco e proiezione

<span id="page-20-3"></span>![](_page_20_Picture_2.jpeg)

Se il disco è registrato da entrambi i lati (dual side), disporre la facciata del lato da riprodurre verso l'alto.

I dischi da 8 cm vanno inseriti nella posizione centrale della fessura.

Viene emesso un breve segnale acustico e l'alimentazione viene attivata.

<span id="page-20-2"></span>Quando si inserisce un disco, la spia Disco si accende con luce verde.

![](_page_20_Picture_7.jpeg)

Lalampada di proiezione si accende automaticamente e inizia la proiezione. Dal momento in cui la lampada si accende a quando l'immagine viene proiettata in modo chiaro, trascorrono circa 30 secondi.

Quando viene visualizzato il menu: DVD Video  $\mathscr{L}$  [p. 26](#page-27-6) Video CD  $\mathscr{L}\mathscr{F}p. 27$  $\mathscr{L}\mathscr{F}p. 27$  $MP3/WMA$   $Div \times 29$ 

![](_page_20_Picture_10.jpeg)

In caso di utilizzo dell'unità a quote superiori 1.500 m s.l.m., impostare "Modo alta quota"

su "Attivo".  $\mathscr{D}$ [p. 56](#page-57-1)

#### **Attenzione**

Non guardare dentro l'obiettivo dopo aver attivato l'alimentazione con l'apposito interruttore. Prima di inserire o espellere un disco, chiudere il copriobiettivo.

![](_page_20_Picture_15.jpeg)

# <span id="page-21-0"></span>Regolazione della posizione di proiezione e del volume

<span id="page-21-3"></span><span id="page-21-2"></span>Regolazione del volume e dell'immagine proiettata.

<span id="page-21-1"></span>![](_page_21_Figure_2.jpeg)

#### <span id="page-22-0"></span>**Correzione della distorsione trapezoidale dell'immagine**

Per spostare più in alto l'immagine proiettata sullo schermo, allungare i piedini regolabili anteriori ruotandoli.

![](_page_22_Picture_3.jpeg)

<span id="page-22-1"></span>Se si allungano i piedini e si solleva l'unità da un lato, l'immagine risulterà distorta, assumendo una forma trapezoidale. Per correggere la distorsione, attenersi alla seguente procedura.

![](_page_22_Figure_5.jpeg)

La forma dell'immagine può essere corretta se l'unità è stata alzata a o abbassata di un angolo massimo di 15°. Tuttavia, con un'angolazione elevata la messa a fuoco sarà più difficoltosa.

![](_page_23_Picture_0.jpeg)

## <span id="page-23-5"></span><span id="page-23-0"></span>Interruzione della riproduzione

 $CD$ 

**JPFG** 

#### <span id="page-23-3"></span>Premere  $| \blacksquare$

#### DVD Video Video CD Audio CD DIVX Dopo

l'interruzione, quando si preme  $\boxed{\blacktriangleright}$ , la riproduzione viene ripresa dalla scena interrotta (funzione di prosecuzione).

Video<br>CD

#### Note sulla ripresa della riproduzione

- Se si cambiano i dischi, è possibile riprendere la riproduzione di un massimo di 10 dischi riprodotti recentemente.
- Premendo  $\rightarrow$  mentre è visualizzato "Caricamento" sullo schermo, verrà visualizzato "Continua Ripr" e il disco verrà riprodotto dall'ultima posizione di arresto.
- La funzione di ripresa della riproduzione

viene annullata se si preme  $(\mathcal{O})$  per disattivare l'alimentazione, oppure premendo due volte

- $\Box$ • Non è possibile riprendere la riproduzione di un disco indicato come MP3/WMA JPEG nell'Elenco File e su **DVD Video** registrati in formato VR.
- Se il disco non consente l'uso della funzione di ripresa della riproduzione verrà visualizzata l'icona  $\bigcirc$  sullo schermo in seguito alla pressione di  $\boxed{\blacktriangleright}$ .
- La funzione di ripresa della riproduzione non può essere utilizzata durante la riproduzione programmata.
- Il punto da dove viene ripresa la riproduzione può essere leggermente diverso del punto in cui la riproduzione è stata interrotta.
- La lingua audio, la lingua dei sottotitoli e le impostazioni di angolo vengono memorizzate assieme al punto di arresto.
- Se si interrompe la riproduzione mentre è visualizzato il menu del disco, potrebbe non essere possibile utilizzare la funzione di ripresa della riproduzione.

#### <span id="page-23-4"></span><span id="page-23-1"></span>Spegnimento dell'alimentazione

<span id="page-23-2"></span>**In seguito alla riproduzione di un disco,** premere  $($ <sup> $\triangle$ </sup>) per espellerlo dalla fessura di inserimento.

![](_page_23_Picture_18.jpeg)

Premere  $(\theta)$ .

- Cose la lampada era accesa, si spegne mentre la spia Power sull'unità principale inizia a lampeggiare in arancione (durante il raffreddamento).
- DIl segnalatore di conferma emette due segnali acustici che indicano il completamento del raffreddamento. Scollegare il cavo di alimentazione dalla presa elettrica.

Se si preme soltanto  $\circled{0}$  per interrompere l'alimentazione, continua ad essere consumata dell'energia elettrica.

![](_page_23_Picture_23.jpeg)

#### **Enchange Chiudere il copriobiettivo.**

Quando l'unità non è in uso, chiudere il copriobiettivo per proteggere l'obiettivo dallo sporco e da eventuali danni.

![](_page_23_Picture_26.jpeg)

La spia Power lampeggia in arancione per indicare che la funzione di raffreddamento della lampada interna è in corso. Durante il processo di raffreddamento (circa 5 secondi), i tasti del telecomando e dell'unità principale vengono disattivati.

#### Attenzione

Non scollegare il cavo di alimentazione durante il raffreddamento, in quanto ciò può ridurre la vita utile della lampada.

# <span id="page-24-0"></span>**Operazioni base durante la riproduzione**

Da questa sezione in avanti, le operazioni verranno illustrate facendo riferimento ai tasti del telecomando. Utilizzando i tasti contrassegnati dallo stesso simbolo sul pannello di controllo dell'unità è possibile eseguire le medesime operazioni.

<span id="page-24-4"></span><span id="page-24-3"></span><span id="page-24-2"></span><span id="page-24-1"></span>![](_page_24_Figure_2.jpeg)

Prima di eseguire qualunque operazione, impostare la posizione [Funzione]

![](_page_25_Figure_1.jpeg)

<span id="page-25-5"></span><span id="page-25-0"></span>![](_page_25_Figure_2.jpeg)

<span id="page-25-3"></span><span id="page-25-1"></span>Premere  $\begin{bmatrix} \blacksquare \end{bmatrix}$  durante la riproduzione in pausa.

- $\bullet$  Ogni volta che  $\Box$  viene premuto, la riproduzione avanza di un singolo fotogramma. Questa unità non dispone di una funzione di ritorno al fotogramma precedente.
- Premere  $\Box$  per ritornare alla velocità di riproduzione normale.

#### <span id="page-25-4"></span><span id="page-25-2"></span>Riproduzione al rallentatore

![](_page_25_Picture_7.jpeg)

Premere  $\begin{bmatrix} \blacksquare \end{bmatrix}$  nel punto in cui si desidera iniziare la riproduzione al rallentatore per mettere in pausa l'immagine.

![](_page_25_Picture_9.jpeg)

- Sono disponibili quattro livelli di velocità di riproduzione selezionabili ogni volta che viene premuto  $\boxed{\rightarrow}$ .
- Durante la riproduzione di un **DVD Video**, è possibile eseguire il riavvolgimento al rallentatore premendo . Sono disponibili quattro livelli di velocità di

riavvolgimento, che cambiano ad ogni pressione  $di$   $\boxed{4}$ .

- Premere  $\Box$  per ritornare alla velocità di riproduzione normale.
- Durante la riproduzione al rallentatore non viene emesso alcun suono.

# <span id="page-26-5"></span><span id="page-26-0"></span>Uso temporaneo della luce del proiettore per l'illuminazione (Break)

![](_page_26_Picture_1.jpeg)

La funzione break è utile nel caso in cui, durante la proiezione di un film, si desideri alzarsi e spostarsi per prendere una bibita, del cibo, ecc. La semplice

pressione di  $\left(\frac{\text{Break}}{\bullet}\right)$  consente di mettere in pausa il disco in riproduzione e di alzarsi per accendere le luci della stanza.

## **Break**

#### Premere  $\left\lceil \frac{m}{n} \right\rceil$  durante la riproduzione.

- La lampada di proiezione rimane accesa mentre l'immagine proiettata scompare. L'icona lampeggia nella parte inferiore destra della schermata.
- Se il proiettore rimane in modalità break senza eseguire alcuna operazione, lo schermo si scurisce dopo circa cinque minuti. Inoltre, quando trascorrono circa 30 minuti, il proiettore si spegne automaticamente.
- **Break** • Premere  $\boxed{\bullet}$  per tornare allo stato precedente la pressione del tasto della modalità break. Se

l'alimentazione è stata disattivata, premere  $(\emptyset)$ per ripristinarla.

![](_page_26_Picture_10.jpeg)

DVD<br>Video

• Tali operazioni non possono essere effettuate durante la visualizzazione del menu del disco. • Quando si preme uno dei tasti che seguono, si esce dalla modalità break e viene eseguita la funzione corrispondente al tasto premuto.

 $\left( \begin{array}{c} \blacktriangleright \end{array} \right)$ ,  $\left( \begin{array}{c} \blacksquare \end{array} \right)$ ,  $\left( \begin{array}{c} \blacktriangle \end{array} \right)$ ,  $\left( \begin{array}{c} \blacktriangle \end{array} \right)$ 

#### <span id="page-26-4"></span><span id="page-26-1"></span>Modo colore

 $CD$ 

Audio<br>CD MP<sub>3/</sub><br>WMA **JPEG** 

È possibile selezionare la qualità dell'immagine più adatta alla luminosità e alle altre condizioni della stanza.

![](_page_26_Picture_16.jpeg)

Il nome del modo colore correntemente selezionato viene visualizzato sulla schermata.

![](_page_26_Picture_18.jpeg)

 $\overline{\mathbf{a}}$ 

![](_page_26_Picture_19.jpeg)

#### BMentre è visualizzato il nome del modo colore, premere ripetutamente finché non viene visualizzato il modo colore desiderato.

Dopo qualche secondo, il nome del modo colore scompare e la qualità dell'immagine viene modificata.

![](_page_26_Picture_22.jpeg)

movimenti veloci in un locale luminoso con la luce esterna schermata.

## <span id="page-26-3"></span><span id="page-26-2"></span>Silenziamento (Mute)

# Premere  $\frac{\text{Mute}}{\text{A}}$  durante la riproduzione.

- Dagli altoparlanti e dalle cuffie non viene emesso più alcun suono.
- Premere  $\sqrt{\frac{Mute}{\epsilon}}$  per ritornare alla velocità di riproduzione normale. Riaccendendo l'unità verrà ripristinato il livello di volume precedentemente impostato.

# <span id="page-27-0"></span>**Funzioni avanzate**

# <span id="page-27-1"></span>**Come diventare esperti di riproduzione**

# <span id="page-27-6"></span><span id="page-27-2"></span>Riproduzione da un menu DVD

![](_page_27_Picture_3.jpeg)

In alcuni DVD Video dischi sono presenti i seguenti tipi di menu originali. •**Menu principale:** Se sono stati registrati più titoli (video e audio), vengono visualizzate le informazioni integrate del disco.

ÈE

•**Menu:** Vengono visualizzati i dati di riproduzione specifici del titolo (menu di capitolo, angolazione, audio e sottotitoli).

<span id="page-27-4"></span>**Premere**  $\bigcap_{n=0}^{\infty}$  o  $\bigcap_{n=0}^{\infty}$  durante la riproduzione.

<span id="page-27-5"></span>Premere  $\binom{1}{k}$  ( $\binom{2}{k}$  e selezionare la voce che si desidera visualizzare.

È inoltre possibile selezionare direttamente il numero del titolo o del capitolo utilizzando i tasti numerici.

#### <span id="page-27-7"></span><span id="page-27-3"></span>Uso dei tasti numerici

Con il commutatore funzioni/tastiera numerica in posizione [1 2 3], premere i seguenti tasti.

**Esempio:**

![](_page_27_Figure_12.jpeg)

Al termine dell'immissione dei numeri, riportare il commutatore funzioni/ tastiera numerica in posizione [Funzione].

- <span id="page-28-1"></span>**Premere** (Enter
	- È possibile che alcuni dischi non contengano alcun menu. Se non è presente un menu, non è possibile eseguire queste operazioni.
	- A seconda del disco, è possibile che l'avvio della riproduzione avvenga automaticamente senza premere  $($ <sub>Enter</sub>)

#### <span id="page-28-2"></span><span id="page-28-0"></span>Riproduzione di un video CD dal menu

![](_page_28_Picture_4.jpeg)

![](_page_28_Picture_5.jpeg)

Per riprodurre un disco Video CD è possibile selezionare il capitolo desiderato da uno qualunque dei seguenti due menu.

- •**Funzione PCB (Playback control):** Se nella fessura del disco viene inserito un video CD con "PBC (playback control) attivato" indicato sul disco stesso o sulla copertina, viene visualizzata una schermata di menu. È possibile scegliere la scena o le informazioni che si desiderano vedere in modo interattivo da questo menu.
- •**Funzione Anteprima:** Consente di selezionare il brano o la scena desiderati e di riprodurli nei seguenti tre formati.
- **Digest Brano:** Consente di riprodurre i primi tre o quattro secondi di ciascun brano in sequenza. Vengono proiettati sei brani su una singola schermata.
- **Intervallo Disco:** Il tempo totale di riproduzione del disco è diviso per sei, e vengono riprodotti i primi tre o quattro secondi di ciascun intervallo. Vengono proiettate sei immagini su una singola schermata.
- **Intervallo Brano:** Durante la riproduzione di un brano, il tempo totale di riproduzione è diviso per sei, e vengono riprodotti i primi tre o quattro secondi di ciascun intervallo. Vengono proiettate sei immagini su una singola schermata.

#### **Riproduzione PBC (playback control)**

**1** Durante la riproduzione di un video CD dotato di PBC, viene visualizzato il seguente tipo di menu.

![](_page_28_Picture_174.jpeg)

![](_page_28_Picture_15.jpeg)

**2** Selezionare la voce che si desidera visualizzare utilizzando  $\langle \bullet \rangle \langle \bullet \rangle$  o i tasti numerici.  $\mathscr{B}$ [p. 26](#page-27-7)

I contenuti scelti vengono visualizzati.

<span id="page-29-1"></span>![](_page_29_Figure_0.jpeg)

Se si seleziona "Altro" dal menu di impostazione e si imposta "PBC" su "Disattivo", il disco viene riprodotto direttamente senza visualizzare la schermata del menu. PBC è "Attivo" per impostazione predefinita.  $\mathcal{F}p. 52$  $\mathcal{F}p. 52$ 

#### **Riproduzione con la funzione Anteprima**

<span id="page-29-0"></span>Se si preme  $\bigcap$  durante la riproduzione di un video CD, viene visualizzato il seguente menu Anteprima.

![](_page_29_Picture_4.jpeg)

• È anche possibile utilizzare Digest Brano e Intervallo Disco premendo

mentre la riproduzione è arrestata.

<span id="page-29-2"></span>![](_page_29_Picture_7.jpeg)

![](_page_29_Picture_8.jpeg)

- Se in un disco sono presenti sei o più brani, è possibile premere  $\Box$ per visualizzare la pagina successiva o precedente quando si seleziona Digest Brano.
- Per ritornare al menu iniziale, selezionare "Menu" e quindi premere  $(\epsilon_{\text{max}})$ .
- Per chiudere il menu Anteprima selezionare "Esci" e quindi premere  $(\epsilon_{\text{inter}})$ .

<span id="page-30-2"></span>**3** Selezionare il brano che si desidera visionare utilizzando

 $\langle \rangle$ , quindi premere (Enter  $\widetilde{\mathbf{v}}$ 

Il brano selezionato viene riprodotto.

<span id="page-30-3"></span><span id="page-30-0"></span>Riproduzione di file JPEG, MP3/WMA e DivX®

![](_page_30_Figure_5.jpeg)

Prima di eseguire qualunque operazione, impostare la posizione [Funzione]

![](_page_30_Picture_7.jpeg)

Per riprodurre i file  $\Box$ PEG , MP3WMA  $\odot$   $\square$ N $\cong$  salvati in un disco o su una periferica di archiviazione dati USB occorre selezionare il file desiderato in un Elenco File, tuttavia la funzione varia a seconda del tipo di file, in base ai criteri sotto specificati.

- Se si seleziona una cartella JPEG, i file JPEG presenti nella cartella vengono riprodotti in una sequenza di riproduzione presentazione. Se si seleziona un file nella cartella, i file JPEG salvati nella cartella vengono riprodotti a partire dal file selezionato in sequenza di riproduzione presentazione.
- I file **MP3/WMA** vengono riprodotti automaticamente a partire dal primo file. Se si desidera riprodurre un altro file, selezionarlo dall'Elenco file visualizzato.

Se si inserisce un CD Immagini Kodak o CD FUJICOLOR CD nella fessura di inserimento disco, viene automaticamente avviata una sequenza di riproduzione presentazione.

Durante la riproduzione di un disco contenente file **UPEG**, **MP3WMA** o  $\Box w \times$ , o una periferica di archiviazione dati USB, viene visualizzato il seguente Elenco file.

![](_page_30_Figure_13.jpeg)

![](_page_30_Picture_14.jpeg)

• Mentre è visualizzato l'Elenco file, è possibile visualizzare la pagina successiva o precedente utilizzando  $\boxed{\rightarrow}$ . Quando è visualizzata la prima pagina, il tasto  $\left(\rightarrow\right)$  non produce alcun effetto, e vice versa.

<span id="page-30-1"></span>**3** Premere  $\left( \ \blacktriangleright \ \right)$  o (Enter) per avviare la riproduzione.

Se si preme  $\bigcap$  durante la riproduzione di un  $\Box$ **PEG**, MP3/WMA,

CD Immagini Kodak o CD FUJICOLOR, viene nuovamente visualizzato l'Elenco file.

• Se è visualizzato **DIV** è possibile ritornare all'Elenco file premendo due volte  $\Box$ .

![](_page_31_Picture_1.jpeg)

• Se si seleziona "Altro" dal menu di impostazione e si imposta "Nav MP3/JPEG" su "Senza Menu", vengono elencati tutti i file MP3, WMA, JPEG e Div $X^{\textcircled{2}}$ . "Con Menu" è l'impostazione predefinita.  $\mathscr{L}$  [p. 52](#page-53-1)

• L'unità supporta i file MP3/WMA con ID3 tag. Il titolo dell'album, il nome dell'artista e il titolo del brano, se impostati, sono indicati a destra dell'Elenco file (sono supportati soltanto i caratteri alfanumerici).

#### **Riproduzione presentazione**

- La frequenza di transizione da un'immagine all'altra dipende dalle dimensioni selezionate dell'immagine.
- <span id="page-31-2"></span>• La riproduzione della presentazione si conclude quando saranno stati proiettati tutti i file JPEG presenti nella cartella.
- Per ruotare un'immagine premere  $\binom{1}{k}$
- Per capovolgere un'immagine (alto/basso) premere  $\mathcal{L}$ .
- Per invertire un'immagine (destra/sinistra) premere  $\mathbb{C}$ .
- <span id="page-31-0"></span>• Se si preme  $\boxed{\blacksquare}$  durante la riproduzione di una presentazione, la presentazione viene annullata e viene visualizzato l'elenco di provini.
- Se si preme  $\bigodot$  durante la riproduzione di una presentazione, viene visualizzato l'Elenco file. Selezionando il file JPEG o la cartella desiderata dall'elenco e premendo  $\blacktriangleright$ , la presentazione verrà avviata.
- L'avvio della riproduzione di un file JPEG progressivo richiede più tempo rispetto a un file JPEG di tipo standard (baseline).
- Anche i file JPEG salvati in una periferica di archiviazione dati USB possono essere riprodotti in modalità presentazione.

#### **Operazioni possibili dall'elenco provini**

![](_page_31_Picture_15.jpeg)

presentazione verrà avviata.

- Se un disco contiene 12 o più file JPEG, è possibile visualizzare la pagina precedente o successiva premendo  $\boxed{\rightarrow}$ .
- <span id="page-31-1"></span>• Selezionando il provino desiderato e premendo  $(\text{frac})$ , la riproduzione della presentazione verrà riavviata dalla posizione selezionata.
- Se si preme  $\bigcap_{n=1}^{\infty}$ , viene visualizzato l'Elenco file. Selezionando il file o la cartella JPEG desiderata dall'elenco e premendo  $\rightarrow$ , la

Una volta effettuata la selezione dal menu e all'avvio della riproduzione audio, chiudere il copriobiettivo. La lampada di proiezione si spegne; in questo modo rimane attiva unicamente la riproduzione della musica. Per riaccendere la lampada aprire il copriobiettivo.

#### **Riproduzione simultanea di file MP3/WMA e JPEG**

Se un disco contiene sia file MP3/WMA che file JPEG, è possibile riprodurre la presentazione con il sonoro.

Quando si inserisce un disco contenente sia file MP3/WMA che JPEG nella fessura di inserimento disco, l'unità riproduce automaticamente i file MP3/WMA. Selezionando un file o una cartella JPEG dall'Elenco file visualizzato, la presentazione avrà inizio.

- La riproduzione della presentazione si conclude quando saranno stati proiettati tutti i file JPEG presenti nella cartella.
- Premendo  $\Box$  durante la riproduzione simultanea di file, la riproduzione della presentazione viene annullata, e viene visualizzato l'elenco provini. Selezionando il provino desiderato dall'elenco e premendo  $(\text{Finter})$ , la presentazione verrà riavviata dalla posizione
- <span id="page-32-0"></span>• Per ritornare alla schermata dell'Elenco file durante la riproduzione simultanea di file, premere  $\bigcap_{k=1}^{\infty}$ . È quindi possibile selezionare il file MP3/WMA desiderato e premere  $\rightarrow$ . Quindi, selezionando un file o una cartella JPEG per la presentazione e premendo  $\rightarrow$ , gli elementi selezionati verranno riprodotti in simultanea.
- Se una periferica di archiviazione dati USB contiene sia file MP3/ WMA che file JPEG, è possibile riprodurre la presentazione con il sonoro.

#### Note sulla riproduzione

selezionata.

- A seconda della registrazione e delle caratteristiche del disco, quest'ultimo potrebbe risultare non leggibile oppure la riproduzione potrebbe richiedere del tempo.
- Il tempo impiegato per la lettura del disco varia in base al numero di cartelle o file registrati sul disco.
- L'ordine di visualizzazione dell'Elenco file sullo schermo può differire dall'ordine dell'elenco visualizzato sul monitor di un computer.
- I file dei dischi MP3 in commercio potrebbero essere riprodotti in ordine diverso dai file registrati su un disco.
- La riproduzione di file MP3 contenenti immagini fisse potrebbe richiedere del tempo. Il tempo trascorso viene visualizzato unicamente dal momento in cui inizia la riproduzione. Inoltre, a volte, il conteggio preciso del tempo trascorso non viene visualizzato anche dopo aver avviato la riproduzione.
- È possibile che i dati elaborati, modificati o salvati tramite un software di ritocco immagine non siano riproducibili.

# <span id="page-33-0"></span>Riproduzione mediante selezione del numero di una traccia o di un capitolo

DVD<br>Video Audio<br>CD Video<br>CD MP<sub>3</sub>/<br>WMA **JPEG** 

**DIVX** 

Durante la riproduzione o con l'unità in pausa, selezionare il numero del capitolo o del brano desiderato premendo i tasti numerici.

s "[Uso dei tasti numerici"](#page-27-7) p. [26](#page-27-7)

![](_page_33_Picture_4.jpeg)

#### <span id="page-33-2"></span><span id="page-33-1"></span>Riproduzione ripetuta e riproduzione casuale

DVD<br>Video Audio<br>CD MP3/<br>WMA **JPEG** א∨וכ  $CD$ 

Prima di eseguire qualunque operazione, impostare la posizione [Funzione]

![](_page_33_Picture_8.jpeg)

A seconda del tipo di disco, è possibile riprodurre a ciclo continuo un intervallo di titoli, capitoli o brani come indicato nella tabella riportata di seguito.

Premere  $\boxed{2}$  durante la riproduzione.

La modalità di ripetizione cambia ogni volta che si preme  $\binom{n}{2}$ ; il nome e l'icona della modalità vengono visualizzate nella schermata.

**む Capitolo** 

• Video CD non è disponibile durante la riproduzione con PBC attivato.

#### DVD Video

![](_page_33_Picture_205.jpeg)

#### Video CD Audio CD

![](_page_34_Picture_242.jpeg)

#### MP3/WMA JPEG DIVX

(Se è stato selezionato "Altro" dal menu di impostazione e se "Nav MP3/ JPEG" è impostato su "Con Menu")

![](_page_34_Picture_243.jpeg)

#### MP3/WMA JPEG DIVX

(Se è stato selezionato "Altro" dal menu di impostazione e se "Nav MP3/ JPEG" è impostato su "Senza Menu")

![](_page_34_Picture_244.jpeg)

Annullamento della riproduzione ripetuta

Premere ripetutamente  $\frac{F_{\text{epeat}}}{2}$  finché non viene visualizzato "Ripeti Off" sulla schermata.

• non consente l'utilizzo della funzione "Ripetizione titolo" con alcuni DVD. Suggerimento • La riproduzione ripetuta può essere selezionata anche dalla schermata

- di informazioni sulla riproduzione.  $\mathscr{L}\!P$ [p. 37](#page-38-1)
- Il tasto  $\left(\frac{1}{2}\right)$  non produce alcun effetto durante la riproduzione programmata.

![](_page_35_Picture_1.jpeg)

<span id="page-35-1"></span><span id="page-35-0"></span>Prima di eseguire qualunque operazione, impostare la posizione [Funzione]

![](_page_35_Picture_3.jpeg)

È possibile impostare titoli, capitoli e brani da riprodurre nella sequenza desiderata.

**Premere**  $\int_{3}^{\text{Program}}$  durante la riproduzione o con l'unità in pausa.

Verrà visualizzata la schermata di programmazione, in cui è possibile impostare una sequenza di riproduzione.

![](_page_35_Figure_7.jpeg)

**2** Utilizzando i tasti numerici, digitare i numeri dei brani/capitoli in sequenza.

 $\mathscr{F}$  ["Uso dei tasti numerici](#page-27-7)" p. [26](#page-27-7)

- Per spostare il cursore nelle due direzioni utilizzare  $\bigcap_{k} \{ \cdot \} \subset \}$ .
- Se il disco contiene 10 o più brani/capitoli, premere  $\lceil \bullet \bullet \rceil$  oppure selezionare "Avanti" sulla schermata, quindi premere  $(\text{Enc})$  per visualizzare la pagina successiva. Per visualizzare la pagina precedente, premere  $\left[\right. \rightleftharpoons \right)$  oppure selezionare "Precedente" sulla schermata, quindi premere  $(\epsilon_{\text{inter}})$ .
- Per eliminare un brano o capitolo immesso precedentemente, posizionare il puntatore su di esso e premere  $(\text{Enter})$ .
- Per chiudere la schermata di programmazione, selezionare "Esci" dalla schermata di programmazione, quindi premere  $(\epsilon_{\text{inter}})$ .

**3** Una volta impostata la sequenza di riproduzione,

selezionare "Inizia" dalla schermata e premere (Enter

- La riproduzione ha inizio in base alla sequenza impostata.
- Una volta eseguita la riproduzione di tutta la sequenza impostata, la riproduzione si arresta.

Annullamento di tutte le voci impostate nella schermata di programmazione

- Premere  $\Box$
- Spegnere l'unità con l'interruttore di alimentazione.
- Prosecuzione della riproduzione normale

Arrestare la riproduzione e premere  $( \triangleright )$
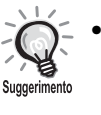

• L'unità consente di impostare la riproduzione programmata di un massimo di 10 dischi. Inoltre, è possibile impostare fino a 20 brani o capitoli per ciascun disco. Le impostazioni vengono mantenute in memoria anche se si cambiano i dischi. Inserire il disco della sequenza impostata nella fessura

di inserimento disco, premere  $\sqrt{3}$  e selezionare "Inizia" dalla schermata di programmazione. La riproduzione programmata avrà inizio.

- Se la riproduzione programmata viene arrestata, non è possibile riprenderla dal punto di interruzione.
- Con alcuni tipi di dischi non è possibile utilizzare la riproduzione programmata.

## Zoom Av

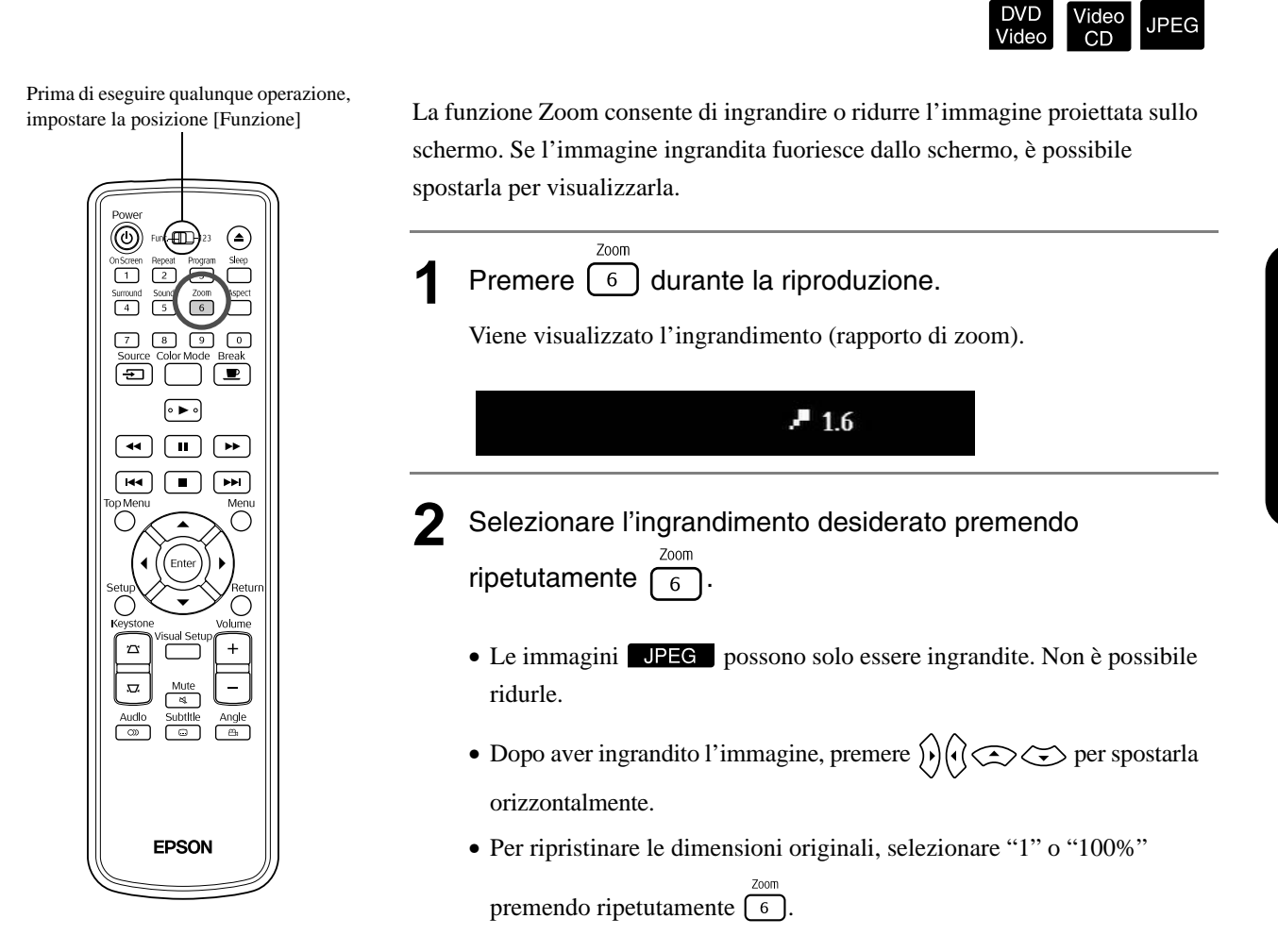

# Modifica della lingua audio

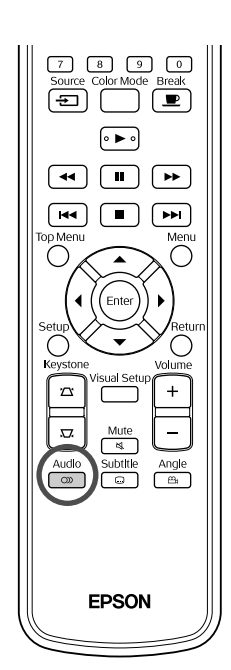

Quando un disco viene registrato con molteplici lingue o segnali audio, è possibile passare alla lingua o al segnale disponibile che si preferisce.

DVD<br>Video

**DIVX** 

⊐iv×

Audio<br>**Premere**  $\begin{bmatrix} 2 \end{bmatrix}$  durante la riproduzione.

Sullo schermo vengono visualizzate le impostazioni audio correnti.

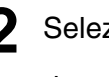

**2** Selezionare le impostazioni desiderate premendo ripetutamente  $\boxed{\circ}$ 

• La selezione può anche essere effettuata dalla schermata di informazioni sulla riproduzione.  $\mathscr{F}$ [p. 37](#page-38-0) Suggerimento

• Se viene visualizzato un codice della lingua (es. 6978, ecc.)  $\mathcal{L}$  [p. 53](#page-54-0)

## <span id="page-37-0"></span>Modifica della visualizzazione dei sottotitoli

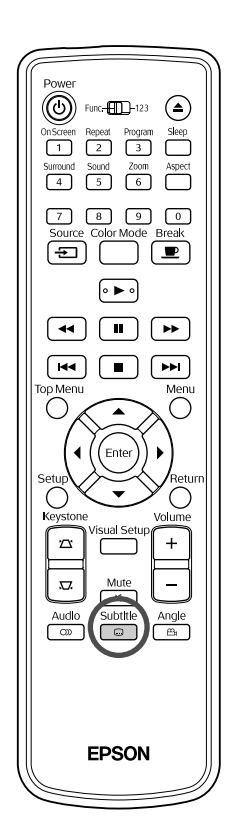

È possibile scegliere se visualizzare o meno i sottotitoli (se presenti) dei dischi registrati. Se un disco contiene sottotitoli in più lingue, è possibile selezionare la lingua desiderata.

**1** Premere  $\begin{bmatrix} 1 & 0 \\ 0 & 0 \end{bmatrix}$  durante la riproduzione.

Sullo schermi vengono visualizzate le impostazioni correnti dei sottotitoli.

**2** Selezionare le impostazioni desiderate premendo ripetutamente  $\overline{\bigcap}$ 

• Se il sottotitolo disponibile non viene trovato, viene visualizzata l'icona  $\varnothing$ .

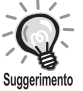

• La selezione può anche essere effettuata dalla schermata di informazioni sulla riproduzione.  $\mathscr{F}$ [p. 37](#page-38-0)

• Quando si utilizza  $\Box$ sottotitolo incorporato e dati del file dei sottotitoli. Entrambi possono essere visualizzati con 45 caratteri a byte singolo (27 caratteri a byte doppio) su due righe massimo. I caratteri in più non vengono visualizzati.

Sono accettati file dei sottotitoli con le seguenti estensioni:

".srt", ".smi", ".sub", ".ssa" e ".ass".

Il nome del file dei sottotitoli deve corrispondere al nome del file del film.

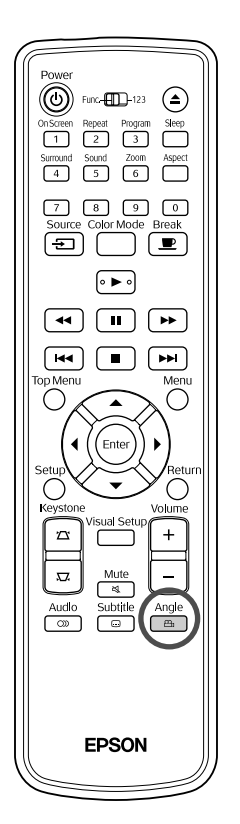

Per i dischi che sono stati registrati con molteplici angolazioni della fotocamera, durante la riproduzione è possibile passare dall'angolazione principale a un'angolazione diversa (ad esempio, dall'alto o da destra).

**Premere**  $\overline{a}$  durante la riproduzione.

L'angolazione corrente è visualizzata sullo schermo.

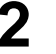

**2** Selezionare l'angolazione desiderata premendo ripetutamente  $\sqrt{a}$ 

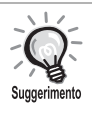

La selezione può anche essere effettuata dalla schermata di informazioni sulla riproduzione.  $\mathscr{D}$ [p. 37](#page-38-0)

## <span id="page-38-0"></span>Esecuzione di operazioni dalla schermata delle informazioni di riproduzione

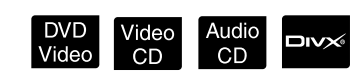

Prima di eseguire qualunque operazione, impostare la posizione [Funzione]

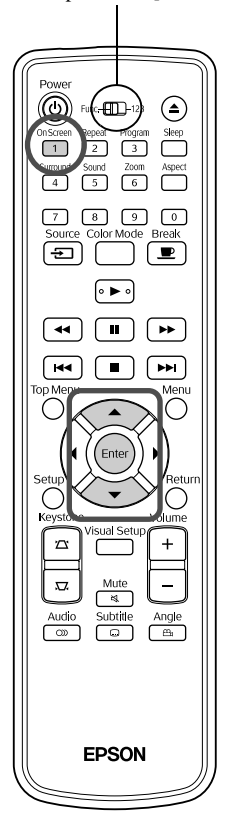

L'unità consente di controllare lo stato della riproduzione e di modificare le impostazioni senza arrestare la riproduzione.

**Premere**  $\overline{11}$  durante la riproduzione.

L'immagine proiettata viene rimpicciolita, e al di sotto di essa appare la seguente schermata informativa.

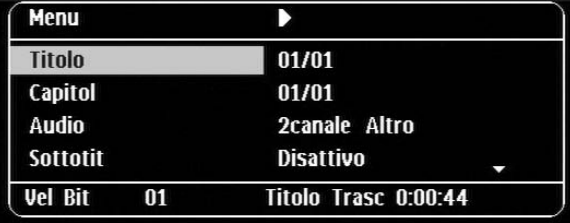

• Durante la riproduzione di un Audio CD, è possibile scegliere la

visualizzazione dei tempi di riproduzione desiderata premendo  $\boxed{1}$ ; le opzioni disponibili appaiono progressivamente ad ogni pressione in base alla seguente sequenza: "Sin Trascorso"  $\rightarrow$  "Tot Trascorso"  $\rightarrow$ "Singlo Riman"  $\rightarrow$  "Totale Riman"

• Durante la riproduzione di un **DIVX** MP3/WMA, le opzioni di visualizzazione del tempo di riproduzione sono le seguenti, visualizzate

ad ogni pressione di  $\overbrace{1}^{\text{On Screen}}$ : "Tot Trascorso"  $\rightarrow$  "Totale Riman"  $\rightarrow$  "-:--:--" (il formato WMA non consente di visualizzare la Dur Brano)

DVD<br>Video

**2** Premendo  $\leftarrow$  , posizionare il puntatore sulla voce

desiderata e premere  $($  Enter

- Utilizzando i tasti numerici è possibile impostare il numero del titolo/ capitolo/brano e il tempo, quindi impostare l'ora di inizio riproduzione.  $\mathcal{F}$ [p. 26](#page-27-0)
- Quando appare la voce selezionata, selezionare il valore desiderato con  $\Longleftrightarrow$ , quindi premere  $\widehat{\text{Finter}}$ .
- Premere una volta  $\left(\begin{array}{c} \n\text{on} \text{Scr}\n\text{on} \text{Scr}\n\end{array}\right)$ ; la schermata delle informazioni di riproduzione scompare.
- Quando si utilizza **DIVX** e viene visualizzato "-:--:--", è possibile impostare l'ora di inizio riproduzione del brano utilizzando i tasti numerici.
- Questa funzione non può essere utilizzata con la riproduzione arrestata.

# **Premere** (Enter

La riproduzione ha inizio con il titolo/capitolo/brano selezionato o le impostazioni dell'ora specificate.

#### **Contenuti della schermata di informazioni sulla riproduzione**

#### **DVD** Video

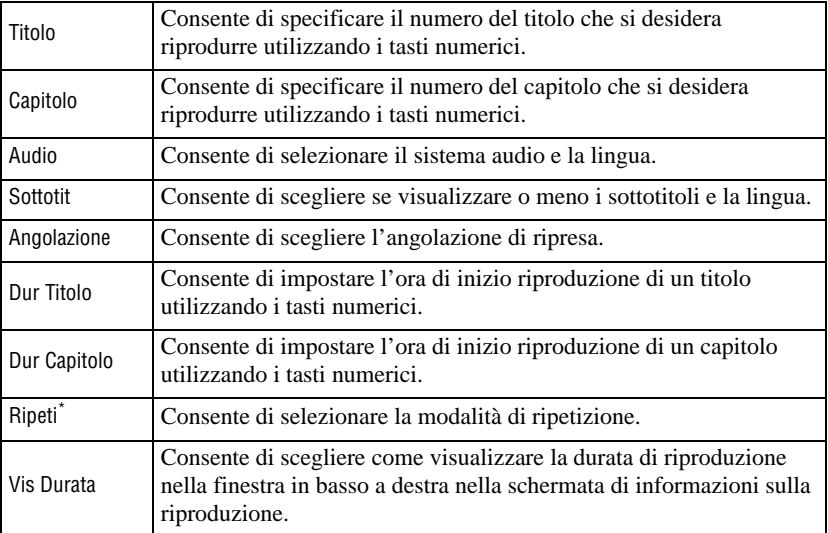

#### Video CD

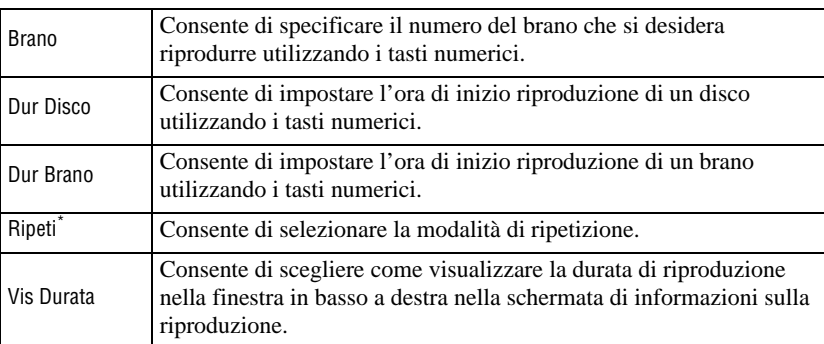

\*Non è possibile selezionare la riproduzione casuale o la ripetizione casuale per l'impostazione di ripetizioni sulla schermata di informazioni sulla

riproduzione. Per impostarla utilizzare  $\boxed{2}$ .  $\mathscr{F}$ [p. 32](#page-33-0)

## Impostazione del timer di autospegnimento

DVD<br>Video Audio<br>CD MP3/<br>WMA **JPEG**  $Div$  $CD$ 

Prima di eseguire qualunque operazione, impostare la posizione [Funzione]

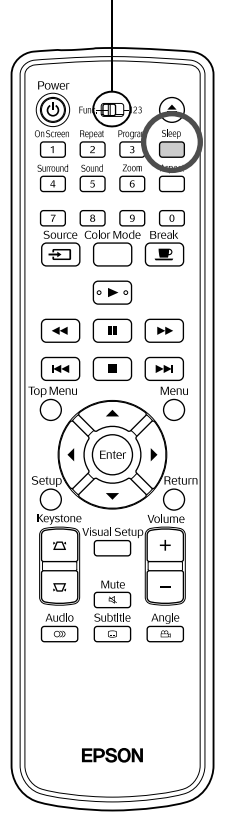

Una volta trascorso il periodo di tempo impostato, l'unità si spegne automaticamente. Se ci si addormenta durante la visione di un film, questa funzione permette di evitare un consumo superfluo di energia. Se il timer di autospegnimento è impostato su "Sleep Off" e se la riproduzione viene arrestata o completata e l'unità non viene utilizzata per circa 30 minuti, l'unità si spegne automaticamente.

# Premere (

• Quando si preme  $\overline{\bigcap}$ , viene visualizzata l'impostazione corrente del timer di autospegnimento. In seguito alla visualizzazione del timer di autospegnimento, selezionare l'impostazione desiderata utilizzando .

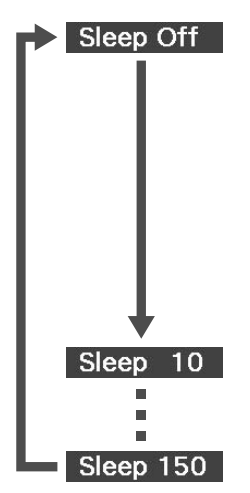

: Se è proiettata la schermata di stand-by e l'unità non viene utilizzata per circa 30 minuti, l'unità si spegne automaticamente. Se non riceve segnali di immagine in modalità Vid/Complest e non viene utilizzata per circa 30 minuti, l'unità si spegne automaticamente (impostazione predefinita). : Dopo 10 minuti, l'alimentazione si spegne.

: Dopo 150 minuti, l'alimentazione si spegne.

Impostazione del timer di autospegnimento

Circa 20 secondi prima dello spegnimento automatico, sullo schermo appare il messaggio "Sleep".

Modifica del timer di autospegnimento

Premere ripetutamente  $\sum_{s \in \mathcal{S}}^{\text{sleep}}$  e selezionare la nuova ora.

Verifica dell'impostazione del timer di autospegnimento

Dopo aver impostato il timer di autospegnimento, se si preme  $\Box$  una volta, sullo schermo viene visualizzato il tempo rimanente allo spegnimento.

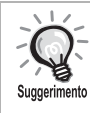

- Le impostazioni del timer di autospegnimento non vengono memorizzate. Se l'alimentazione viene spenta, il timer di autospegnimento viene annullato.
- Nel caso dei dischi che in seguito al completamento della riproduzione, l'unità non si spegne anche se è impostata la modalità "Sleep Off".

# <span id="page-41-0"></span>Cambio del rapporto dell'aspetto

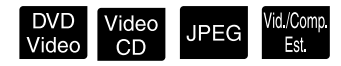

Prima di eseguire qualunque operazione, impostare la posizione [Funzione]

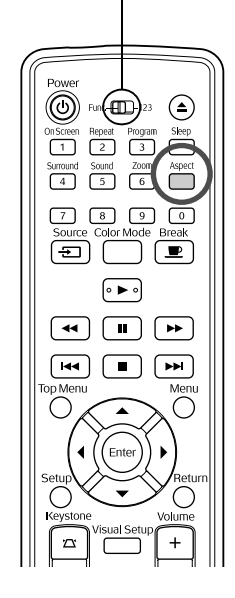

L'unità riconosce automaticamente l'aspetto adatto al segnale in ingresso per una proiezione corretta dell'immagine. Se si desidera cambiare l'aspetto oppure se l'aspetto non è corretto, eseguire le operazioni seguenti.

# **Premere**

- Ogni volta che si preme  $\int_{0}^{\text{Aspec}}$ , il nome dell'aspetto viene visualizzato sullo schermo, e l'aspetto dell'immagine viene modificato.
- Per cambiare l'aspetto per le impostazioni del disco e per i segnali dell'immagine, eseguire le operazioni seguenti.

## **Durante la proiezione con il lettore DVD incorporato**

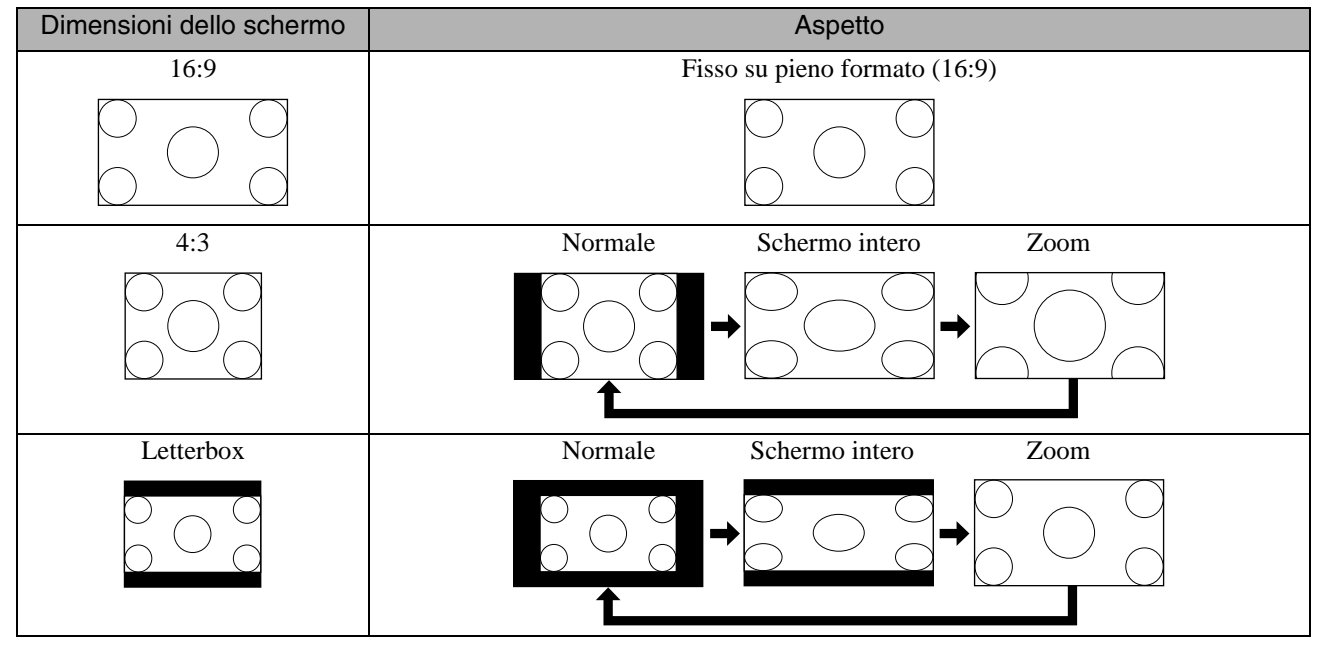

\* Fisso su formato normale durante l'esecuzione di una presentazione.

#### **Durante la proiezione di immagini del video component (SDTV) o del video composito**

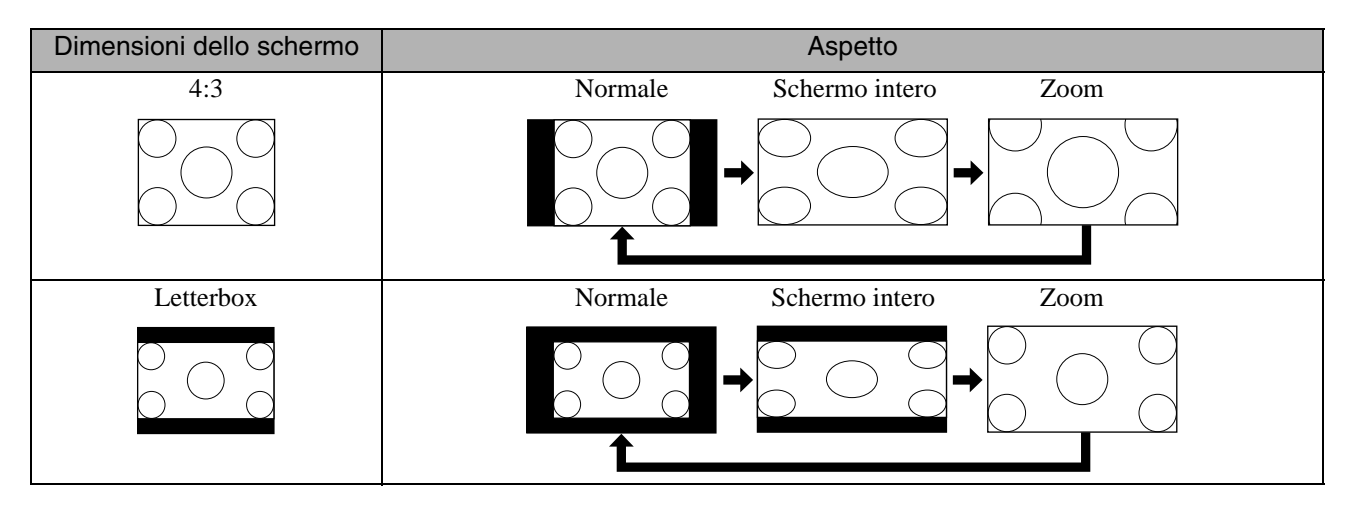

#### **Durante la proiezione di immagini del video component (HDTV)**

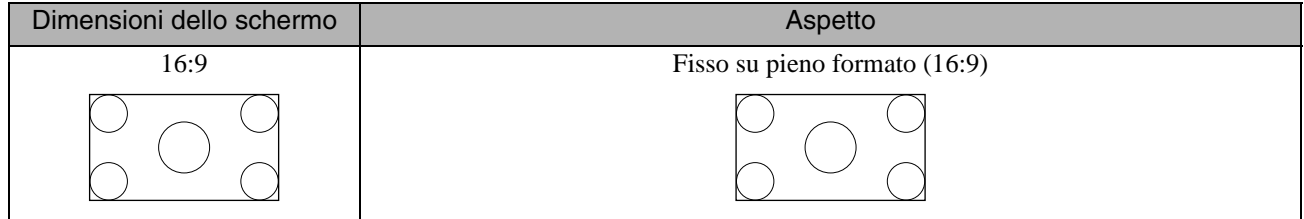

#### **Durante la proiezione di immagini del computer**

Durante la proiezione di immagini del computer con schermo panoramico, la visualizzazione è fissa su normale (Wide Screen).

Se l'aspetto delle immagini del computer con schermo panoramico è errato, premere il tasto  $\bigcap_{k=1}^{\text{Aspect}}$  per passare ad un aspetto corretto.

# **Riproduzione tramite collegamento di una periferica**

# Collegamento di una periferica di archiviazione dati USB

L'unità consente di collegare una periferica di memorizzazione dati USB o un lettore multi-sede compatibile con lo standard USB 1.1 per riprodurre file dei seguenti formati.

- File MP3/WMA
- File JPEG
- File Div $X^{\circledR}$

Le modalità di riproduzione dei file e le operazioni da eseguire durante la riproduzione sono analoghe a quelle della riproduzione di file di un **Data CD** con il lettore DVD standard.

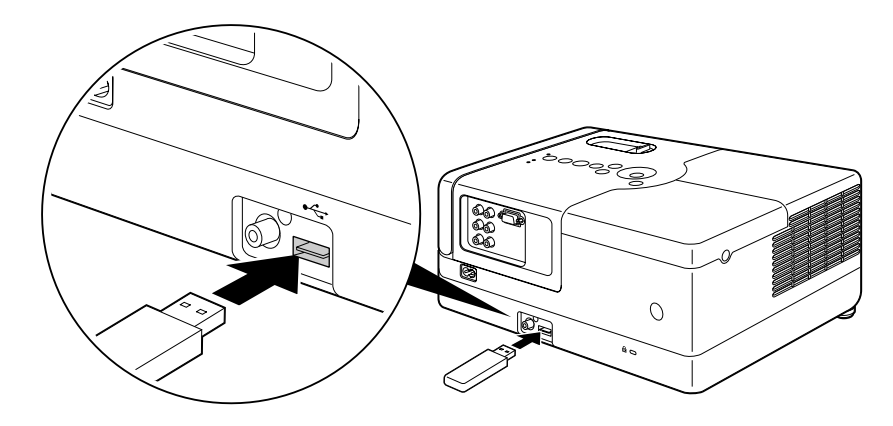

- Quando si collega una periferica di archiviazione dati USB all'unità, la sorgente diventa USB e la riproduzione viene avviata automaticamente se:
	- è presente un disco in riproduzione o arrestato sul lettore DVD standard.
	- un altro apparecchio video (televisore o computer) collegato all'unità ed è presente un disco in riproduzione o arrestato.
	- Se si utilizza un hub USB, l'unità non può funzionare correttamente. Collegare la periferica di archiviazione dati USB direttamente all'unità.

#### Attenzione

Suggeriment

Non scollegare la periferica di archiviazione dati USB durante una presentazione. Interrompere la presentazione premendo  $\blacksquare$ , quindi rimuovere la periferica USB.

# <span id="page-44-0"></span>Collegamento a un altro apparecchio video, televisore o computer

Oltre ad essere dotata di un lettore DVD, questa unità consente di proiettare immagini se collegata a un computer o ad uno degli apparecchi indicati di seguito mediante una porta di uscita video.

- Videoregistratore - Consolle per videogiochi - Apparecchio video con sintonizzatore TV incorporato

- Videocamera e altro

Formato del segnale dell'apparecchiatura video

Il tipo di segnale video che viene trasmesso dipende dalla relativa apparecchiatura. La qualità dell'immagine cambia a seconda del formato del segnale video. In generale, la qualità dell'immagine segue l'ordine seguente.

1. Video component  $\rightarrow$  2. Video composito

Verificare il sistema di segnale da utilizzare nella "Documentazione" fornito in dotazione con l'apparecchiatura video in uso. Il video composito può anche essere indicato come "uscita immagine".

Se l'apparecchio che si desidera collegare è dotato di un modello di connettore esclusivo, effettuare il collegamento tramite il cavo fornito in dotazione con l'apparecchio, oppure tramite un cavo opzionale. Suggerimento

#### Attenzione

- Spegnere l'apparecchiatura collegata. Effettuando il collegamento con l'alimentazione attiva, si rischia di danneggiare l'apparecchiatura.
- Prima di collegare un apparecchio all'unità, chiudere il copriobiettivo. Se vengono lasciate impronte digitali o segni sulla superficie dell'obiettivo, l'immagine non verrà proiettata in modo nitido.
- Non tentare di collegare forzatamente una spina del cavo a una porta di forma diversa poiché l'unità o l'apparecchiatura potrebbero venire danneggiate.

#### **Collegamento con un cavo video**

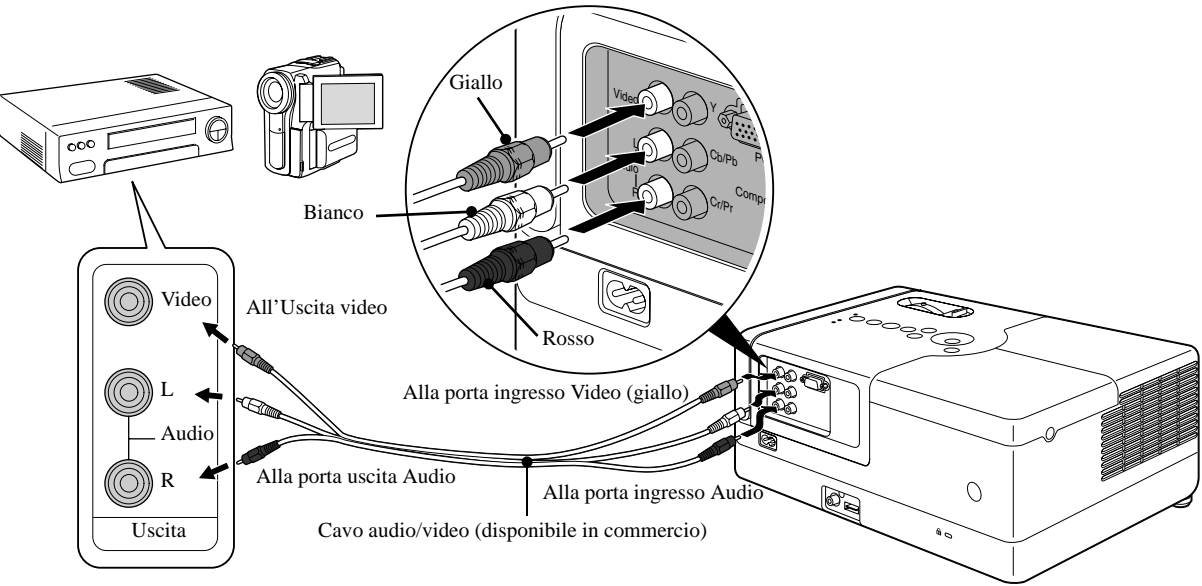

#### **Collegamento con un cavo video component**

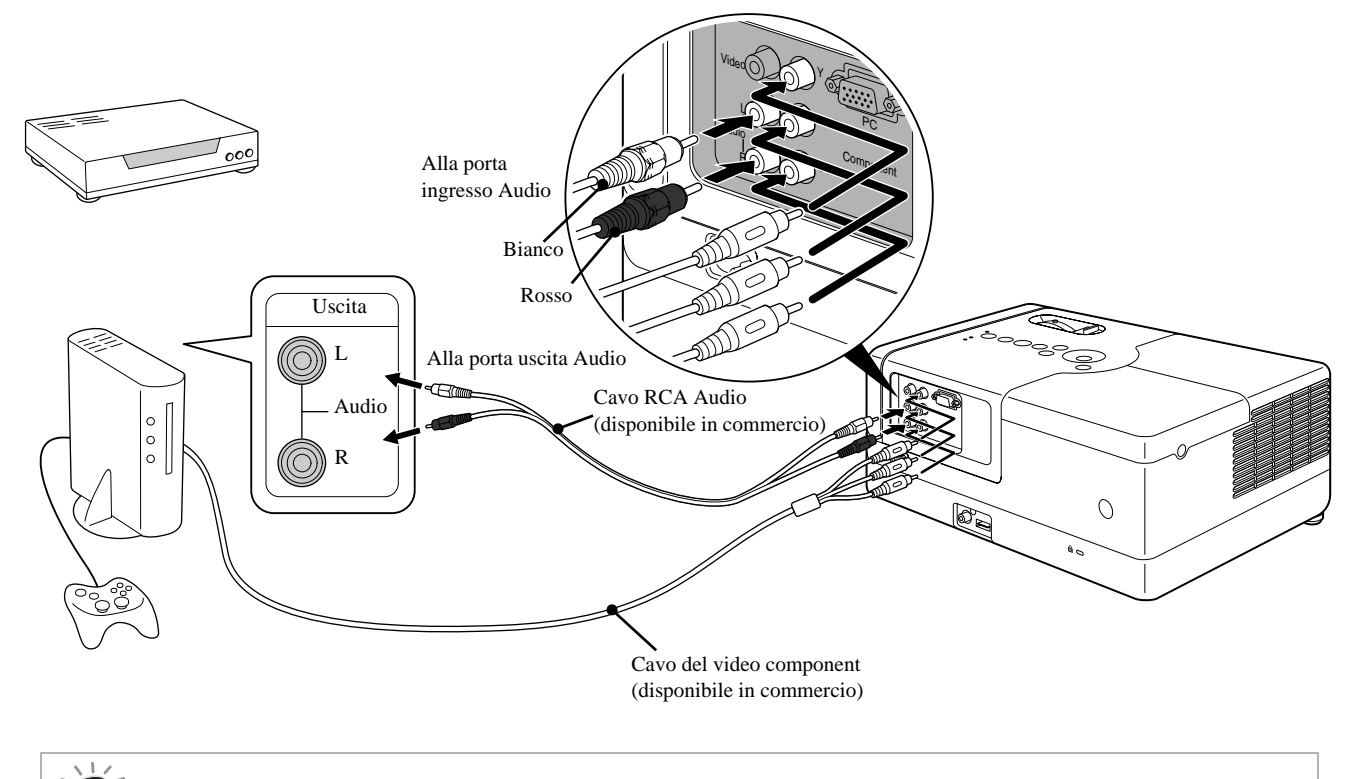

<span id="page-45-0"></span>Nel caso di un apparecchio con connettore di uscita video D giapponese (EIAJ, Electronic Industry Association of Japan), utilizzare un cavo di conversione connettore D - component reperibile in commercio. Suggerimento

#### **Collegamento a un computer**

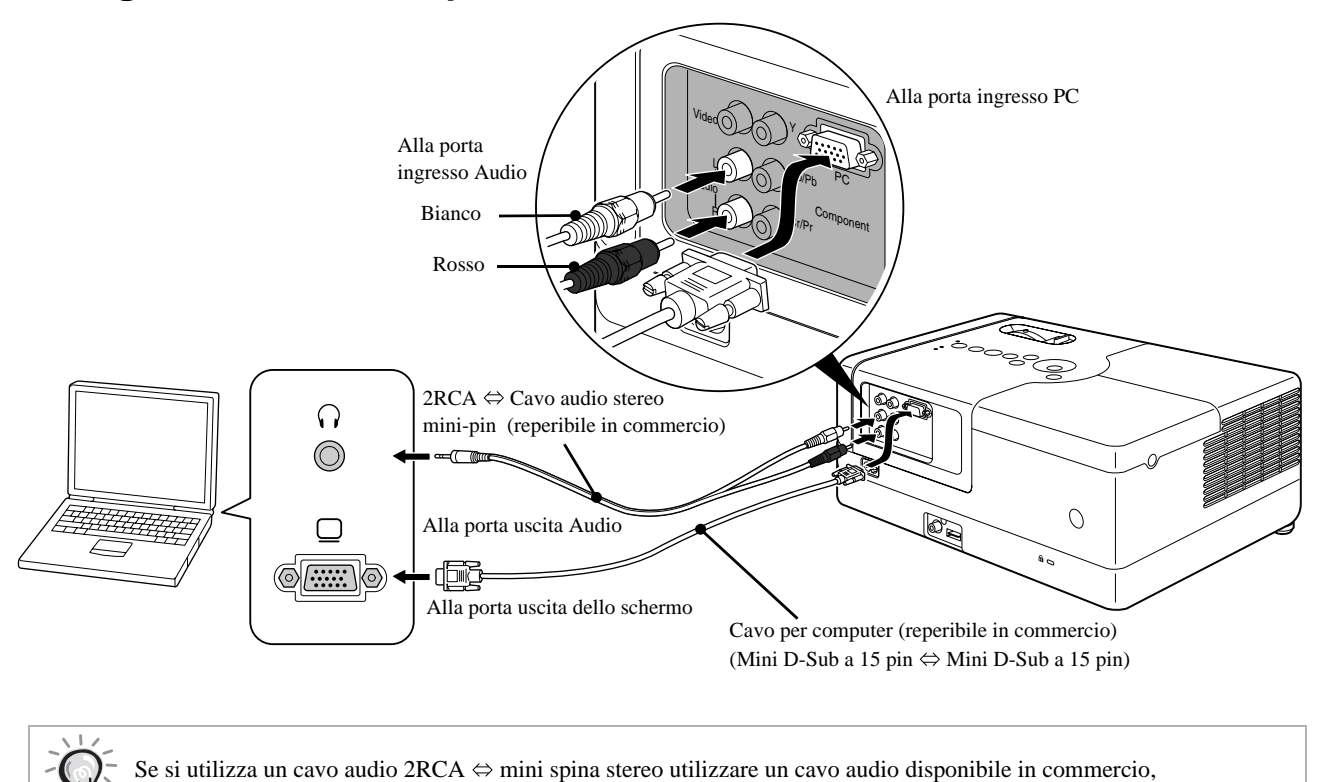

contrassegnato dalla dicitura "assenza di resistenza".

Suggerimento

# <span id="page-46-1"></span>Proiezione di immagini da apparecchiatura video esterna o dal computer

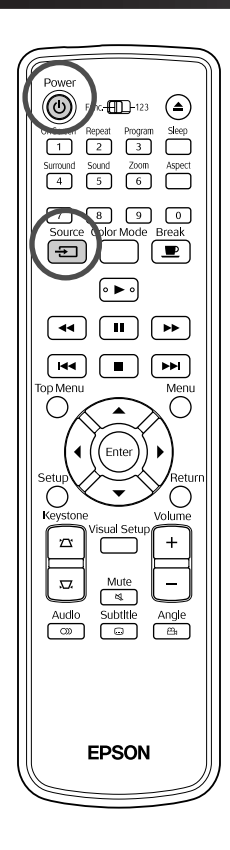

Aprire il copriobiettivo e premere  $\circled{0}$ .

**2** Source<br>**2** Premendo **(3** Premendo , sullo schermo viene visualizzato il seguente menu.

Il puntatore arancio indica la sorgente attualmente selezionata. Selezionare la sorgente desiderata premendo  $\langle \overline{\bullet} \rangle \langle \overline{\bullet} \rangle$ , quindi

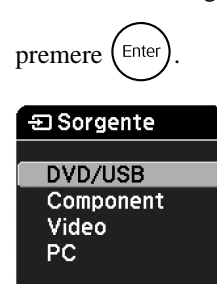

**3** Accendere l'apparecchio, quindi premere il tasto [Play] o [Riproduzione] sull'apparecchio video.

Se la lampada era spenta, si accenderà automaticamente.

Dopo alcuni secondi, il video viene proiettato.

<span id="page-46-0"></span>Ritorno al lettore DVD standard incorporato Effettuare una delle seguenti operazioni.

- Premere  $\Box$ .
- Inserire un disco nell'apposita fessura.
- Selezionare "DVD/USB" premendo  $\boxed{\oplus}$
- Premere  $\bigcirc$ .

#### <span id="page-47-0"></span>**Quando non viene proiettata l'immagine del computer**

È possibile cambiare la destinazione del segnale dell'immagine tenendo

premuto  $\sqrt{F_{\text{m}}}$  e premendo  $\sqrt{F_{\text{m}}}$  (il tasto è generalmente contrassegnato dai

simboli  $\bigcirc$  o  $\boxminus$ ).

 $\mathscr{F}$  "Documentazione" del computer

Una volta eseguito il cambio, attendere alcuni istanti prima dell'accensione del proiettore.

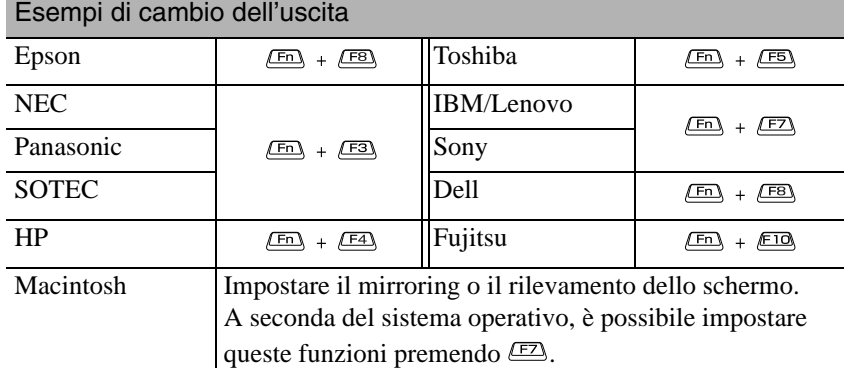

A seconda del computer, ogni volta che si preme il tasto per il cambio dell'uscita, lo stato dello schermo potrebbe cambiare nel modo illustrato di seguito.

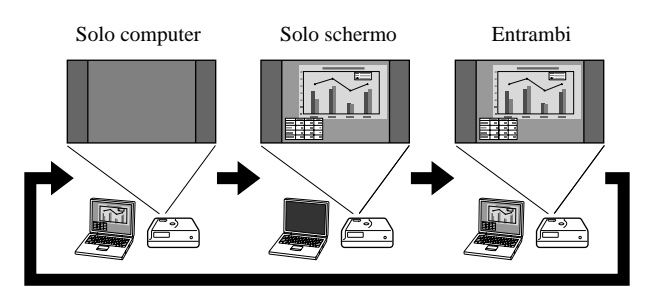

#### 47

# **Impostazioni audio**

# Ascolto con le cuffie

## **Attenzione**

- Durante l'ascolto con le cuffie, accertarsi che il volume non sia eccessivamente alto. L'ascolto di suoni a volume elevato per periodi prolungati potrebbe danneggiare l'udito.
- All'inizio, non impostare il volume a un livello eccessivamente alto. Potrebbe generarsi improvvisamente un suono elevato in grado di danneggiare le cuffie o l'udito. Per precauzione, abbassare il volume prima di spegnere l'unità, quindi alzarlo gradualmente all'accensione successiva.

Collegamento di cuffie reperibili in commercio.

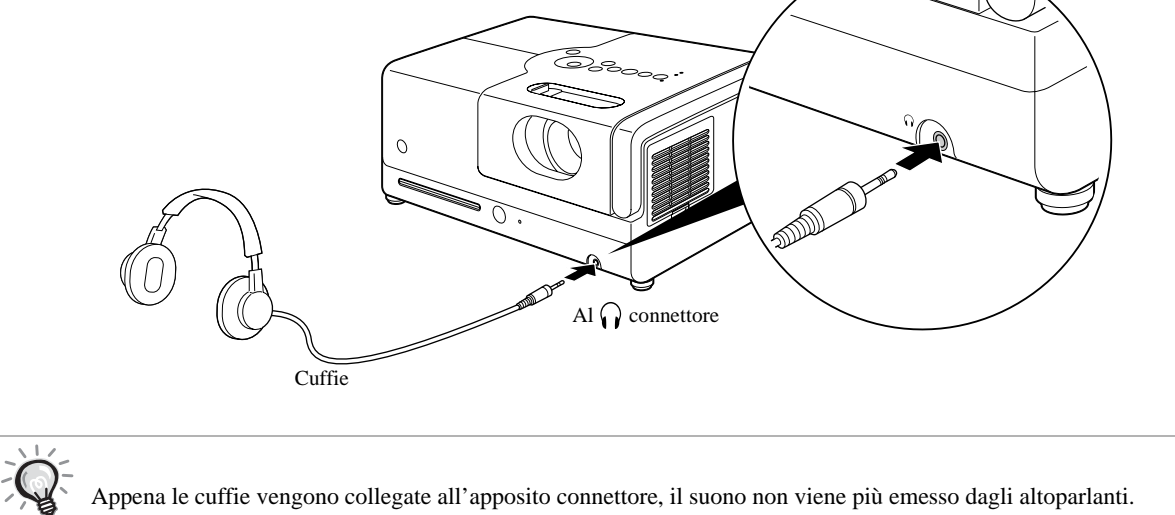

## Collegamento a un'apparecchiatura con porta di ingresso audio digitale coassiale

È possibile effettuare il collegamento a un'apparecchiatura e ad amplificatori AV in grado di eseguire registrazioni digitali se dotati di una porta di ingresso audio coassiale digitale. Per il collegamento, utilizzare un cavo digitale coassiale reperibile in commercio.

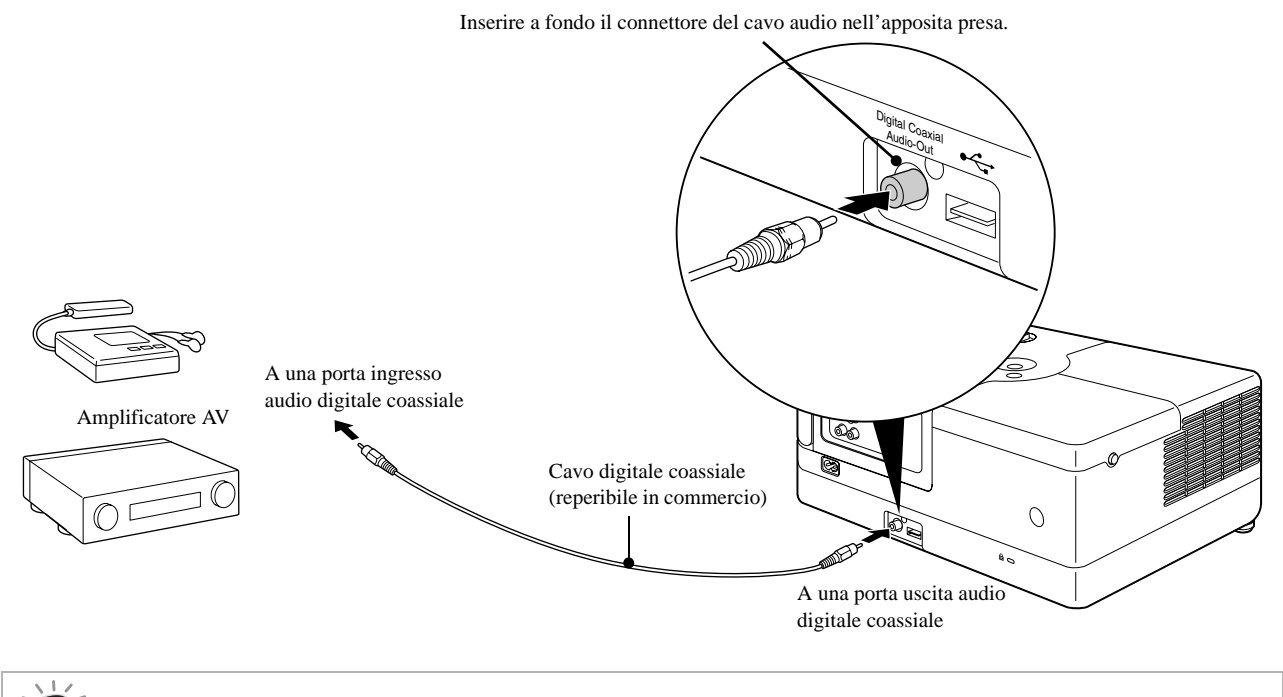

Il segnale trasmesso dall'uscita audio coassiale digitale cambia con l'impostazione "Uscita Digit" nel menu di impostazione. Per informazioni dettagliate sul segnale in uscita  $\mathscr{L}\! \mathscr{D}$ [p. 54](#page-55-0)

# Selezione della modalità audio Surround

Prima di eseguire qualunque operazione, impostare la posizione [Funzione]

Suggerimento

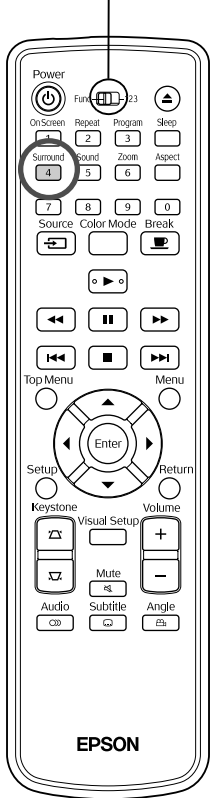

Attivando il sistema audio virtual surround, è possibile ascoltare l'audio con una qualità stereo surround reale utilizzando solo gli altoparlanti destro e sinistro, anche se il suono normalmente è riprodotto da più altoparlanti.

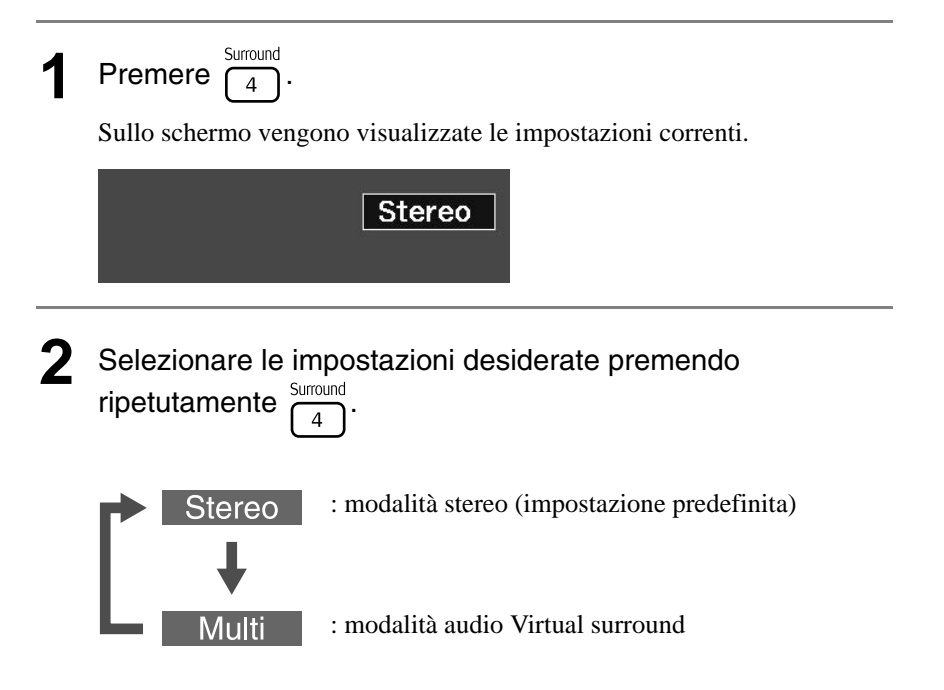

# Selezione della modalità audio digitale

j.

Prima di eseguire qualunque operazione, impostare la posizione [Funzione]

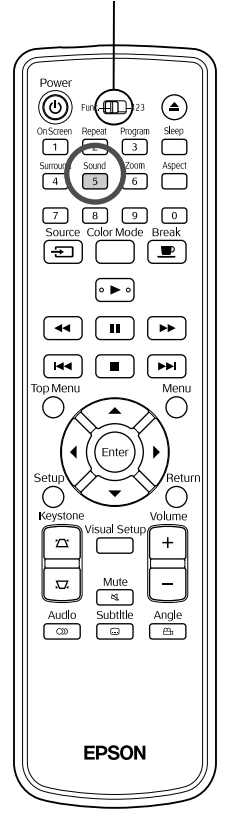

L'unità consente di scegliere gli effetti sonori più adatti al genere musicale del disco in riproduzione.

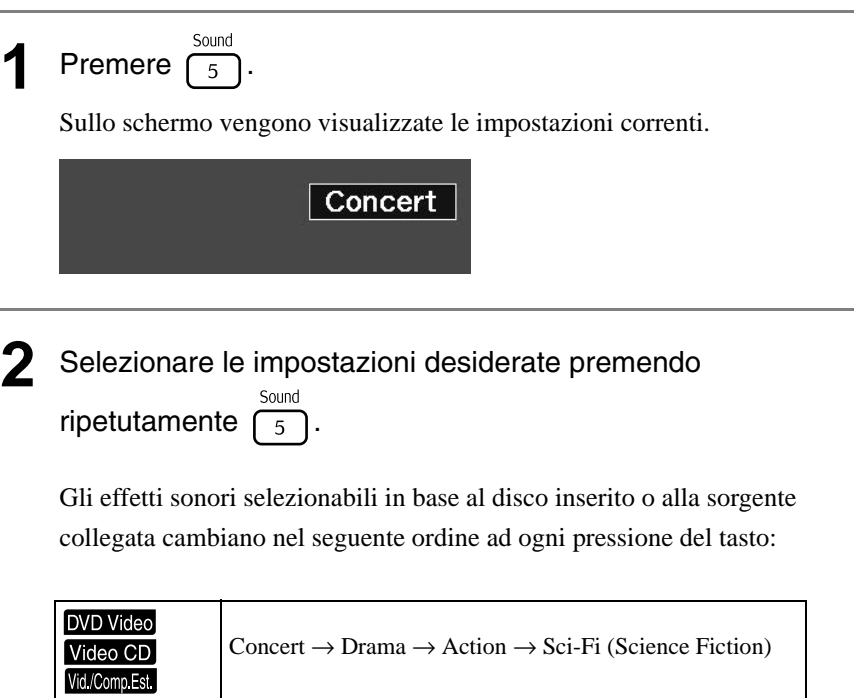

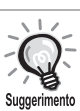

Per ottenere un segnale audio con forma d'onda piatta, selezionare "Concert" o "Classic".

Altri dischi Classic  $\rightarrow$  Jazz  $\rightarrow$  Rock  $\rightarrow$  Digital

# **Impostazioni e regolazioni**

 $\overline{\phantom{a}}$ 

D)

# **Uso e funzioni del menu di impostazione**

Questo menu consente di regolare le impostazioni di questa unità per adattarla all'ambiente in cui viene utilizzata.

## Uso del menu di impostazione

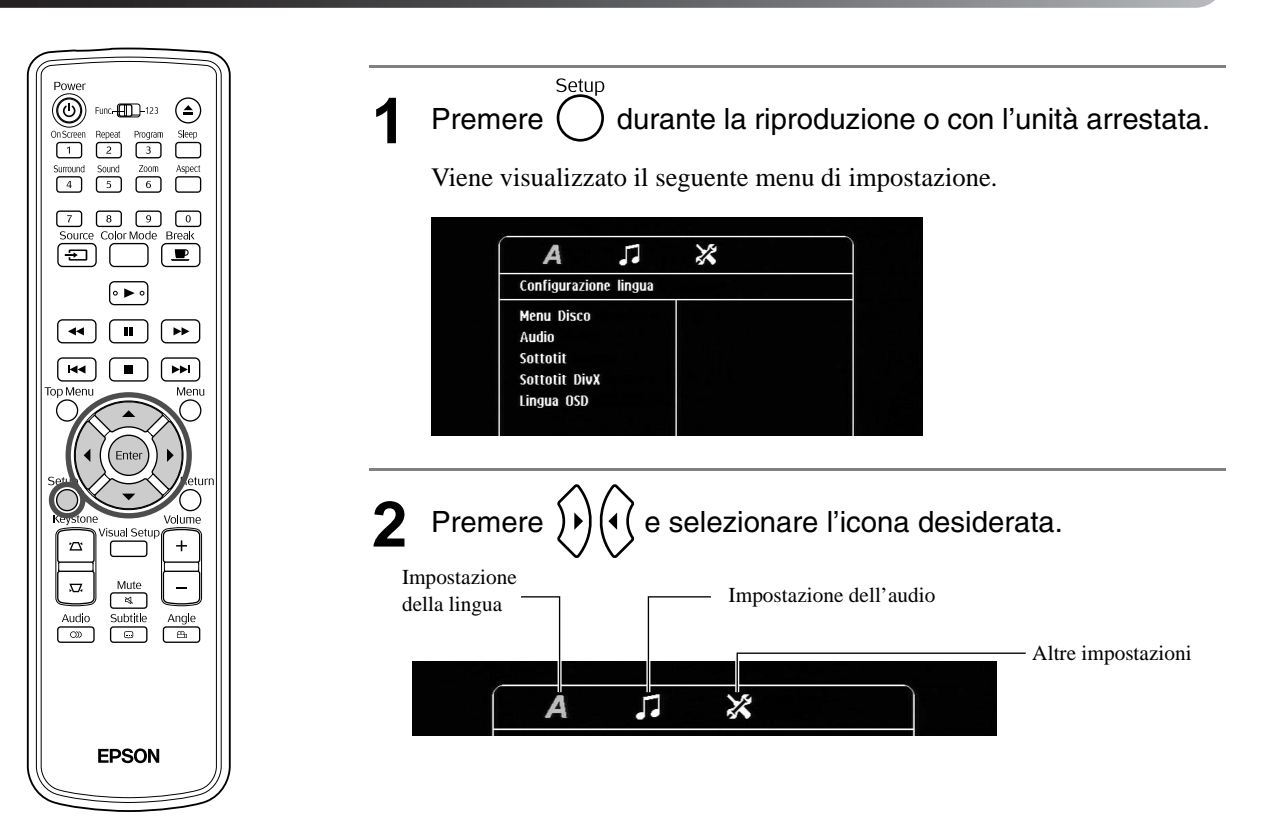

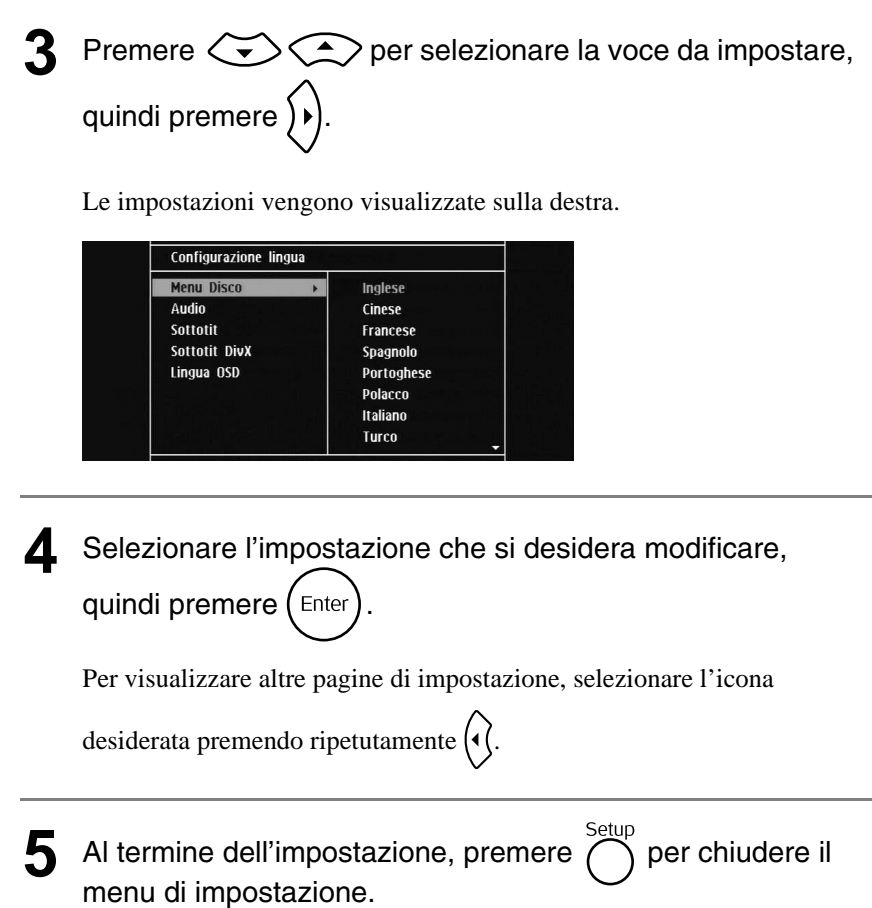

# Elenco delle opzioni del menu di impostazione

L'impostazione predefinita è evidenziata in **Grassetto**.

#### **Pagina della lingua**

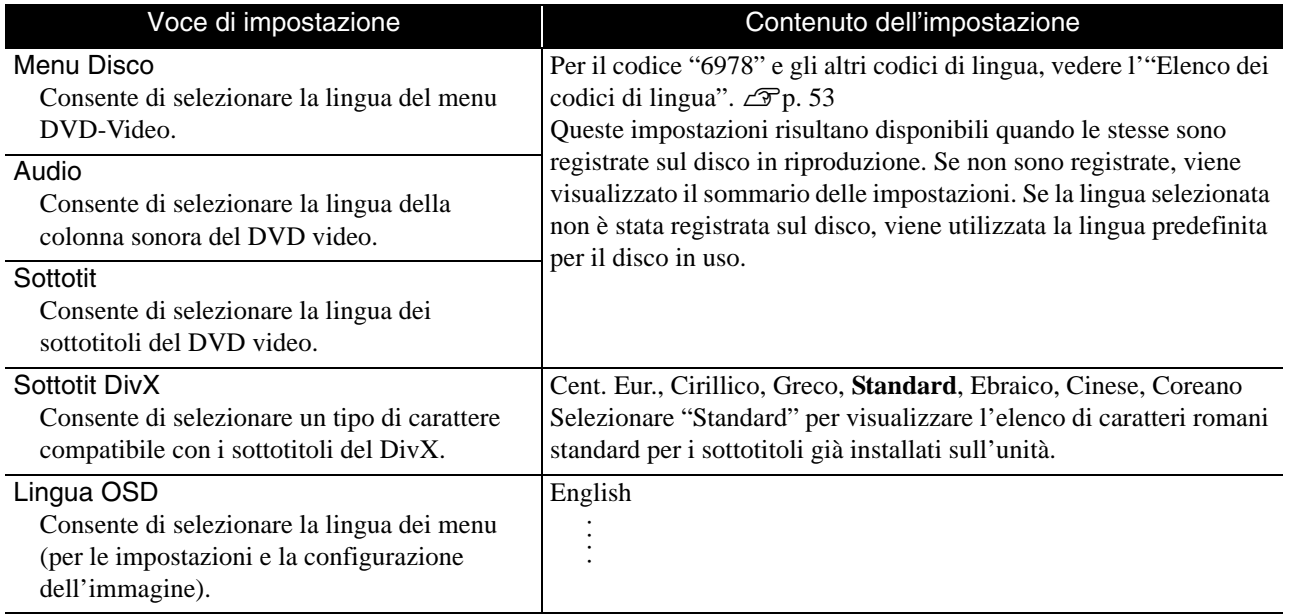

# **Pagina audio**

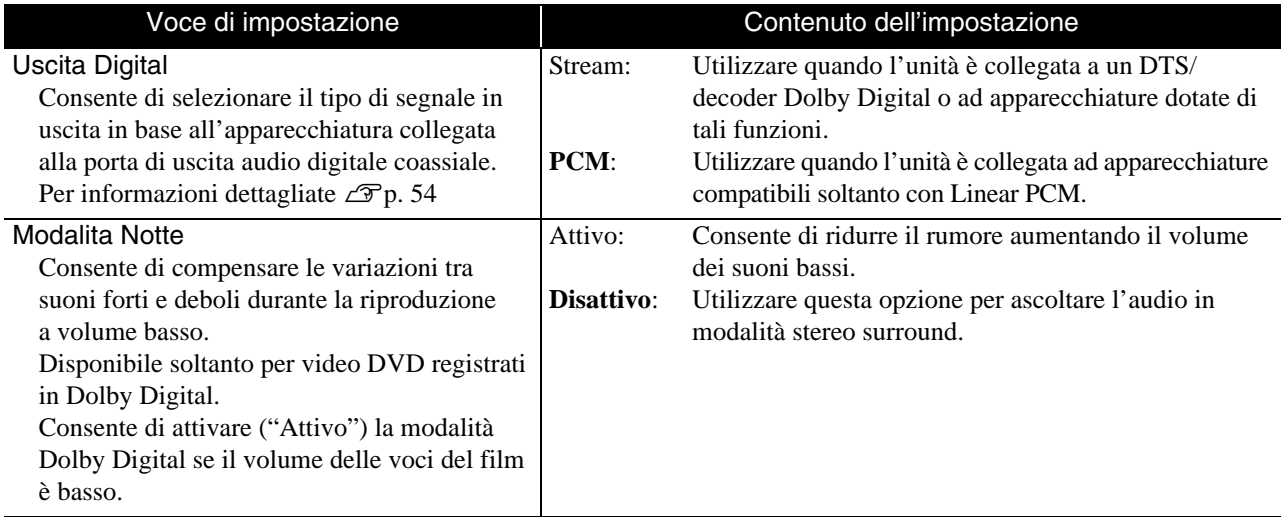

# **Pagina Altro**

<span id="page-53-0"></span>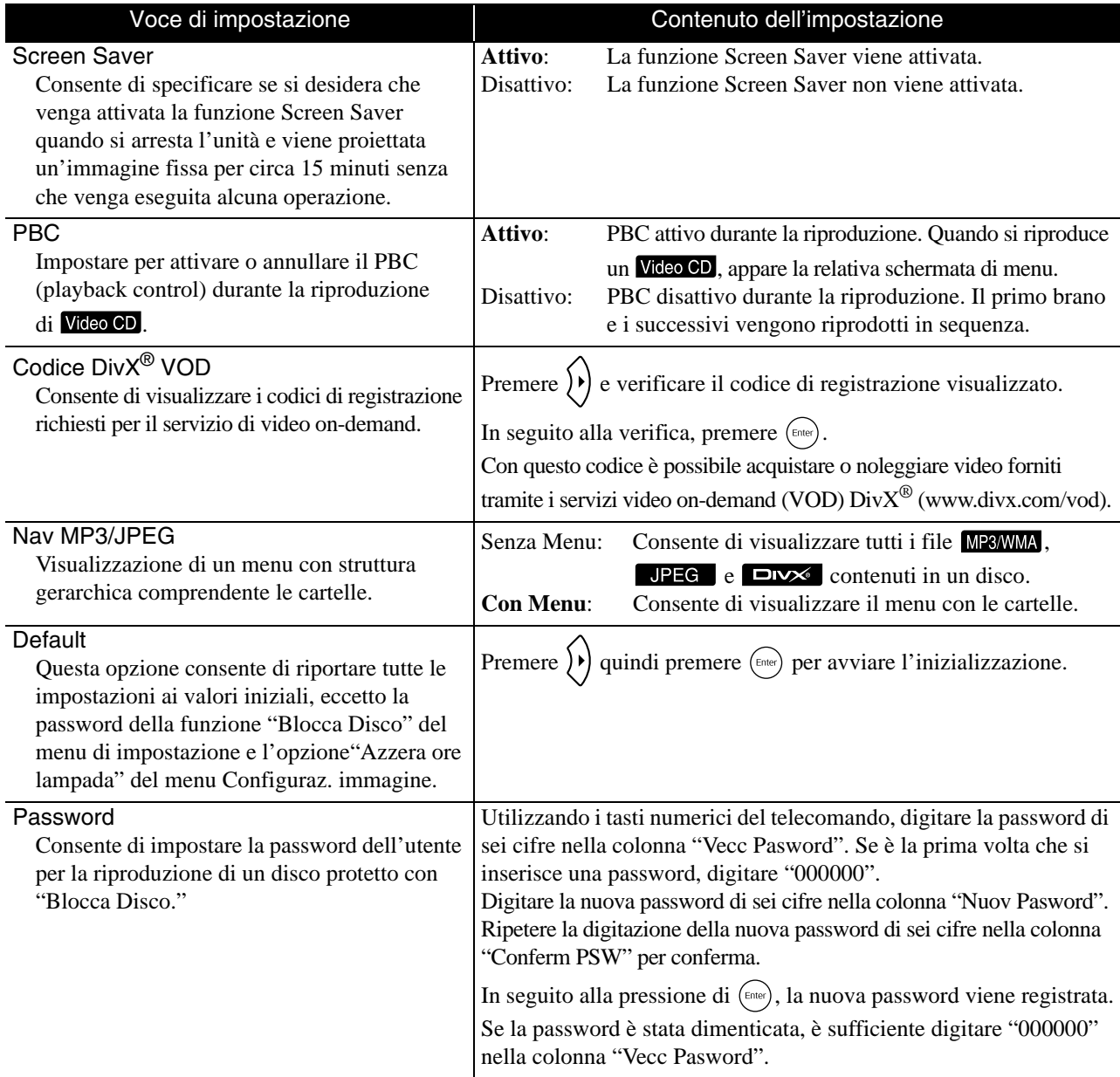

#### Blocca Disco

Se un disco è stato bloccato con la funzione Blocca Disco, sarà necessario digitare la password per riprodurlo. Questa funzione serve a evitare la riproduzione di dischi da parte di persone non autorizzate. L'unità consente di bloccare fino a 40 dischi.

Blocca: Consente di bloccare il disco attualmente inserito impedendone la riproduzione. Per riprodurlo sarà necessario digitare la password di sei cifre. **Sblocca:** Consente la riproduzione di tutti i dischi.

# <span id="page-54-1"></span><span id="page-54-0"></span>Elenco dei codici di lingua

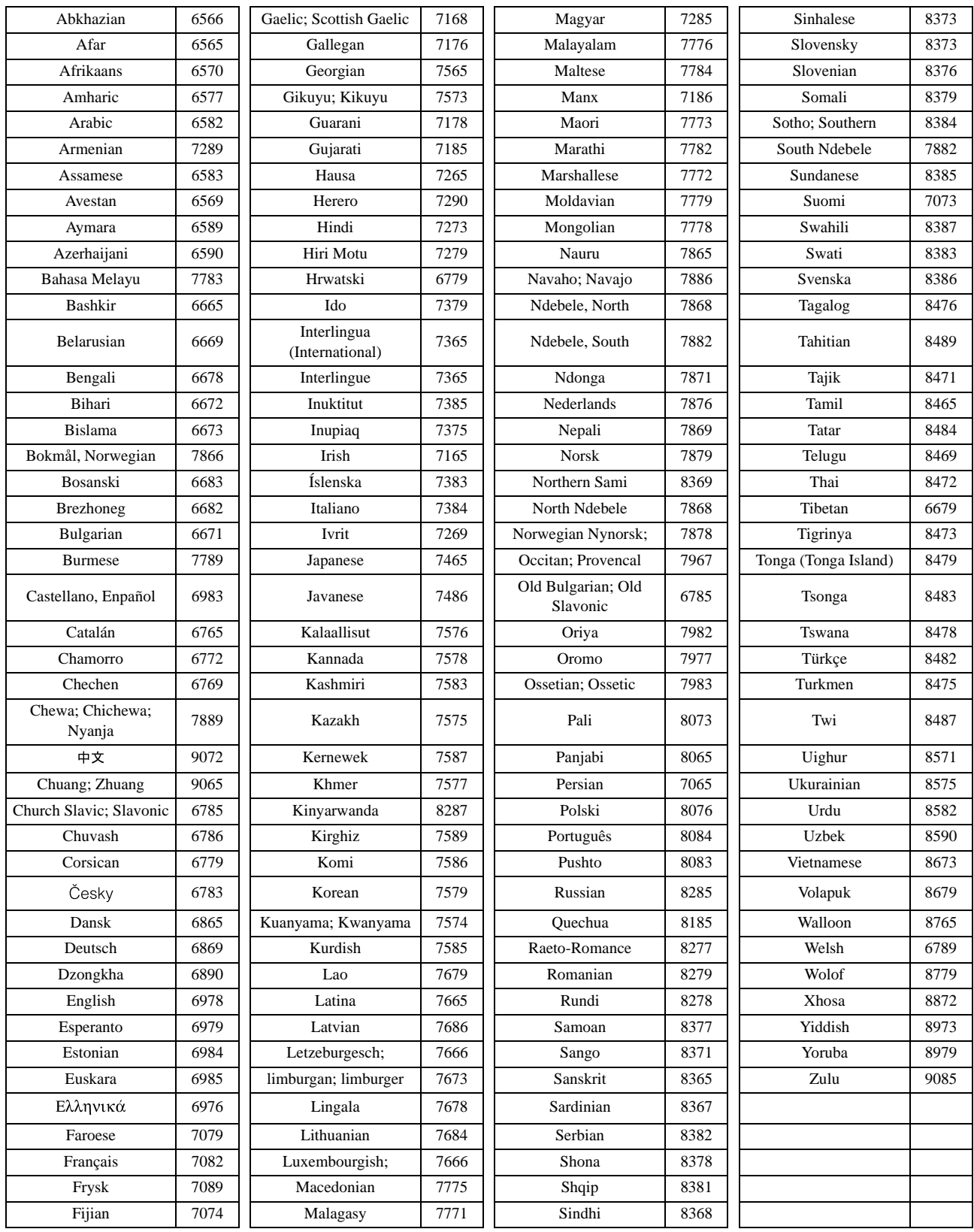

# <span id="page-55-1"></span><span id="page-55-0"></span>"Impostazioni dell'uscita Digital" e segnali di uscita

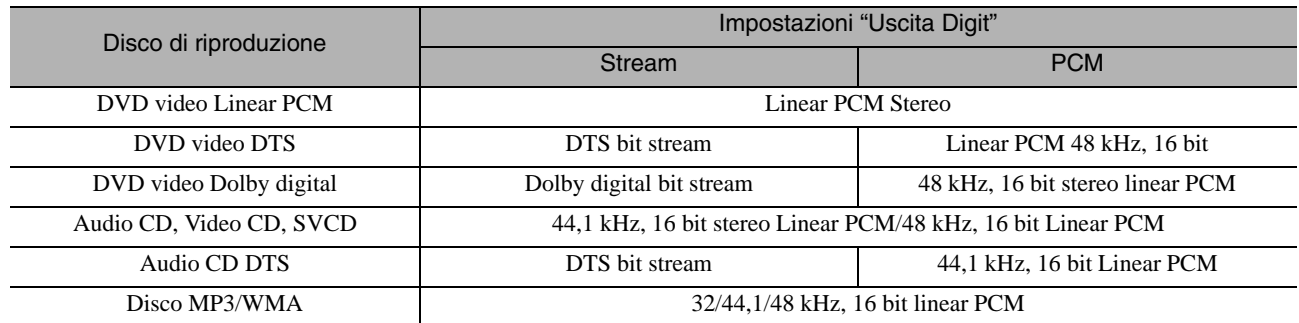

# **Operazioni e funzioni del menu Configuraz. immagine**

Da questo menu è possibile regolare la luminosità, il contrasto e altri valori relativi all'immagine proiettata.

# Operazioni eseguibili dal menu Configuraz. immagine

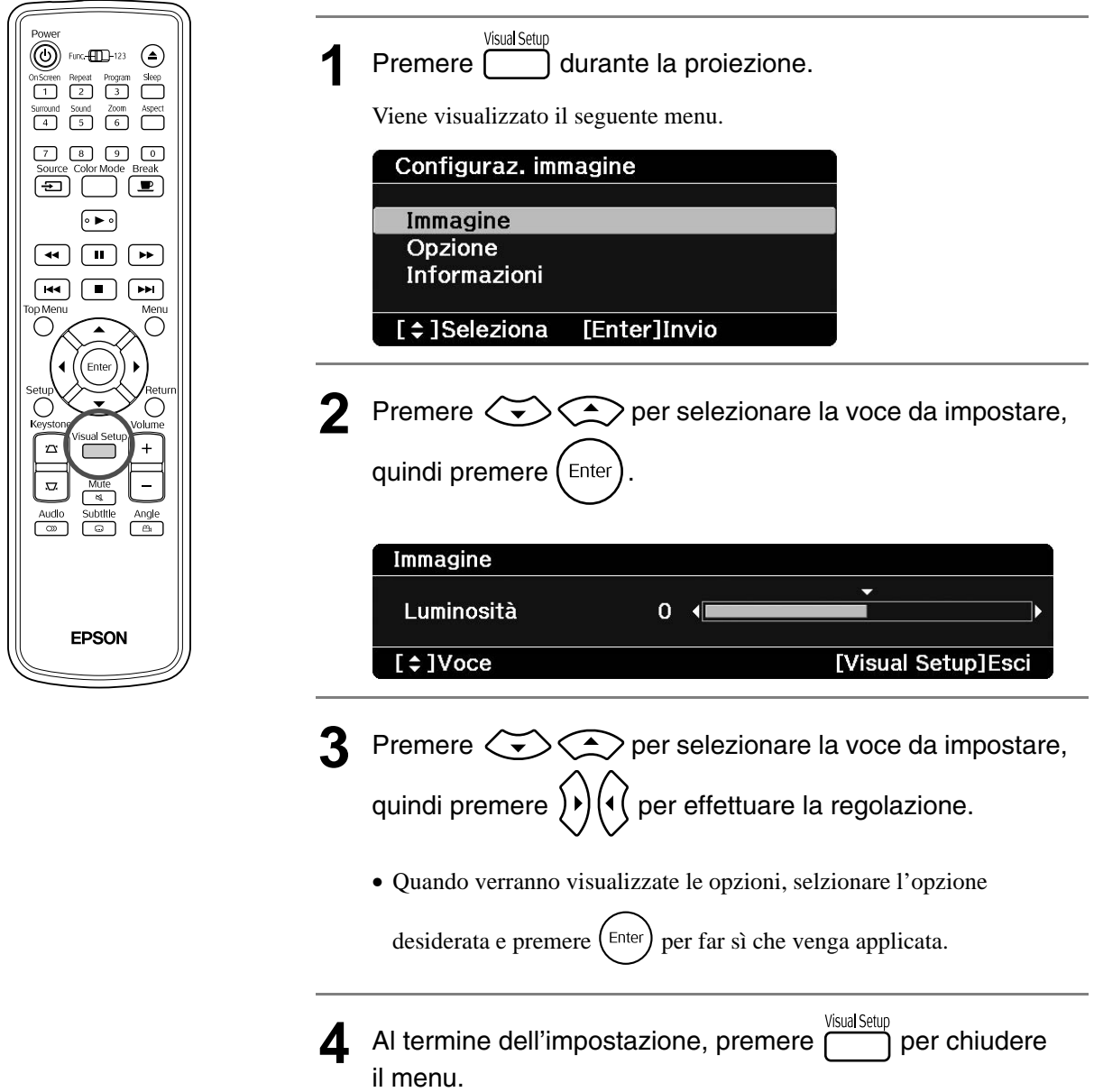

# **Pagina Immagine**

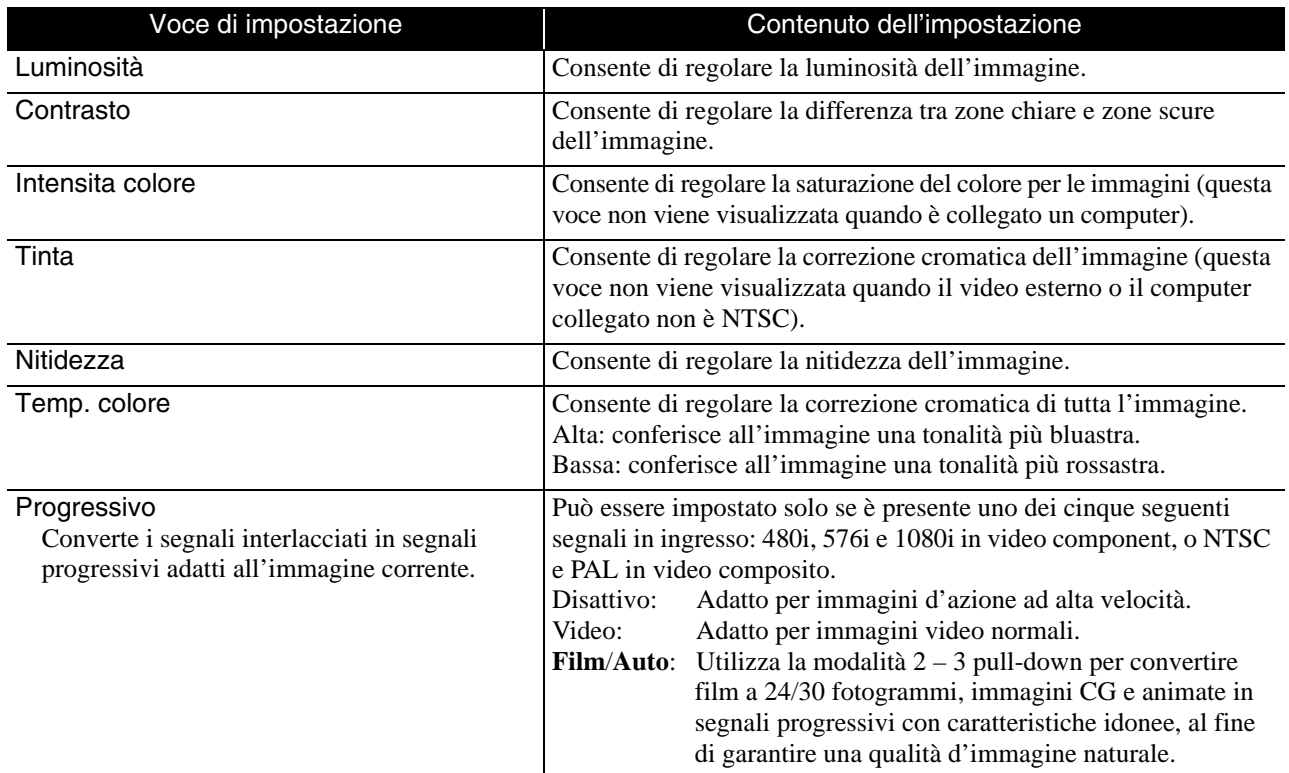

# **Pagina Opzione**

<span id="page-57-2"></span><span id="page-57-1"></span><span id="page-57-0"></span>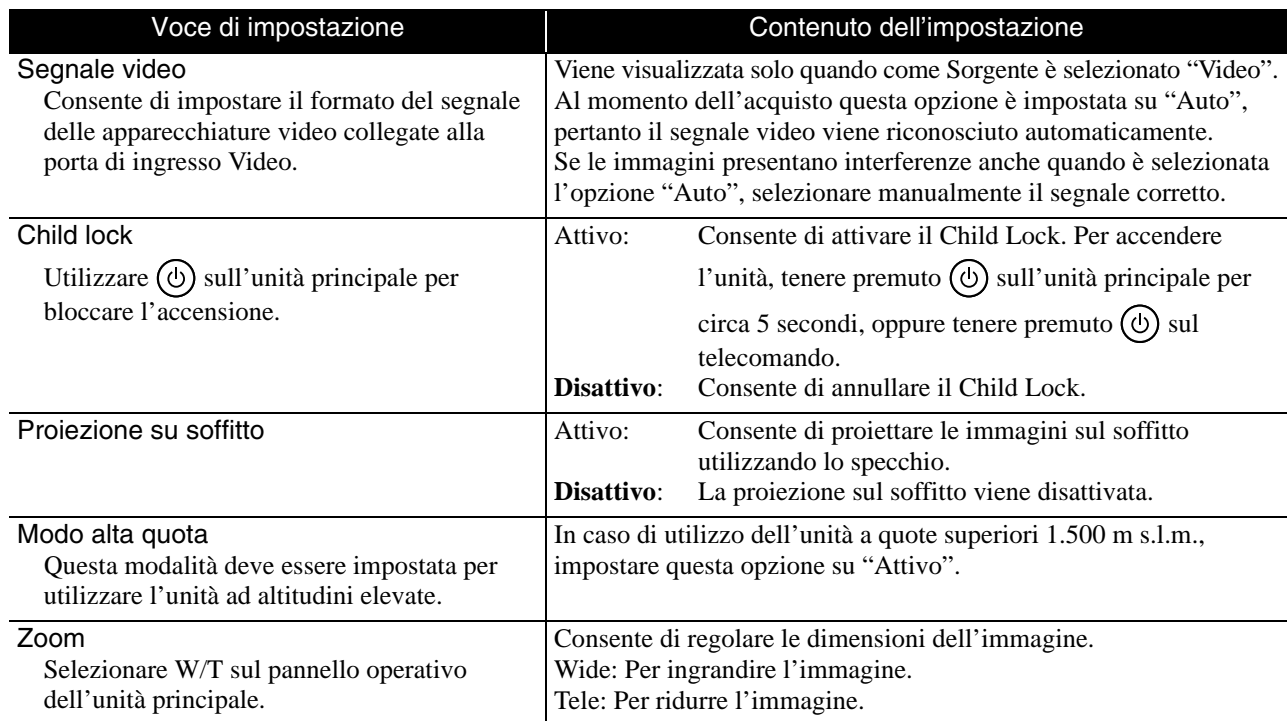

# **Pagina Informazioni**

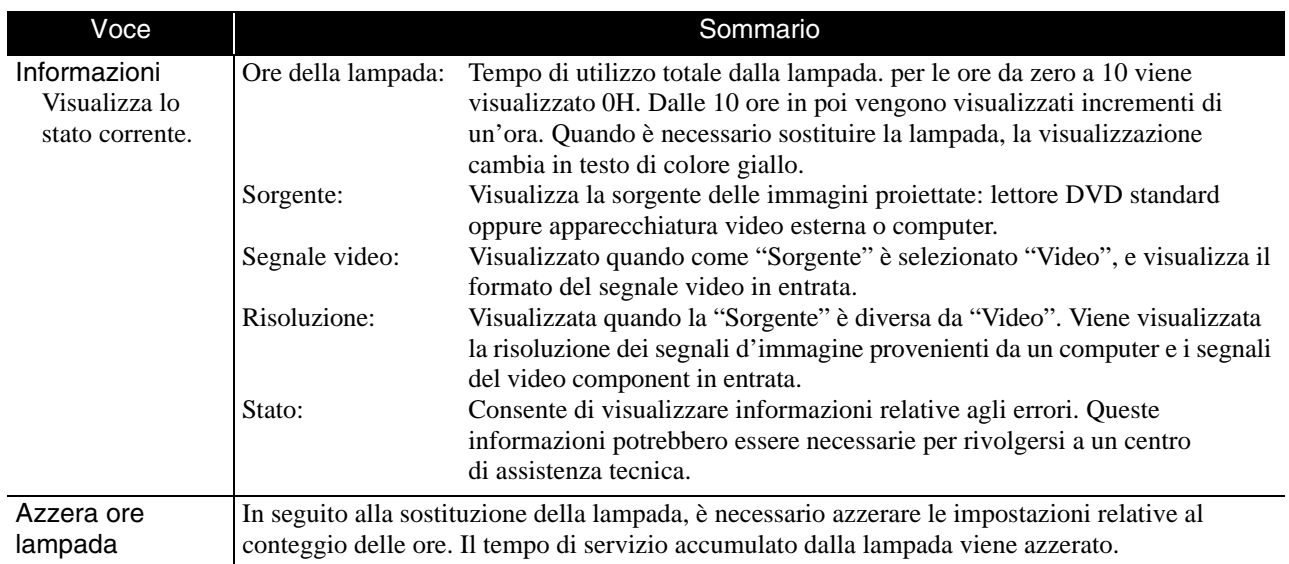

# **Appendice**

# **Risoluzione dei problemi**

# Lettura delle spie

È possibile verificare lo stato di questa unità tramite le spie presenti sul pannello superiore.

Verificare ogni situazione nella seguente tabella ed eseguire i passaggi indicati per risolvere il problema.

\* Se tutte le spie risultano spente, significa che il cavo di alimentazione non è collegato correttamente o che l'unità non è alimentata.

# <span id="page-59-0"></span>**Se la spia**  $\circledcirc$  **è accesa**  $\bullet$  **: Errore**  $\bullet$  : accesa  $\circledcirc$  : lampeggiante  $\circ$  : spenta

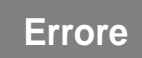

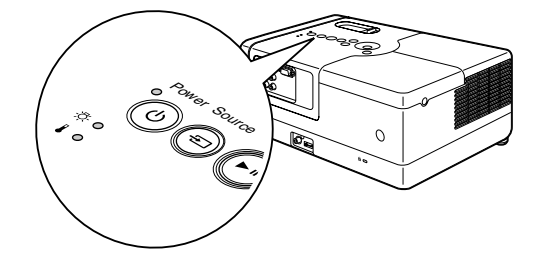

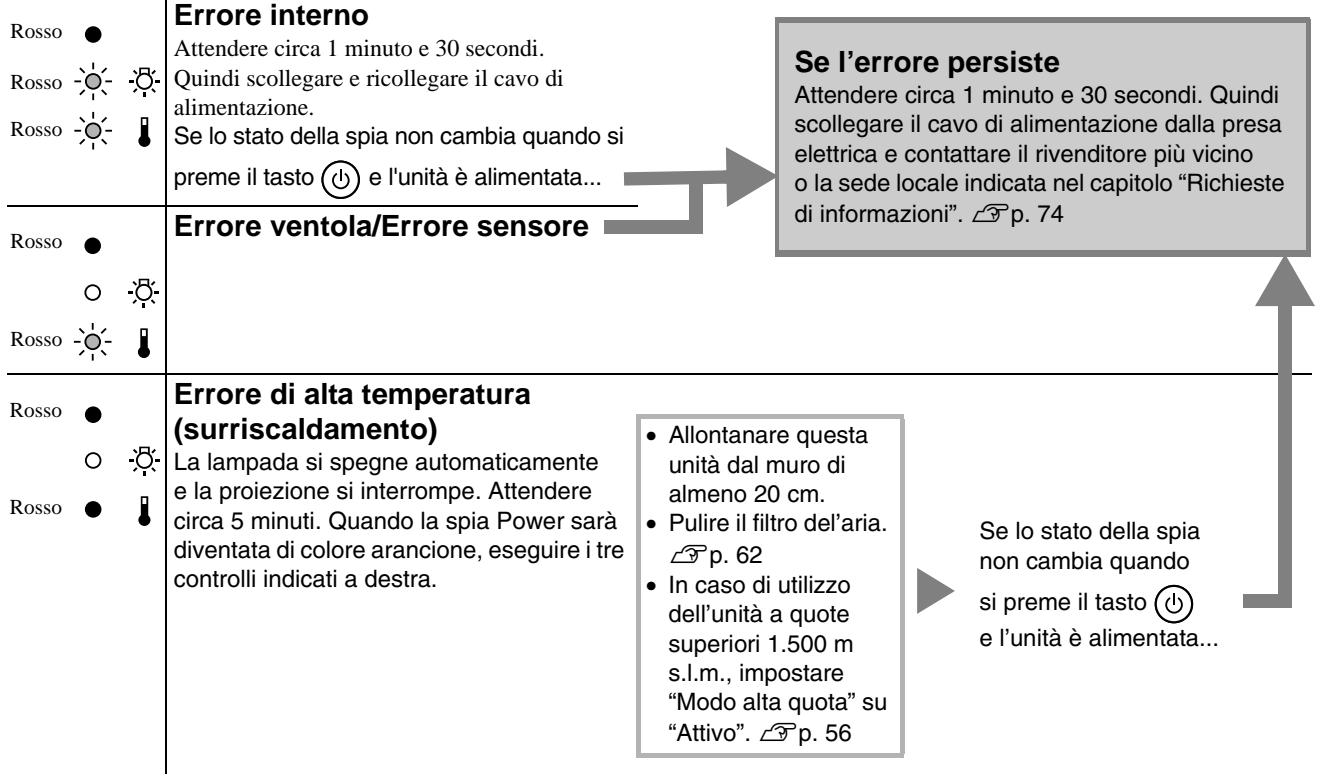

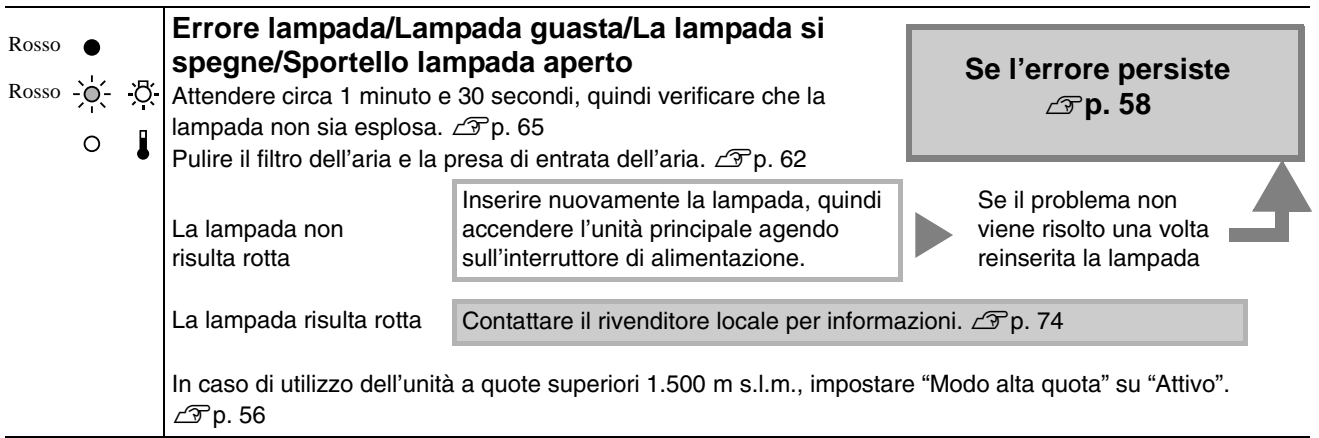

# Se la spia ☆ o ↓ lampeggia con luce Avvertenza ● :accesa >o<: lampeggiante O : spenta<br>arancione

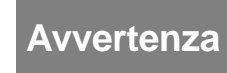

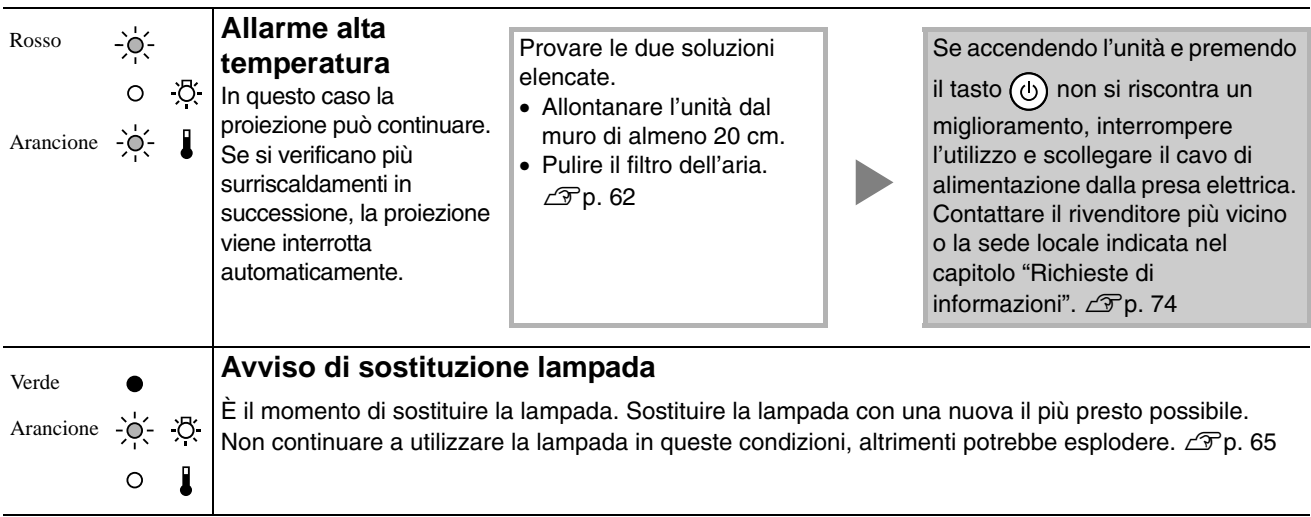

<span id="page-60-1"></span><span id="page-60-0"></span>**La spia**  $\oslash$  **o i risulta spenta Normale**  $\bullet$  : accesa  $\oslash$  : lampeggiante  $\circ$  : spenta

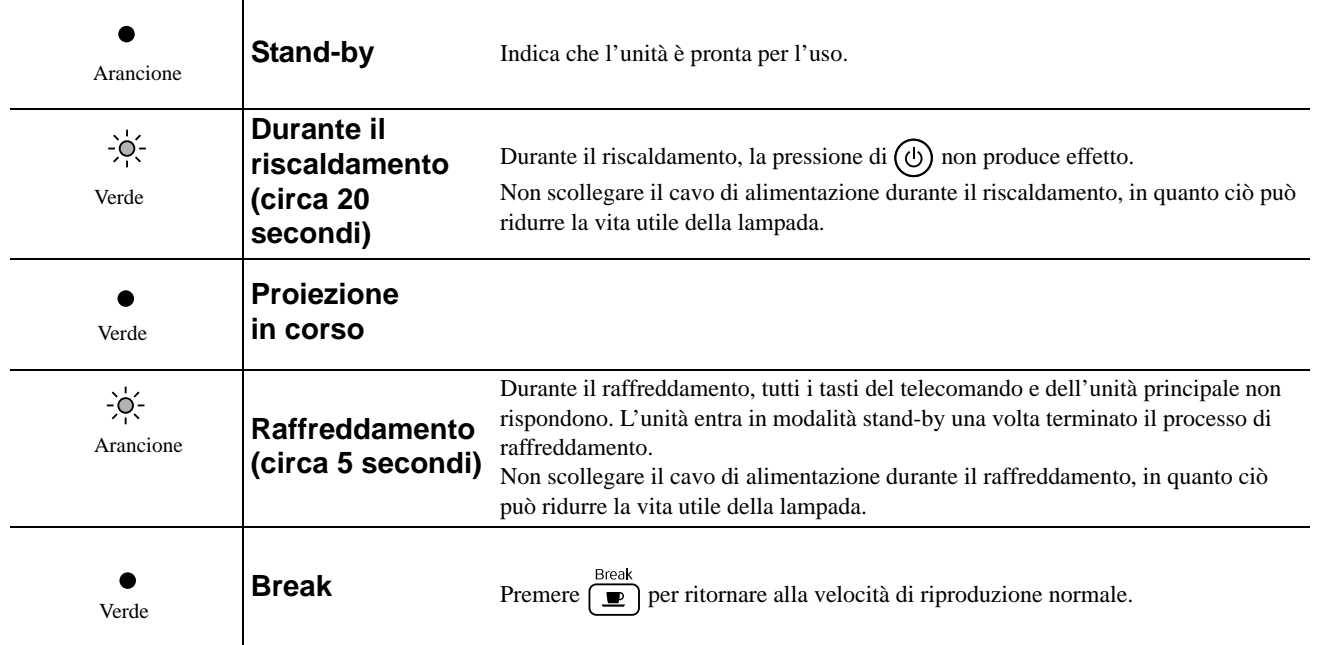

# Quando le spie non forniscono indicazioni

Se questa unità non funziona in modo normale, controllare le note che seguono prima di richiedere assistenza. Tuttavia, se il funzionamento dell'unità non migliora, contattare il rivenditore locale per informazioni.

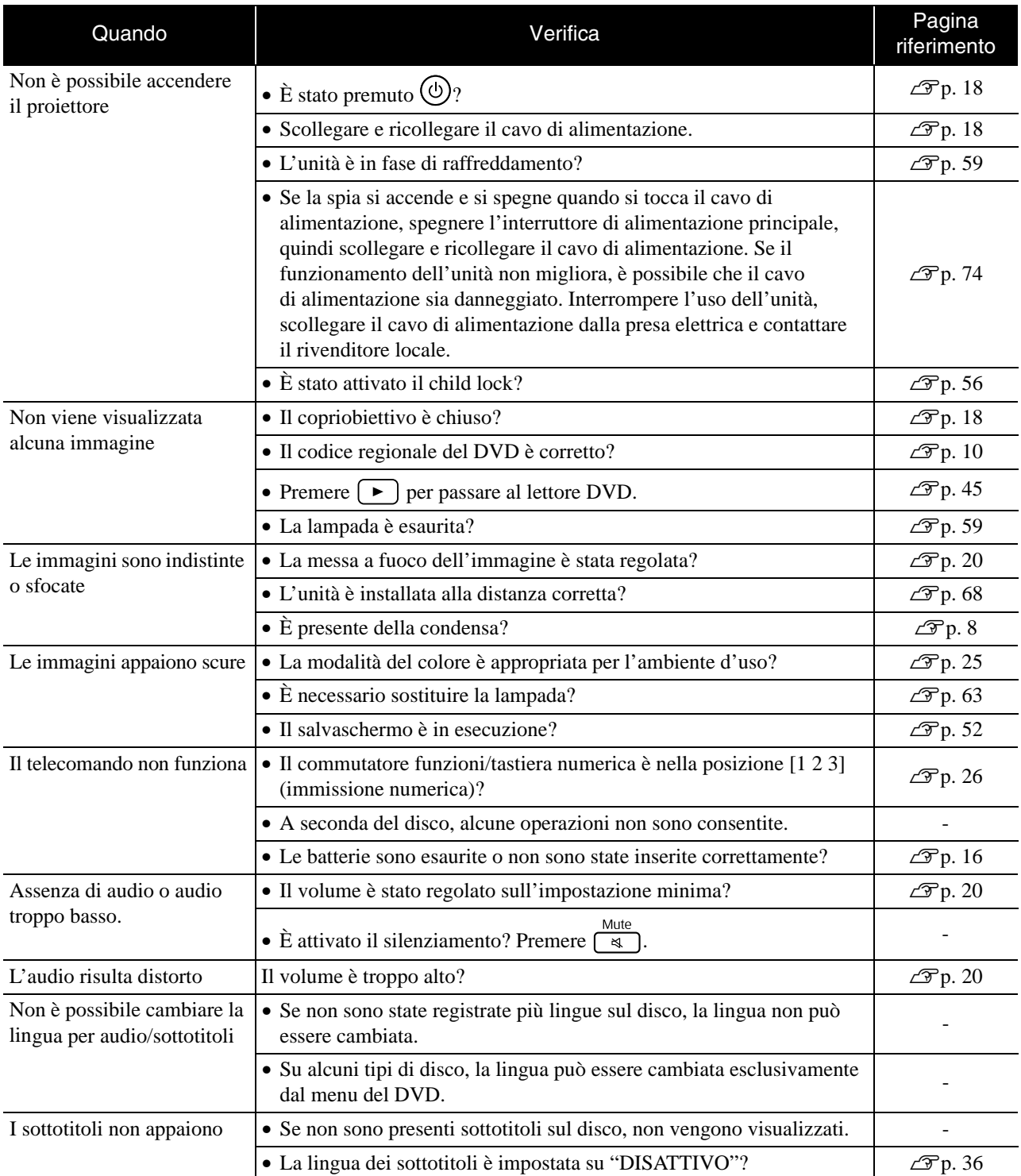

# **Quando si utilizza la modalità video esterno o computer**

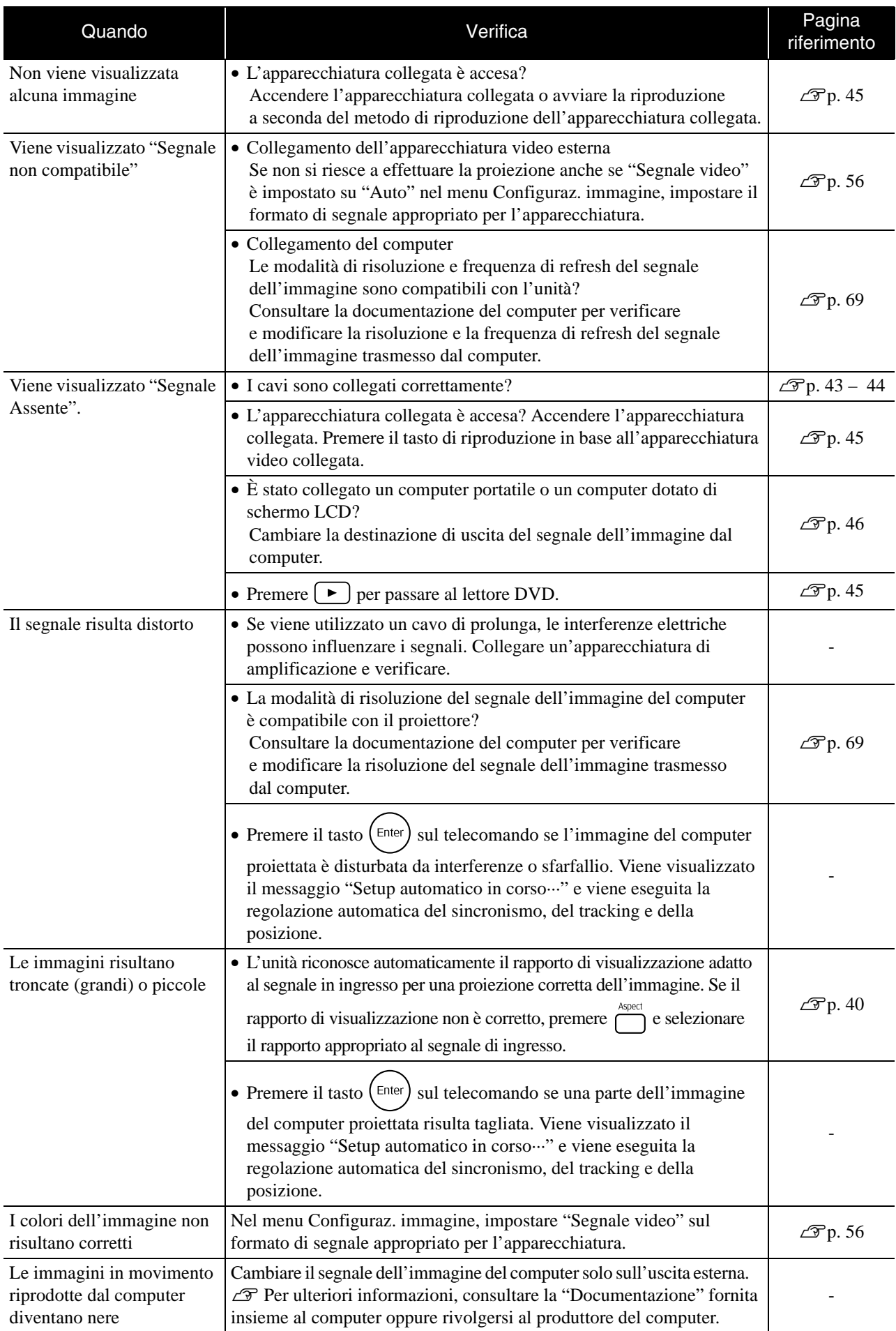

# **Manutenzione**

Questa sezione descrive le operazioni come la pulizia dell'unità e la sostituzione dei componenti soggetti a usura.

#### **Attenzione**

Prima di iniziare qualsiasi intervento di manutenzione, scollegare il cavo di alimentazione dalla presa elettrica.

## Pulizia

#### <span id="page-63-0"></span>**Pulizia del filtro dell'aria e della presa di entrata dell'aria**

Quando sul filtro dell'aria o sulla presa di entrata dell'aria si accumula polvere o viene visualizzato il messaggio "L'unità è surriscaldata. Assicurarsi che niente blocchi il foro di aerazione e pulire o sostituire il filtro.", rimuovere ogni traccia di polvere dal filtro o dalla presa di entrata dell'aria utilizzando un aspirapolvere.

#### Attenzione

Se la polvere si accumula sul filtro dell'aria o sulla presa di entrata dell'aria, è possibile che si verifichi un aumento della temperatura interna provocando quindi problemi di funzionamento e diminuendo la vita operativa dei componenti ottici. Si consiglia di pulire tali parti almeno una volta ogni tre mesi. Pulire con maggiore frequenza se si utilizza l'unità in ambienti particolarmente polverosi.

#### **Pulizia dell'unità principale**

Pulire delicatamente la superficie del proiettore utilizzando un panno morbido.

Se l'unità è particolarmente sporca, inumidire un panno con acqua contenente una piccola percentuale di detergente neutro e strizzare vigorosamente il panno. Passare delicatamente il panno sull'unità per eliminare le macchie. Eseguire una seconda passata con un panno morbido asciutto.

#### **Pulizia dell'obiettivo**

Utilizzare un panno per la pulizia dei vetri disponibile in commercio per pulire delicatamente l'obiettivo.

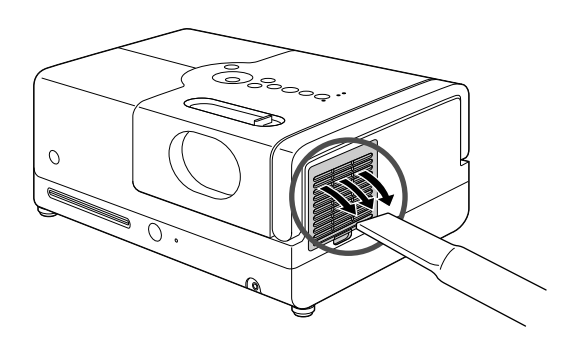

#### Attenzione

Non utilizzare sostanze volatili come cera, alcool o diluenti per pulire la superficie dell'unità. Tali sostanze possono deformare l'unità e rovinare lo strato di rivestimento.

#### Attenzione

Non strofinare l'obiettivo con materiali duri o sottoporlo a urti, in quanto è molto fragile.

#### **Periodo di sostituzione del filtro dell'aria**

Quando il filtro dell'aria si sporca o si rompe

#### <span id="page-64-0"></span>**Periodo di sostituzione della lampada**

- Il messaggio "Sostituire la lampada" appare sullo schermo all'avvio della proiezione.
- Le immagini proiettate diventano più scure o iniziano a deteriorarsi.

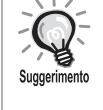

• Il messaggio per la sostituzione della lampada viene visualizzato dopo circa 1900 ore d'uso al fine di conservare la luminosità iniziale e l'elevata qualità delle immagini proiettate. Il momento nel quale questo messaggio viene visualizzato varia a seconda delle impostazioni della modalità colore e delle condizioni in cui l'apparecchiatura è stata utilizzata.

- Se si continua a utilizzare la lampada trascorso tale periodo, le possibilità che la lampada si rompa aumentano. Quando viene visualizzato il messaggio di sostituzione, sostituire la lampada con una nuova prima possibile, anche se funziona ancora.
- A seconda delle caratteristiche della lampada e delle condizioni di utilizzo, la lampada potrebbe proiettare luce meno intensa o smettere di funzionare prima che venga visualizzato il messaggio di avvertenza per la sostituzione della lampada. Si consiglia di avere sempre disponibile una lampada di riserva in caso di necessità.

# Accessori opzionali e componenti soggetti a usura

I seguenti accessori opzionali sono disponibili in commercio per rispondere a ogni tipo di esigenza. L'elenco di accessori opzionali è aggiornato al settembre 2007. I dettagli relativi agli accessori sono soggetti a modifiche senza preavviso e la loro disponibilità può variare a seconda del paese o della zona in cui sono stati acquistati.

#### **Componenti soggetti a usura**

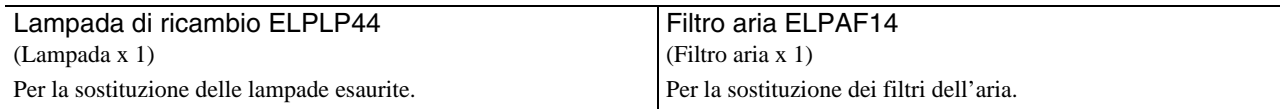

#### **Accessori opzionali**

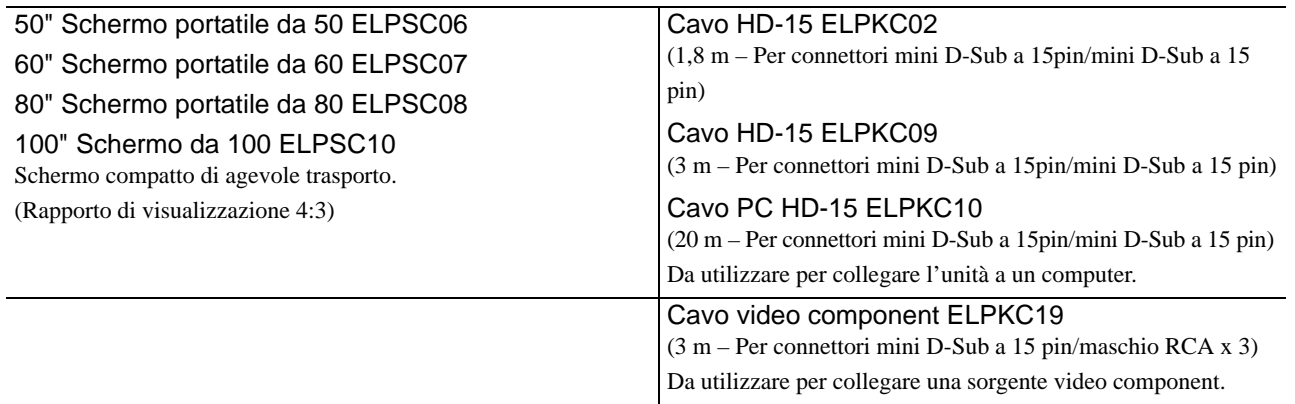

# Come sostituire i componenti soggetti a usura

#### **Sostituzione del filtro dell'aria**

Suggerimento Telai: resina ABS

Smaltire i filtri dell'aria usati in osservanza della normativa locale. Filtro: Polipropilene

**1** Spegnere l'interruttore di alimentazione e, quando si udirà un breve segnale acustico, scollegare il cavo di alimentazione.

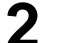

**2** Rimuovere lo sportello del filtro dell'aria.

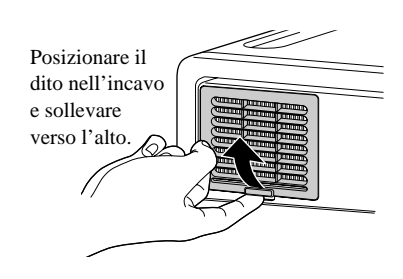

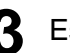

**3** Estrarre il filtro da sostituire.

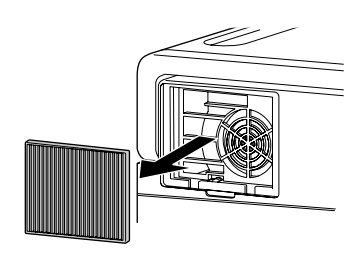

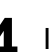

**4** Installare il nuovo filtro dell'aria.

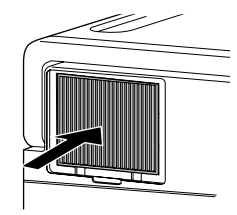

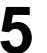

**5** Installare lo sportello del filtro dell'aria.

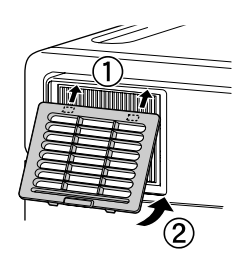

### <span id="page-66-0"></span>**Sostituzione della lampada**

## **Attenzione**

La lampada è calda subito dopo l'uso. Dopo aver tolto alimentazione, attendere circa un'ora prima di sostituire la lampada affinché si raffreddi completamente.

**1** Spegnere l'interruttore di alimentazione e, quando si udirà un breve segnale acustico, scollegare il cavo di alimentazione.

**2** Allentare le viti dell'elemento di fissaggio dello sportello della lampada utilizzando il cacciavite fornito insieme alla lampada di ricambio. Fare scorrere orizzontalmente lo sportello della lampada, quindi sollevarlo per rimuoverlo.

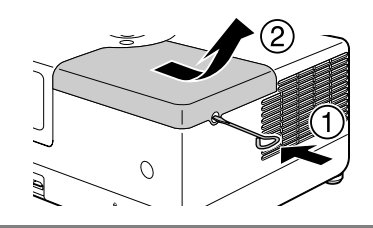

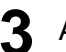

**3** Allentare le viti di fissaggio lampada.

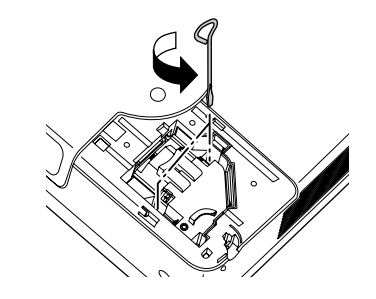

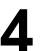

**4** Estrarre la lampada da sostituire.

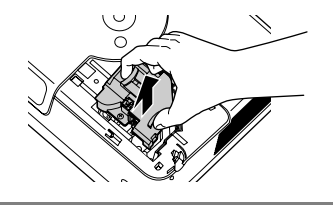

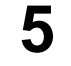

**5** Installare la nuova lampada.

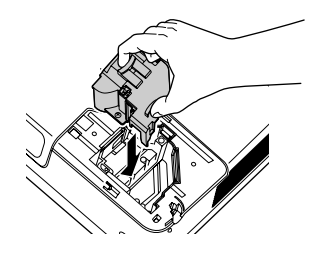

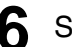

**6** Serrare saldamente le viti di fissaggio lampada.

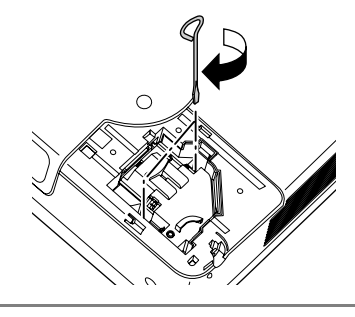

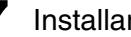

**7** Installare lo sportello della lampada.

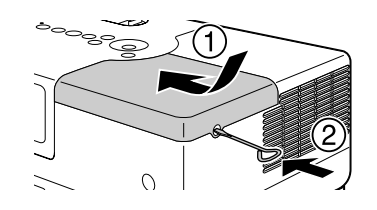

#### Attenzione

- Installare la lampada e lo sportello della lampada in modo saldo. Per la sicurezza dell'unità, la lampada non si accende se la lampada o lo sportello della lampada non sono installati correttamente.
- Questo prodotto presenta un componente che contiene mercurio (Hg). Fare riferimento alla legislazione locale in materia di smaltimento e riciclaggio. Non smaltire questo prodotto alla stregua dei normali rifiuti.

#### **Reimpostazione del tempo di lavoro della lampada**

Dopo aver sostituito la lampada, assicurarsi di azzerare l'impostazione Ore della lampada.

L'unità è dotata di un contatore incorporato che registra il tempo di funzionamento della lampada e il messaggio di sostituzione lampada viene visualizzato in base a tale contatore.

Collegare il cavo di alimentazione, quindi premere  $\circledcirc$ .

Premere <sup>Visual Setup</sup> e, quando apparirà il menu, impostare "Informazioni" su "Azzera ore lampada".

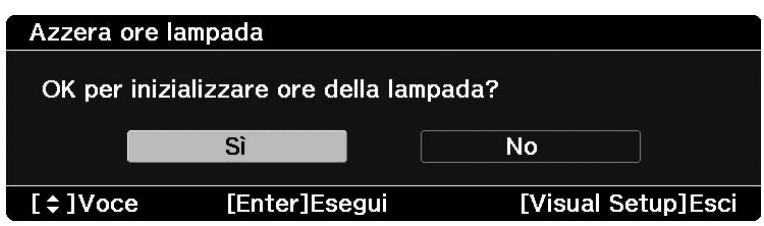

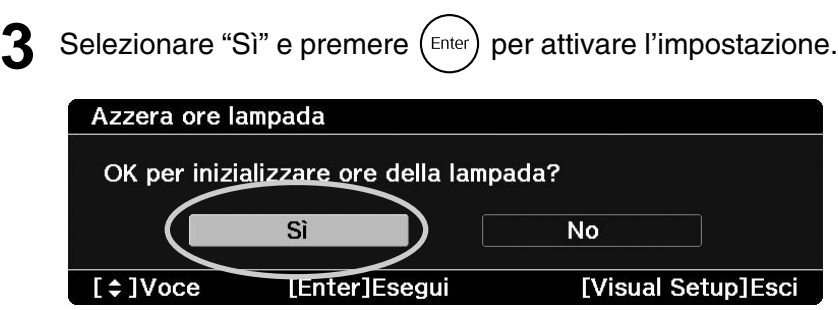

# <span id="page-69-0"></span>**Distanza di proiezione e dimensioni dello schermo**

Fare riferimento alla tabella che segue e posizionare l'unità in una posizione che consenta la proiezione migliore possibile in relazione alle dimensioni dello schermo.

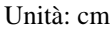

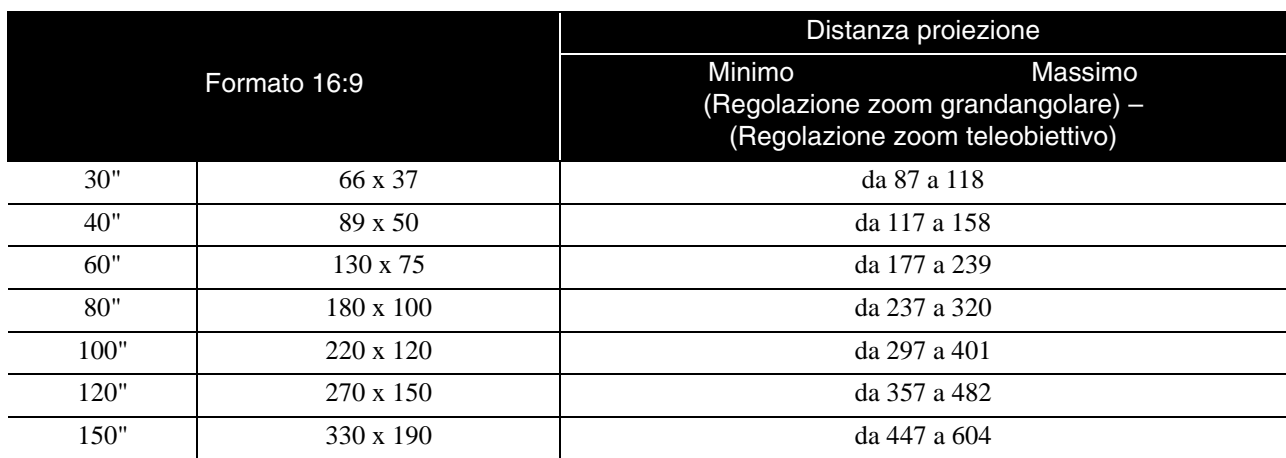

Unità: cm

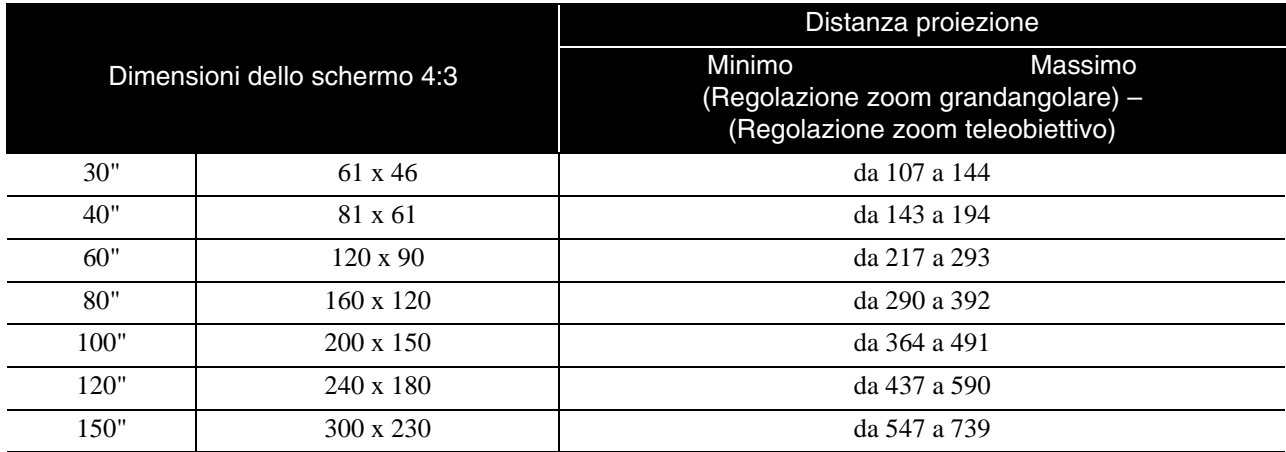

# <span id="page-70-0"></span>**Elenco delle risoluzioni compatibili**

#### **Video composito** Unità: punti

Segnale Risoluzione Modalità aspetto<br>
Risoluzione Mormale Schermo intero Schermo intero Zoom TV (NTSC) 720 x 480 720 x 360\* 640 x 480 (4:3) 854 x 480 (16:9) 854 x 480 (16:9) TV (PAL, SECAM) 720 x 576 720 x 432\* 640 x 480 (4:3) 854 x 480 (16:9) 854 x 480 (16:9)

\* Segnale letterbox

#### **Video component** Unità: punti

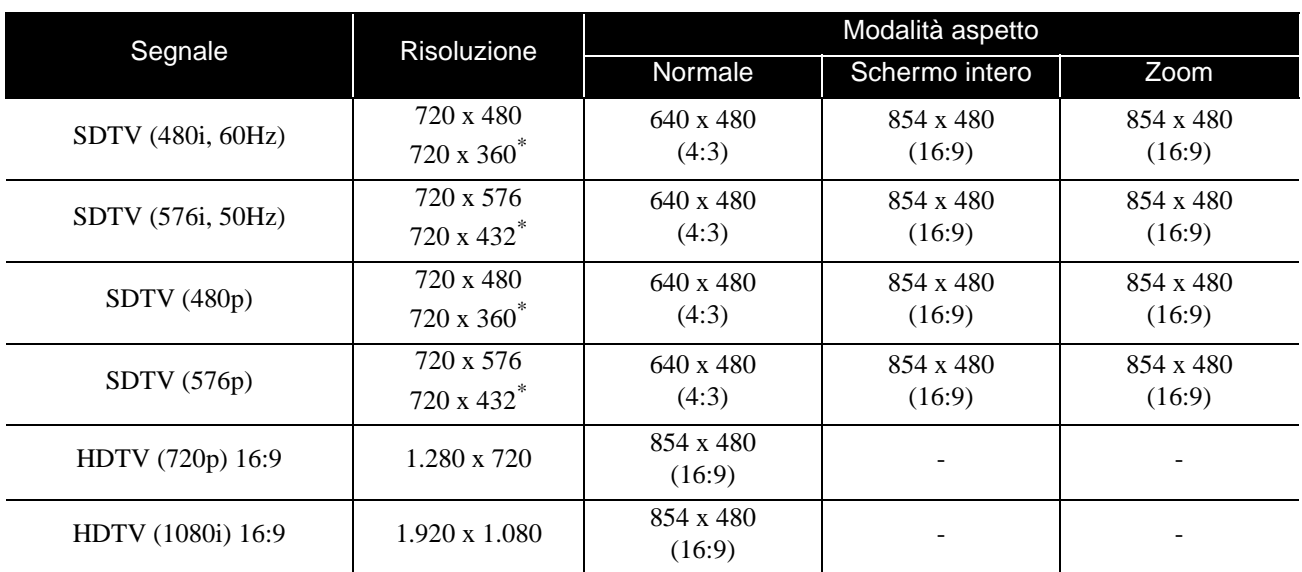

\* Segnale letterbox

#### **Immagine del computer** Unità: punti

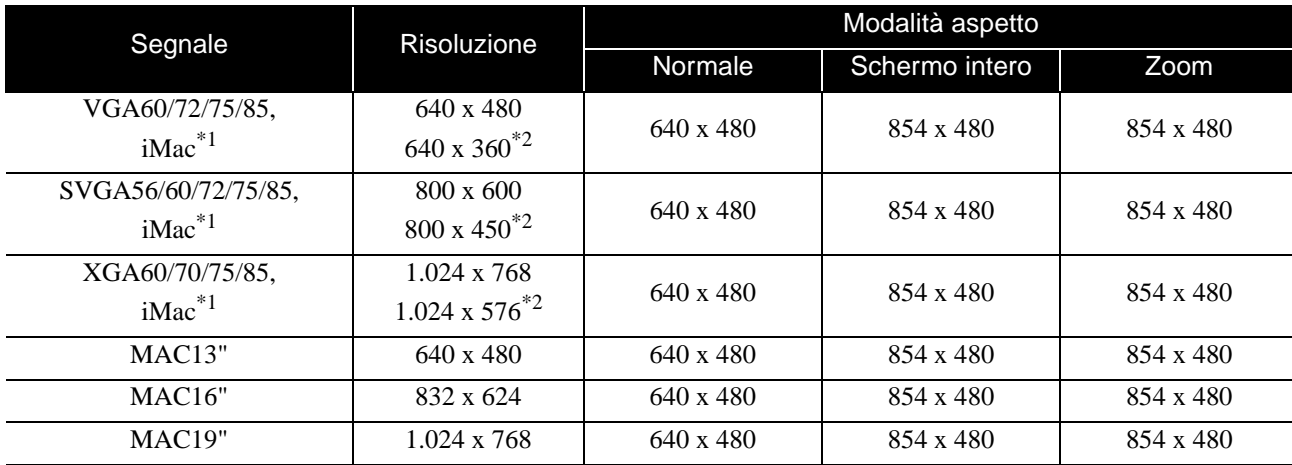

\*1 Non è possibile eseguire il collegamento a modelli in cui non è installata la porta di uscita VGA.

\*2 Segnale letterbox

È probabile che l'immagine venga proiettata anche se vengono immessi segnali diversi da quelli elencati qui sopra. Tuttavia, non tutte le funzioni potrebbero venire supportate.

# **Specifiche**

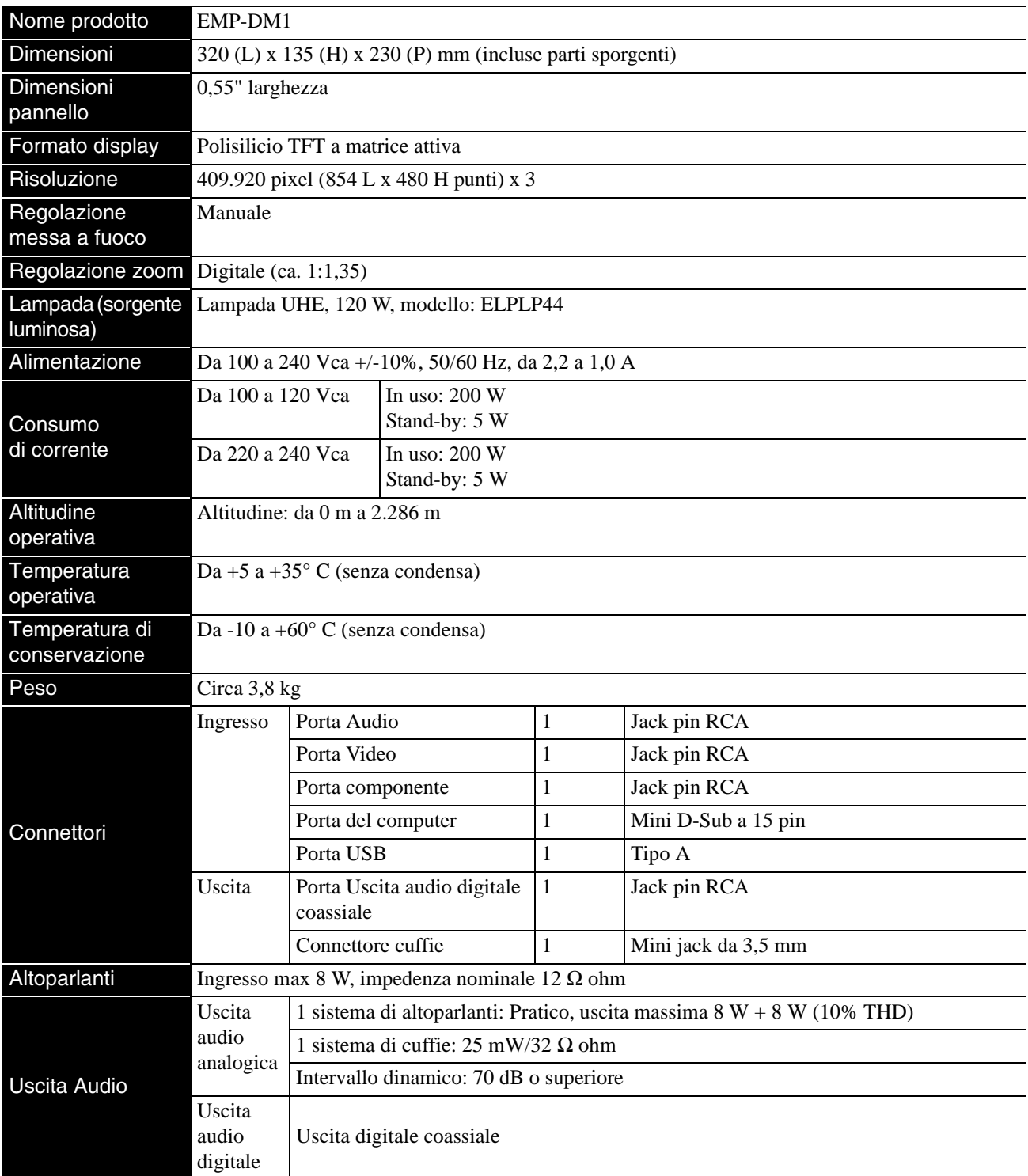

\* Le porte USB potrebbero non essere compatibili con tutte le periferiche USB

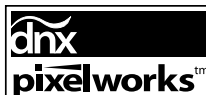

**pixelworks**<sup>m</sup><br>Su questa unità è installato Pixelworks DNX<sup>TM</sup> IC.

#### **Angolo di inclinazione**

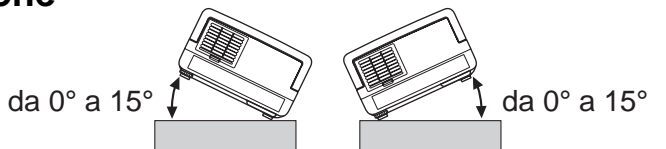

L'unità potrebbe cadere provocando eventuali incidenti se viene inclinata con un'angolazione superiore a 15 gradi.
## **DECLARATION of CONFORMITY**

According to 47CFR, Part 2 and 15 Class B Personal Computers and Peripherals; and/or CPU Boards and Power Supplies used with Class B Personal Computers

We : Epson America, INC. Located at : 3840 Kilroy Airport Way MS:3-13 Long Beach, CA 90806 Tel : 562-290-5254

Declare under sole responsibility that the product identified herein, complies with 47CFR Part 2 and 15 of the FCC rules as a Class B digital device. Each product marketed, is identical to the representative unit tested and found to be compliant with the standards. Records maintained continue to reflect the equipment being produced can be expected to be within the variation accepted, due to quantity production and testing on a statistical basis as required by 47CFR 2.909. Operation is subject to the following two conditions: (1) this device may not cause harmful interference, and (2) this device must accept any interference received, including interference that may cause undesired operation.

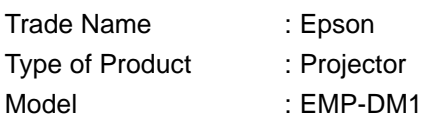

# **FCC Compliance Statement For United States Users**

This equipment has been tested and found to comply with the limits for a Class B digital device, pursuant to Part 15 of the FCC Rules. These limits are designed to provide reasonable protection against harmful interference in a residential installation. This equipment generates, uses, and can radiate radio frequency energy and, if not installed and used in accordance with the instructions, may cause harmful interference to radio or television reception. However, there is no guarantee that interference will not occur in a particular installation. If this equipment does cause interference to radio and television reception, which can be determined by turning the equipment off and on, the user is encouraged to try to correct the interference by one or more of the following measures.

- Reorient or relocate the receiving antenna.
- Increase the separation between the equipment and receiver.
- Connect the equipment into an outlet on a circuit different from that to which the receiver is connected.
- Consult the dealer or an experienced radio/TV technician for help.

## **WARNING**

The connection of a non-shielded equipment interface cable to this equipment will invalidate the FCC Certification or Declaration of this device and may cause interference levels which exceed the limits established by the FCC for this equipment. It is the responsibility of the user to obtain and use a shielded equipment interface cable with this device. If this equipment has more than one interface connector, do not leave cables connected to unused interfaces. Changes or modifications not expressly approved by the manufacturer could void the user's authority to operate the equipment.

# **Glossario**

## **HDTV**

Forma abbreviata di "High-Definition Television system". Indica un televisore ad alta definizione avente le seguenti caratteristiche:

-Risoluzione verticale 720p o 1080i o superiore (dove "p" indica la scansione progressiva e "i" la scansione interlacciata) -Rapporto di visualizzazione dello schermo 16:9

## **JPEG**

Formato di file utilizzato per il salvataggio di file di immagine. La maggior parte delle fotografie scattate con fotocamere digitali vengono salvate in formato JPEG.

## **MP3**

Forma abbreviata di "MPEG1 Audio Layer-3", uno standard di compressione audio. Consente di ridurre le dimensioni dei dati mantenendo un'elevata qualità del suono.

## **NTSC**

Forma abbreviata di "National Television Standards Committee" e nome assegnato a uno dei sistemi di trasmissione analogica televisivi. Questo sistema viene utilizzato in Giappone, negli Stati Uniti e in America Latina.

## **PAL**

Forma abbreviata di "Phase Alternation by Line" e nome assegnato a uno dei sistemi di trasmissione analogica televisivi. Questo sistema è utilizzato in Cina, Europa occidentale (tranne in Francia) e in altri paesi dell'Africa e dell'Asia.

## **SDTV**

Forma abbreviata di "Standard Definition Television" e nome utilizzato per indicare il sistema di trasmissione TV standard, non conforme ai requisiti del HDTV.

## **SECAM**

Forma abbreviata di "SEquential Couleur A Memoire", e nome assegnato a uno dei sistemi di trasmissione analogica televisivi. Questo sistema è utilizzato in Francia, Paesi dell'est europeo, ex Unione Sovietica, Medio Oriente e alcuni stati africani.

## **WMA**

Forma abbreviata di "Windows Media Audio" e tecnologia di compressione audio sviluppata da Microsoft Corporation of America. È possibile codificare i dati WMA utilizzando Windows Media Player versione 7, 7.1, Windows Media Player per Windows XP o Windows Media Player 9 Series. Quando si codificano file WMA, utilizzare le applicazioni certificate da Microsoft Corporation of America. Se si utilizza un'applicazione priva di certificazione, è possibile che il funzionamento non risulti corretto.

## **YCbCr**

Schema di codifica dei colori per i televisori attuali (sistema NTSC), dove Y è la luminanza e CbCr la crominanza (colore).

## **YPbPr**

Schema di codifica dei colori per Hi-Vision, dove Y è la luminanza e PbPr il segnale color-difference.

## **Aspetto**

La proporzione tra l'altezza e la larghezza di un'immagine. Le immagini HDTV presentano un formato di 16:9 e risultano allungate. Il formato per le immagini standard è di 4:3. Questa unità è in grado di rilevare automaticamente il rapporto di visualizzazione di un disco durante la riproduzione.

# **PBC (playback control)**

Metodo di riproduzione dei Video CD. È possibile scegliere la schermata o le informazioni che si desiderano visualizzare da questo menu.

## **Raffreddamento**

Processo che consente il raffreddamento della lampada dalle temperature elevate raggiunte durante la proiezione. Ciò

avviene automaticamente quando si preme  $\circledcirc$  per spegnere l'unità. Non scollegare il cavo di alimentazione durante il raffreddamento. Se il raffreddamento non viene eseguito correttamente, la lampada o la struttura interna dell'unità principale possono surriscaldarsi con conseguente riduzione della durata utile della lampada e danneggiamento dell'unità. Il raffreddamento risulta completato quando l'unità principale emette due segnali acustici.

## **Uscita digitale coassiale**

Converte il segnale audio in segnale digitale e ne consente la trasmissione tramite un cavo coassiale.

# **Termini relativi ai dischi**

## <span id="page-73-2"></span><span id="page-73-1"></span><span id="page-73-0"></span>**Titolo/Capitolo/Brano**

I filmati su DVD sono divisi in unità denominate titoli, i quali contengono diversi capitoli.

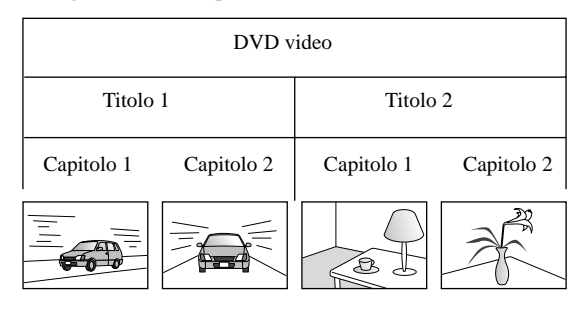

I CD video e audio sono divisi in unità denominate tracce.

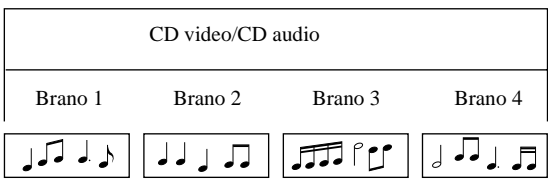

# Indice analitico

# $\overline{\mathsf{A}}$

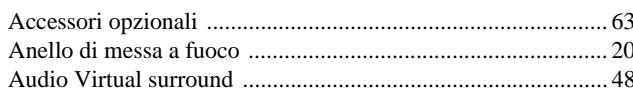

# $\overline{B}$

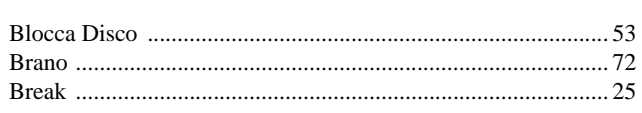

# $\overline{\mathbf{c}}$

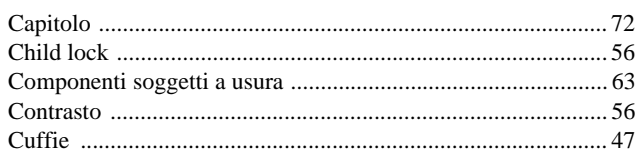

# $\mathbf D$

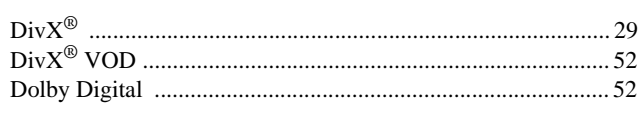

# $\overline{1}$

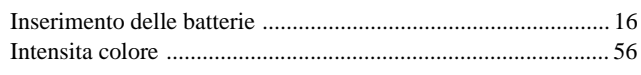

# $\overline{L}$

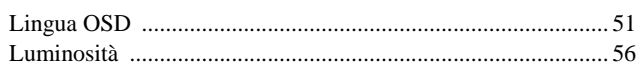

# $\mathsf{M}$

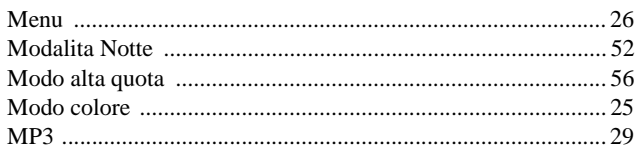

# $\overline{\mathsf{N}}$

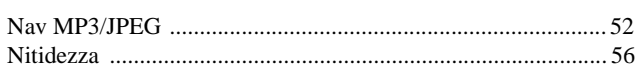

# $\overline{o}$

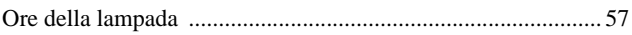

# $\overline{P}$

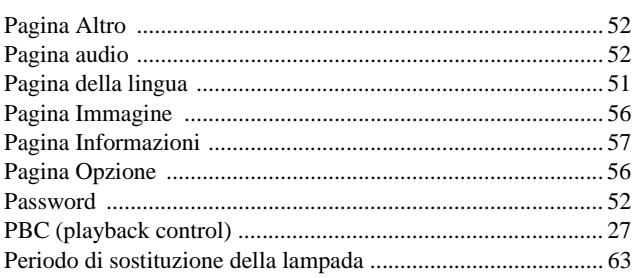

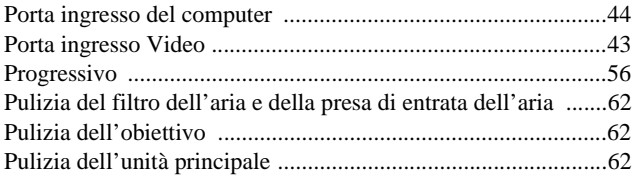

# ${\sf R}$

# $\overline{\mathbf{s}}$

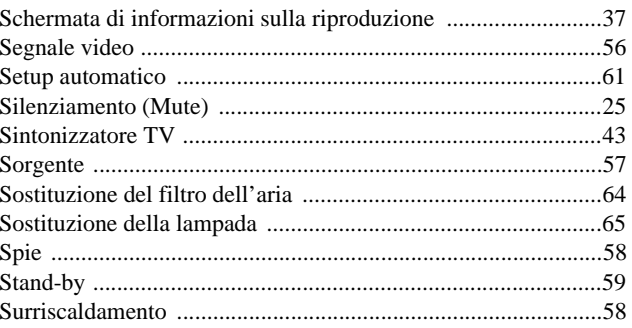

# $\mathsf{T}$

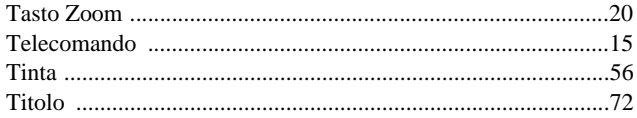

# $\overline{u}$

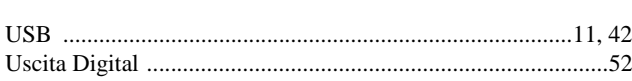

# $\mathbf V$

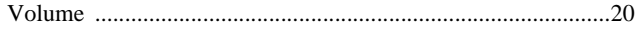

# $\overline{w}$

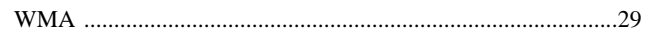

# **Richieste di informazioni**

### **< EUROPE, MIDDLE EAST & AFRICA >**

Questo elenco di indirizzi è aggiornato al 5 aprile 2007.

Sono disponibili informazioni di contatto più aggiornate dal sito Web corrispondente elencato di seguito. Se su tali pagine non sono disponibili le informazioni desiderate, visitare la home page principale EPSON all'indirizzo www.epson.com.

#### **ALBANIA:**

#### **INFOSOFT SYSTEM**

Gjergji Center, Rr Murat Toptani Tirana 04000 - Albania Tel: 00 355 42 511 80/ 81/ 82/ 83 Fax: 00355 42 329 90 Web Address: http://content.epson.it/about/int\_services.htm

#### **AUSTRIA:**

#### **EPSON DEUTSCHLAND GmbH**

Buropark Donau Inkustrasse 1-7 / Stg. 8 / 1. OG A-3400 Klosterneuburg Tel: +43 (0) 2243 - 40 181 - 0 Fax: +43 (0) 2243 - 40 181 - 30 Web Address: http://www.epson.at

#### **BELGIUM:**

#### **EPSON DEUTSCHLAND GmbH Branch office Belgium** Belgicastraat 4 - Keiberg B-1930 Zaventem Tel: +32 2/ 7 12 30 10

Fax: +32 2/ 7 12 30 20 Hotline: 070 350120 Web Address: http://www.epson.be

#### **BOSNIA AND HERZEGOVINA: RECOS d.o.o.**

Tvornicka 3 - 71000 Sarajevo Tel: 00 387 33 767 330 Fax: 00 387 33 454 428 Web Address: http://content.epson.it/about/int\_services.htm

#### **BULGARIA:**

#### **EPSON Service Center Bulgaria**

c/o Reset Computers Ltd. 15-17 Tintiava Str. 1113 Sofia Tel.: 00 359 2 911 22 Fax: 00 359 2 868 33 28 Email: reset@reset.bg Web Address: http://www.reset.bg

#### **CROATIA:**

**RECRO d.d.** Avenija V. Holjevca 40 10 000 Zagreb Tel: 00385 1 3650774 Fax: 00385 1 3650798 Web Address: http://content.epson.it/about/int\_services.htm

## **CYPRUS:**

**TECH-U** 75, Lemesou Avenue 2121 Cyprus Tel: 00357 22 69 4000 Fax: 00357 22490240 Web Address:

http://content.epson.it/about/int\_services.htm

# **CZECH REPUBLIC:**

#### **EPSON DEUTSCHLAND GmbH Branch Office Czech Republic**

Slavickova 1a 63800 Brno E-mail: infoline@epson.cz Web Address: http://www.epson.cz Hotline: 800 142 052

# **DENMARK:**

**EPSON Denmark** Generatorvej 8 C 2730 Herlev Tel: 44508585 Fax: 44508586 Email: denmark@epson.co.uk Web Address: http://www.epson.dk Hotline: 70279273

#### **ESTONIA:**

**EPSON Service Center Estonia** c/o Kulbert Ltd. Sirge 4, 10618 Tallinn Tel: 00372 671 8160 Fax: 00372 671 8161 Web Address: http://www.epson.ee

#### **FINLAND:**

**Epson (UK) Ltd.** Rajatorpantie 41 C FI-01640 Vantaa Web Address: http://www.epson.fi Hotline: 0201 552091

#### **FRANCE & DOM-TOM TERRITORY: EPSON France S.A.**

150 rue Victor Hugo BP 320 92305 LEVALLOIS PERRET CEDEX Web Address: http://www.epson.fr Hotline: 0821017017

#### **GERMANY:**

**EPSON Deutschland GmbH** Otto-Hahn-Strasse 4 D-40670 Meerbusch Tel: +49-(0)2159-538 0 Fax: +49-(0)2159-538 3000 Web Address: http://www.epson.de Hotline: 01805 2341 10

#### **GREECE:**

**EPSON Italia s.p.a.** 274 Kifisias Avenue –15232 Halandri Greece Tel: +30 210 6244314 Fax: +30 210 68 28 615 Email: epson@information-center.gr Web Address: http://content.epson.it/about/int\_services.htm

#### **HUNGARY:**

**Epson Deutschland GmbH** Magyarorszagi Fioktelep 1117 Budapest Inforpark setany 1. Hotline: 06 800 14 783 E-mail: infoline@epson.hu Web Address: http://www.epson.hu

# **IRELAND:**

**Epson (UK) Ltd.** Campus 100, Maylands Avenue Hemel Hempstead Herts HP2 7TJ U.K.Techn. Web Address: http://www.epson.ie Hotline: 01 679 9015

#### **ITALY:**

**EPSON Italia s.p.a.** Via M. Vigano de Vizzi, 93/95 20092 Cinisello Balsamo (MI) Tel: +39 06. 660321 Fax: +39 06. 6123622 Web Address: http://www.epson.it Hotline: 02 26830058

#### **LATVIA:**

**EPSON Service Center Latvia** c/o ServiceNet LV Jelgavas 36 1004 Riga Tel.: 00 371 746 0399 Fax: 00 371 746 0299 Web Address: http://www.epson.lv

#### **LITHUANIA:**

**EPSON Service Center Lithuania** c/o ServiceNet Gaiziunu 3 50128 Kaunas Tel.: 00 370 37 400 160 Fax: 00 370 37 400 161 Web Address: http://www.epson.lt

#### **LUXEMBURG:**

#### **EPSON DEUTSCHLAND GmbH Branch office Belgium**

Belgicastraat 4-Keiberg B-1930 Zaventem Tel: +32 2/ 7 12 30 10 Fax: +32 2/ 7 12 30 20 Hotline: 0900 43010 Web Address: http://www.epson.be

#### **MACEDONIAN:**

#### **DIGIT COMPUTER ENGINEERING**

3 Makedonska brigada b.b upravna zgrada R. Konkar - 91000 Skopje Macedonia Tel: 00389 2 2463896 Fax: 00389 2 2465294 Web Address: http://content.epson.it/about/int\_services.htm

#### **NETHERLANDS:**

#### **EPSON DEUTSCHLAND GmbH Branch office Netherland**

J. Geesinkweg 501 NL-1096 AX Amsterdam-Duivendrecht Netherlands Tel: +31 20 592 65 55 Fax: +31 20 592 65 66 Hotline: 0900 5050808 Web Address: http://www.epson.nl

#### **NORWAY:**

**EPSON NORWAY** Lilleakerveien 4 oppgang 1A N-0283 Oslo NORWAY Hotline: 815 35 180 Web Address: <http://www.epson.no>

#### **POLAND:**

**EPSON DEUTSCHLAND GmbH Branch Office Poland**  ul. Bokserska 66 02-690 Warszawa Poland Hotline: (0) 801-646453

Web Address: http://www.epson.pl

# **PORTUGAL:**

**EPSON Portugal** R. Gregorio Lopes, nº 1514 Restelo 1400-195 Lisboa Tel: 213035400 Fax: 213035490 Hotline: 707 222 000 Web Address: http://www.epson.pt

#### **ROMANIA:**

#### **EPSON Service Center Romania**

c/o MB Distribution 162, Barbu Vacarescu Blvd., Sector 2 71422 Bucharest Tel: 0040 21 231 7988 ext.103 Fax: 0040 21 230 0313 Web Address: http://www.epson.ro

#### **SERBIA AND MONTENEGRO:**

**BS PROCESSOR d.o.o.**

Hazdi Nikole Zivkovica 2 Beograd - 11000 - F.R. Jugoslavia Tel: 00 381 11 328 44 88 Fax: 00 381 11 328 18 70 Web Address: http://content.epson.it/about/int\_services.htm

#### **SLOVAKIA:**

#### **EPSON DEUTSCHLAND GmbH Branch Office Czech Republic**

Slavickova 1a 638 00 Brno Hotline: 0850 111 429 (national costs) Web Address: http://www.epson.sk

#### **< NORTH, CENTRAL AMERICA & CARIBBEANI ISLANDS > CANADA: MEXICO:**

**Epson Canada, Ltd.** 3771 Victoria Park Avenue Scarborough, Ontario CANADA M1W 3Z5 Tel: 905-709-9475 or 905-709-3839 Web Address: http://www.epson.com

#### **COSTA RICA:**

**Epson Costa Rica, S.A.** Dela Embajada Americana, 200 Sur y 300 Oeste Apartado Postal 1361-1200 Pavas San Jose, Costa Rica Tel: (506) 210-9555 Web Address: http://www.epson.co.cr

# **SLOVENIA:**

## **BIROTEHNA d.o.o.**

Smartinska 106 1000 Ljubljana Slovenja Tel: 00 386 1 5853 410 Fax: 00386 1 5400130 Web Address: http://content.epson.it/about/int\_services.htm

### **SPAIN:**

**EPSON Iberica, S.A.** Av. de Roma, 18-26 08290 Cerdanyola del valles Barcelona Tel: 93 582 15 00 Fax: 93 582 15 55 Hotline: 902 404142 Web Address: http://www.epson.es

#### **SWEDEN:**

**Epson Sweden** Box 329 192 30 Sollentuna Sweden Tel: 0771-400134 Web Address: http://www.epson.se

#### **SWIZERLAND:**

**EPSON DEUTSCHLAND GmbH Branch office Switzerland** Riedmuehlestrasse 8 CH-8305 Dietlikon Tel: +41 (0) 43 255 70 20 Fax:  $+41$  (0) 43 255 70 21 Hotline: 0848448820 Web Address: http://www.epson.ch

## **TURKEY: TECPRO**

Sti. Telsizler mah. Zincirlidere cad. No: 10 Kat 1/2 Kagithane 34410 Istanbul Tel: 0090 212 2684000 Fax: 0090212 2684001 Web Address: http://www.epson.com.tr Info: bilgi@epsonerisim.com Web Address: http://www.epson.tr

**Epson Mexico, S.A. de C.V.** Boulevard Manuel Avila Camacho 389

Edificio 1 Conjunto Legaria Col. Irrigacion, C.P. 11500

http://www.epson.com.mx

Mexico, DF Tel: (52 55) 1323-2052 Web Address:

#### **UK:**

**Epson (UK) Ltd.** Campus 100, Maylands Avenue Hemel Hempstead Herts HP2 7TJ Tel: (01442) 261144 Fax: (01442) 22722 Hotline: 08704437766 Web Address: http://www.epson.co.uk

#### **AFRICA:**

Contact your dealer Web Address: http://www.epson.co.uk/welcome/ welcome\_africa.htm or

http://www.epson.fr/bienvenu.htm

#### **SOUTH AFRICA:**

**Epson South Africa** Grnd. Flr. Durham Hse, Block 6 Fourways Office Park Cnr. Fourways Blvd. & Roos Str. Fourways, Gauteng. South Africa. Tel: +27 11 201 7741 / 0860 337766 Fax: +27 11 465 1542 Email: support@epson.co.za Web Address: http://www.epson.co.za

#### **MIDDLE EAST:**

**Epson (Middle East)** P.O. Box: 17383 Jebel Ali Free Zone Dubai UAE(United Arab Emirates) Tel: +971 4 88 72 1 72 Fax: +971 4 88 18 9 45 Email: supportme@epson.co.uk Web Address: [http://www.epson.co.uk welcome/](http://www.epson.co.uk welcome/welcome_africa.htm) [welcome\\_africa.htm](http://www.epson.co.uk welcome/welcome_africa.htm)

#### **U. S. A.:**

**Epson America, Inc.**  3840 Kilroy Airport Way Long Beach, CA 90806 Tel: 562-276-4394 Web Address: http://www.epson.com

## **< SOUTH AMERICA >**

#### **ARGENTINA:**

**Epson Argentina S.A.**  Avenida Belgrano 964/970 Capital Federal 1092, Buenos Aires, Argentina Tel: (54 11) 5167-0300 Web Address: http://www.epson.com.ar

#### **BRAZIL:**

#### **Epson Do Brasil Ltda.**

Av. Tucunare, 720 Tambore Barueri, Sao Paulo, SP 0646-0020, Brazil Tel: (55 11) 4196-6100 Web Address: http://www.epson.com.br

#### **< ASIA & OCEANIA >**

#### **AUSTRALIA:**

### **EPSON AUSTRALIA PTYLIMITED**

3, Talavera Road, N.Ryde NSW 2113, **AUSTRALIA** Tel: 1300 361 054 Web Address: http://www.epson.com.au

#### **CHINA:**

## **EPSON (BEIJING) TECHNOLOGY SERVICE CO.,LTD.**

8F,A. The Chengjian Plaza NO.18 Beitaipingzhuang Rd.,Haidian District,Beijing, China Zip code: 100088 Tel: 010-82255566-606 Fax: 010-82255123

#### **EPSON (BEIJING) TECHNOLOGY SERVICE CO.,LTD.SHANGHAI BRANCH PANYU ROAD SERVICE CENTER**

NO. 127 Panyu Road, Changning District, Shanghai China ZIP code: 200052 Tel: 021-62815522 Fax: 021-52580458

#### **EPSON (BEIJING) TECHNOLOGY SERVICE CO.,LTD.GUANGZHOU BRANCH**

ROOM 1405,1407 Baoli Plaza,NO.2 , 6th Zhongshan Road,Yuexiu District, Guangzhou Zip code: 510180 Tel: 020-83266808 Fax: 020- 83266055

#### **EPSON (BEIJING) TECHNOLOGY SERVICE CO.,LTD.CHENDU BRANCH**

ROOM2803B, A. Times Plaza, NO.2, Zongfu Road, Chengdu Zip code: 610016 Tel: 028-86727703/04/05 Fax: 028-86727702

#### **CHILE:**

**Epson Chile S.A.**  La Concepcion 322 Piso 3 Providencia, Santiago,Chile Tel: (562) 484-3400 Web Address: http://www.epson.com.cl

#### **COLOMBIA:**

**Epson Colombia Ltda.**  Diagonal 109, 15-49 Bogota, Colombia Tel: (57 1) 523-5000 Web Address: http://www.epson.com.co

#### **HONGKONG:**

**EPSON Technical Support Centre (Information Centre)** Units 516-517, Trade Square, 681 Cheung Sha Wan Road, Cheung Sha Wan, Kowloon, HONG KONG Tech. Hot Line: (852) 2827 8911 Fax: (852) 2827 4383 Web Address: http://www.epson.com.hk

#### **JAPAN: SEIKO EPSON CORPORATION**

**SHIMAUCHI PLANT** VI Customer Support Group: 4897 Shimauchi, Matsumoto-shi, Nagano-ken, 390-8640 JAPAN Tel: 0263-48-5438 Fax: 0263-48-5680

Web Address: http://www.epson.jp

#### **KOREA:**

**EPSON KOREA CO., LTD.** 11F Milim Tower, 825-22 Yeoksam-dong, Gangnam-gu, Seoul,135-934 Korea Tel: 82-2-558-4270 Fax: 82-2-558-4272 Web Address: http://www.epson.co.kr

# **MALAYSIA:**

**EPSON TRADING (MALAYSIA) SDN. BHD.** 3rd Floor, East Tower, Wisma Consplant 1 No.2, Jalan SS 16/4, 47500 Subang Jaya, Malaysia. Tel: 03 56 288 288 Fax: 03 56 288 388 or 56 288 399

#### **SINGAPORE:**

**EPSON SINGAPORE PTE. LTD.**

1 HarbourFront Place #03-02 HarbourFront Tower One Singapore 098633. Tel: 6586 3111 Fax: 6271 5088

#### **PERU:**

**Epson Peru S.A.**  Av. Del Parque Sur #400 San Isidro, Lima, 27, Peru Tel: (51 1) 224-2336 Web Address<sup>.</sup> http://www.epson.com.pe

#### **VENEZUELA:**

**Epson Venezuela S.A.**  Calle 4 con Calle 11-1 Edf. Epson -- La Urbina Sur Caracas, Venezuela Tel: (58 212) 240-1111 Web Address<sup>.</sup> <http://www.epson.com.ve>

#### **TAIWAN:**

**EPSON Taiwan Technology & Trading Ltd.**

14F,No. 7, Song Ren Road, Taipei, Taiwan, ROC. Tel: (02) 8786-6688 Fax: (02) 8786-6633 Web Address: http://www.epson.com.tw

#### **THAILAND:**

**EPSON (Thailand) Co.,Ltd.**

24th Floor, Empire Tower, 195 South Sathorn Road, Yannawa, Sathorn, Bangkok 10120, Thailand. Tel: (02) 6700680 Ext. 310 Fax: (02) 6070669 Web Address: http://www.epson.co.th

Tutti i diritti riservati. Nessuna parte di questa pubblicazione può essere riprodotta, memorizzata in sistemi informatici o trasmessa in qualsiasi forma o con qualsiasi mezzo, elettronico, meccanico, con fotocopie, registrazioni o altro mezzo, senza il consenso scritto di Seiko Epson Corporation. Si declina qualsiasi responsabilità verso brevetti in relazione all'uso delle informazioni qui contenute. Si declina altresì qualsiasi responsabilità per danni derivanti dall'uso delle informazioni qui contenute.

Né Seiko Epson Corporation né le sue società affiliate potranno essere ritenute responsabili nei confronti dell'acquirente di questo prodotto o verso terzi per eventuali danni, perdite, costi o spese sostenute dall'acquirente o da terzi in seguito a: incidenti, cattivo uso o abuso di questo prodotto o modifiche, riparazioni o alterazioni non autorizzate effettuate sullo stesso o (esclusi gli Stati Uniti) la mancata stretta osservanza delle istruzioni operative e di manutenzione di Seiko Epson Corporation.

Seiko Epson Corporation non potrà essere ritenuta responsabile per qualunque danno o inconveniente derivante dall'uso di accessori o componenti soggetti a usura diversi da quelli specificati come Prodotti Originali Epson o Prodotti Approvati Epson da parte di Seiko Epson Corporation.

Il contenuto di questo manuale può venire modificato o aggiornato senza preavviso.

Le illustrazioni e le schermate utilizzate in questo documento possono differire dalle illustrazioni e dalle schermate reali.

# **Marchi commerciali**

Windows Media e il logo Windows sono marchi o marchi registrati di Microsoft Corporation negli Stati Uniti e in altri paesi.

XGA è un marchio o marchio registrato di International Business Machine Corporation.

iMac è un marchio registrato di Apple Inc.

Prodotto su licenza dei Dolby Laboratories. "Dolby" e il simbolo della doppia D sono marchi dei Dolby Laboratories. "DTS" e "DTS Digital Surround" sono marchi registrati di DTS, Inc.

DivX, DivX Ultra Certified e i relativi loghi sono marchi di DivX, Inc. e sono utilizzati su licenza.

Pixelworks e DNX sono marchi di Pixelworks, Inc.

Il logo DVD Video è un marchio.

La nostra azienda rispetta i marchi o marchi registrati dei rispettivi possessori, anche se non espressamente citati.